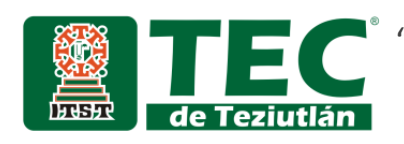

"Automatización de los departamentos de Producción y Almacén de la Industria Textil de Xalacingo S.A. de C.V."

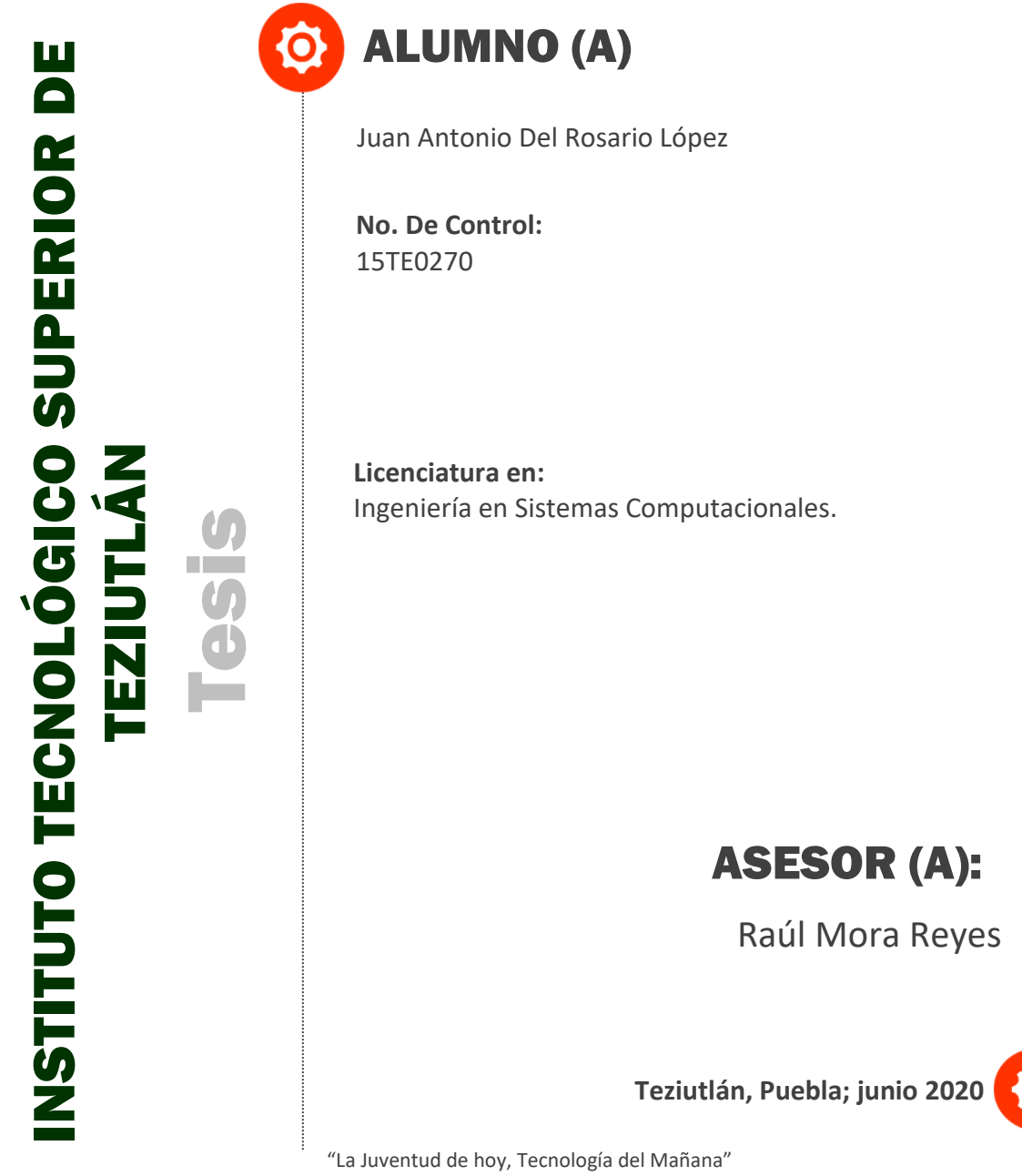

## <span id="page-1-0"></span>Agradecimientos

En primer lugar, le doy gracias a mi madre por apoyarme en este proyecto de mi vida, a no rendirme en los momentos más difíciles y desesperantes que uno llega a experimentar. Por su amor incondicional que me enseñó a luchar por mis sueños, mis metas, sus preocupaciones en las largas y agotadoras noches de estudio.

A mi padre que siempre me apoya en mis proyectos de mi vida, a sus consejos, por mostrarme que en la vida nada es fácil, de querer siempre más sin perjudicar a terceros. Sus sacrificios al trabajar y estar lejos de la familia, sé que al estar lejos de un familiar se le viene muchas preocupaciones a uno y nostalgia, gracias por confiar en mí.

A mis hermanos que en ocasiones nos llegamos a pelear, sé que puedo confiar en ellos, a todos ellos, gracias por su confianza y apoyo.

Mis amigos que hacían menos pesados los días dentro de la escuela con sus ocurrencias y confiarme sus amistades, a mis maestros que confiaban en mis conocimientos y por hacer que confiara en mí, gracias por su apoyo.

#### <span id="page-2-0"></span>Resumen

Actualmente la industria maquiladora tiene un alto impacto en la actividad económica del país, uno de los principales motivos es porque ha tenido despuntes importantes ya que, a finales del siglo pasado, se tuvo un proceso de expansión a lo que exportación se refiere, logrando colocar las maquiladoras en este escenario de vanguardia para las empresas. La empresa Industria Textil de Xalacingo S.A. de C.V., presenta un importante crecimiento en su ramo, por lo que requiere de herramientas que le permitan realizar sus actividades diarias de una forma más eficiente. Su organización empresarial les ha permitido hasta el momento, tener una estructura estable y la integración de los recursos y unidades organizativas de la compañía de cierta forma funcionales, ya que cuentan con el establecimiento de las atribuciones y las relaciones entre ellos, pero desafortunadamente no han estandarizado sus procesos administrativos, lo que les ha complicado en muchas ocasiones la acertada toma de decisiones incurriendo en altos costos de producción, baja productividad y poca coordinación entre las distintas escalas de la compañía. Este proyecto tiene como objetivo automatizar los procesos los departamentos de producción y almacén, con respecto a la gestión de avíos que se reciben por concepto de órdenes de producción; mediante el desarrollo de un sistema web. La metodología utilizada es la propuesta por García Córdoba, la cual considera observar, determinar el problema, documentar, reflexionar, elaborar el proyecto de intervención, valorar, comunicar, implementar, hacer seguimiento y la correspondiente evaluación (García Córdoba, 2007). El proyecto de investigación dará pie a un sistema web para el control de existencias y ubicación de avíos, cabe mencionar que se desarrollará una estrategia de mejora para la selección del manejo de materiales y el acomodo de mercancías utilizando metodologías como clasificación de inventarios ABC, la metodología SHA y el método SLP de Richard Muther. Con ello se podrá determinar si el departamento de Almacén de Avíos, al contar con una herramienta de software diseñada sobre sus procesos estandarizados, tendrá un mejor control de sus recursos y mayor productividad.

# <span id="page-3-0"></span>Introducción

En una época donde los países están cada vez más integrados a la esfera internacional, la relación de países desarrollados y países en desarrollo viene a marcar una interesante etapa comercial. En ese contexto, los gobiernos toman conciencia de la necesidad de mejorar sus estrategias de desarrollo si quieren estar presentes en la competitividad a nivel internacional. Dentro de este interés de Estados, la industria maquiladora va a encontrar un lugar muy especial. Considerada por muchos como parte fundamental de los acuerdos comerciales, la industria maquiladora representa un fuerte generador de divisas y un medio para permanecer a la vanguardia en los últimos adelantos tecnológicos, México no es la excepción (Cortéz, 2017).

La "industria maquiladora" es uno de los fenómenos más estudiados y debatidos de la realidad social y económica de México. Esta prominencia se debe, en parte, al peso cada vez mayor de tales empresas en los indicadores industriales nacionales, pero también a la carga política e ideológica que suele estar asociada a su evaluación; es decir, el análisis del desempeño de las maquiladoras por lo general supone una evaluación del modelo de desarrollo industrial del país (Munguía, 2007).

Los fundadores de esta industria fueron tremendos futuristas al visualizar este gran proyecto con un espíritu de ganar-ganar, que a la par los beneficiará económicamente, traería empleos a México y generaría producción para el consumo nacional. La industria maquiladora ha tenido despuntes importantes ya que a finales del siglo pasado se tuvo un proceso de expansión a lo que exportación se refiere, logrando colocar las maquiladoras en este escenario de vanguardia para las

empresas, por tal motivo, es importante considerar también a la tecnología como un factor relevante para poder apoyar a este tipo de industrias, en lo que se refiere a sus procesos, control y manejo de información que se genera en base a todas las actividades que llevan a cabo este tipo de empresas.

La región de Teziutlán, Puebla, se caracteriza por ser una zona dedicada a la industria maquiladora de prendas de vestir, actividad económica que representa una de las principales fuentes de empleo de la localidad. El común denominador de la mayoría de las empresas del giro de corte y confección, han sido las dificultades para mantenerse dentro de un mercado competitivo debido a los altos costos de producción, la falta de estandarización de sus procesos, productos calidad, seguridad, logística, entre otras.

El impacto de los proyectos de innovación tecnológica dentro de las diferentes regiones del sector productivo, y principalmente en el sector terciario, contribuyen a mejorar la eficiencia de las empresas de corte y confección, por lo que es de gran importancia generar estrategias que permitan establecer vínculos entre el sector económico y el Instituto Tecnológico Superior de Teziutlán para fortalecer la calidad de las empresas, promover la investigación a cargo de alumnos y docentes del instituto.

# <span id="page-5-0"></span>Índice General

# Contenido

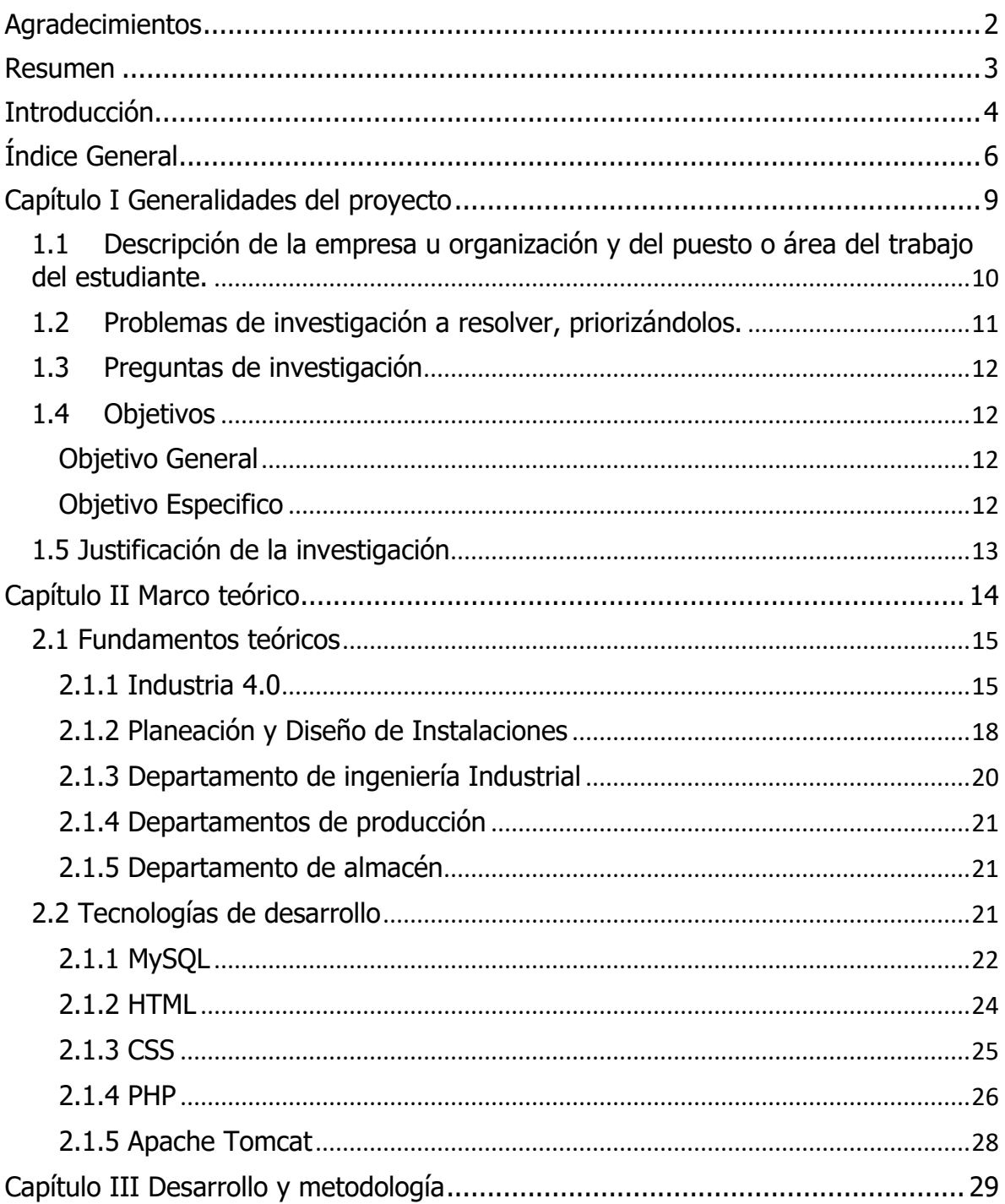

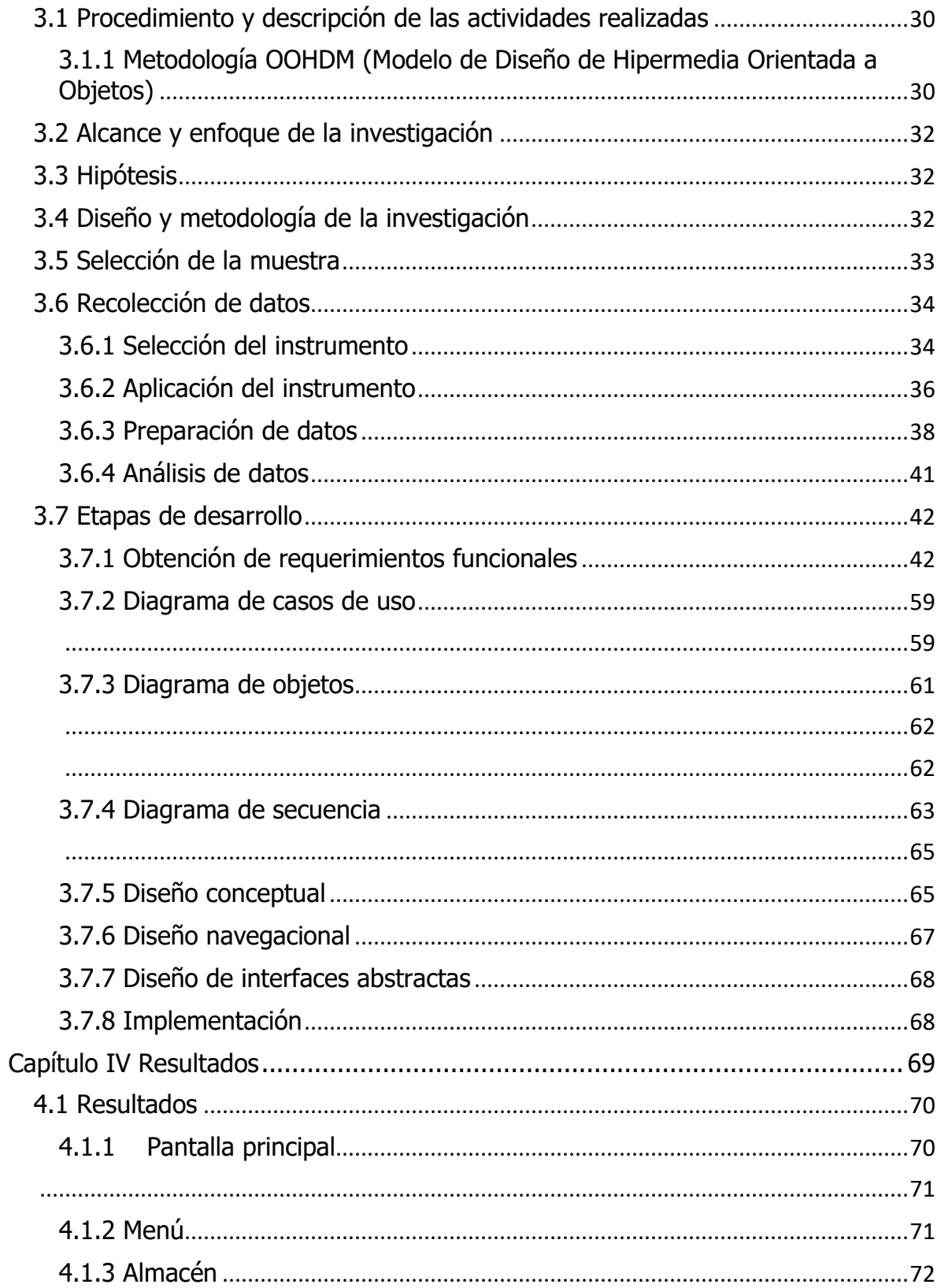

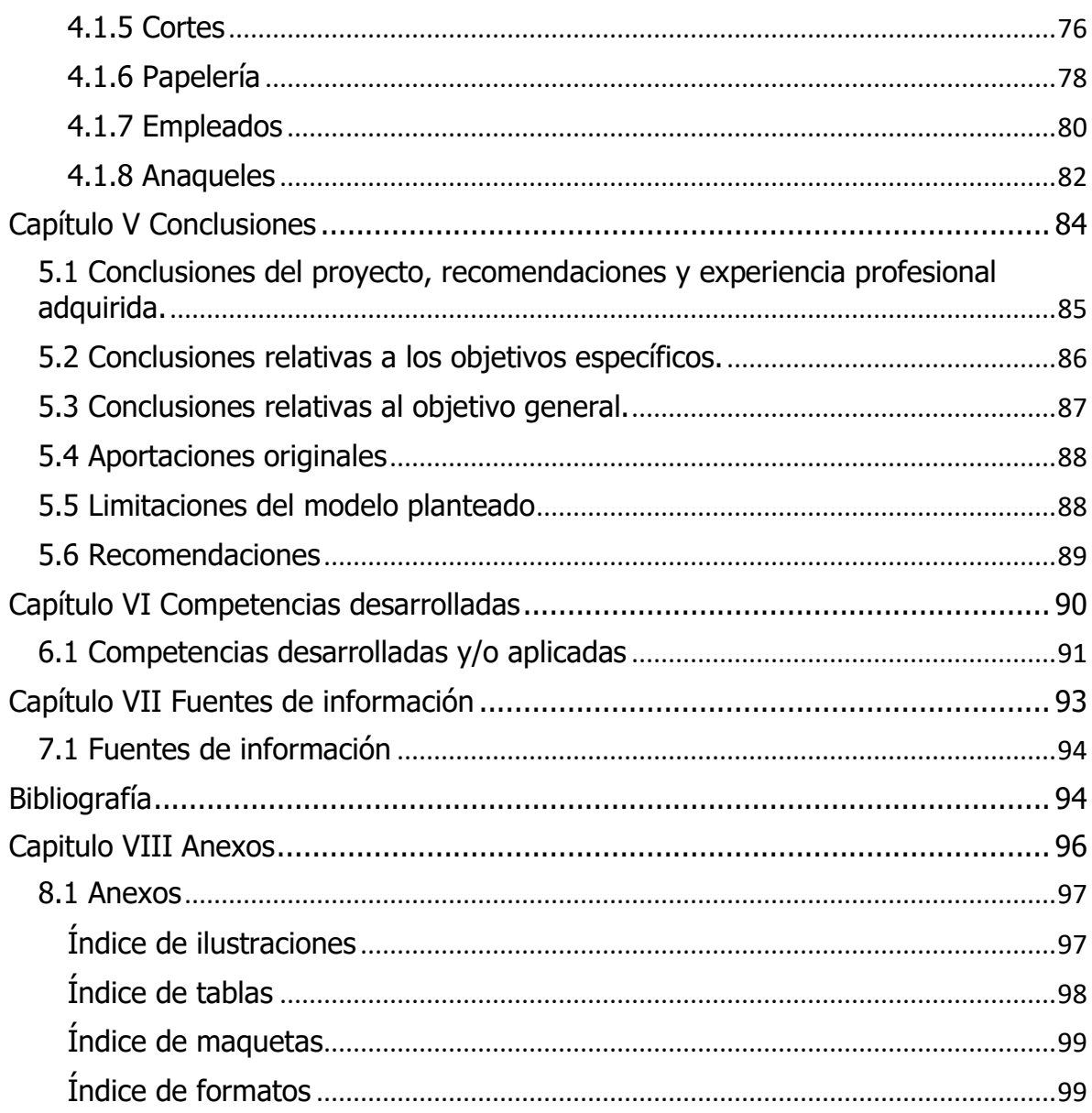

<span id="page-8-0"></span>Capítulo I Generalidades del proyecto

# <span id="page-9-0"></span>1.1 Descripción de la empresa u organización y del puesto o área del trabajo del estudiante.

Industria Textil De Xalacingo S.A. De C.V. es una compañía de ramo manufacturero 100% mexicana, cuenta con un antecesor desde 25 de septiembre de 2007 y posteriormente fue fundada el 22 de octubre del 2019. Se encuentra ubicada en Jalacingo, 93660 Veracruz, México.

Es una empresa de tamaño mediana con 170 empleados los cuales son distribuidos en el área textil, maquila, submaquila, corte y confección de prendas de vestir.

La empresa inició operaciones en enero de 2020 únicamente con una línea de producción. La única línea de producción cuenta con un gerente de producción y cuatro supervisores, uno para cada área, las áreas de la empresa son: Trasero, delantero, ensamble, y revisado/terminado. Desde la creación de la empresa mantiene el firme propósito de trascender y mantener siempre a la vanguardia a nivel empresarial, social y tecnológico. Sus clientes indirectos (submaquila) son: Oggie Jeans, Lucky Brand, Joe's Jeans, Hudson jeans, gobierno federal (varios). Siendo su producto principal el Pantalón de Mezclilla (Jeans) también se confeccionan pantalones en otro tipo de telas y la empresa ha maquilado Overoles para el gobierno federal. Contando con una producción mensual de 34,000 piezas/jeans.

Industrial Textil De Xalacingo S.A. De C.V. cuenta con las siguientes áreas y departamentos:

- Área administrativa (oficinas).
- Almacén (materias primas).
- Departamento de recursos humanos.
- Departamento de producción.
- Departamento de calidad.
- Departamento de corte.
- Departamento de Almacén.

Los departamentos con los que se va a estar trabajando son dos, departamento de producción y avíos/almacén. El departamento de producción se encarga de la transformación de insumos o recursos en productos finales. Mientras avíos se le denominan a los materiales que complementan una prenda y le dan mayor realce, durante el proceso de confección o en el producto terminado tomando en cuenta que hay distintas calidades de materiales según especificaciones y características y así mismo el control correcto y registro de las entradas y salidas de almacén.

## <span id="page-10-0"></span>1.2 Problemas de investigación a resolver, priorizándolos.

La automatización de los departamentos de Producción y Almacén de la Industria Textil de Xalacingo S.A. de C.V., actualmente cuenta con un determinado número de departamentos como parte de la infraestructura de su empresa, como es el caso de producción y almacén ya que son departamentos de suma importancia debido a que se debe tener un mayor control sobre toda la producción. Otro punto que se tiene que poner en práctica es la contratación de personal capacitado para la realización de ciertas tareas, esto se refiere a poner un orden total dentro de la empresa para llevar a cabo la realización de dichas actividades en tiempo y forma. En cuanto a la automatización de datos o información, esto se refiere al manejo de información por medio de formatos que la empresa utiliza, dichos formatos son de manera física, si alguno de ellos por accidente se llega a extraviar, requieren hacer el llenado nuevamente, lo cual causa diferentes conflictos como la pérdida de tiempo o con la veracidad de los datos. También se requieren de ciertos cálculos; como es el decremento de avíos dentro de almacén y que estos se puedan comparar con el stock mínimo para que no se retiren más de lo posible y almacén no se quede sin avíos, al realizar estos cálculos en tiempo real se pude obtener un listado de faltantes y realizar una prioridad de compra.

# <span id="page-11-0"></span>1.3 Preguntas de investigación

¿Al implementar una aplicación web que mejore el registro de entrada y salida de avíos, así como producción que mejore el proceso de ordenamiento y mayor calidad en la Industria Textil de Jalacingo S.A. de C.V.?

# <span id="page-11-1"></span>1.4 Objetivos

## <span id="page-11-2"></span>Objetivo General

Desarrollar una aplicación web para la automatización de los departamentos de producción y almacén de la industria textil de Jalacingo S.A. de C.V., con la finalidad de optimizar sus procesos.

# <span id="page-11-3"></span>Objetivo Específico

- Desarrollar una herramienta de software para la automatización de los departamentos de producción y almacén.
- Optimizar procesos de registro de entradas y salidas en almacén.
- Llevar un control de producción y calidad que permita minimizar errores y por ende la perdida de material y tiempo.
- Mejorar en un 30% los tiempos de planeación del proceso de producción y un 50% los tiempos de inventarios.

# <span id="page-12-0"></span>1.5 Justificación de la investigación

La aplicación web servirá para dar agilidad al proceso de producción, así como el de avíos, esto para cumplir de una mejor manera con los estándares de calidad requeridos por el cliente. El saber cómo se lleva a cabo el proceso de producción en la industria textil ayudará a implementarlo mediante una plataforma web en el área de producción y avíos para con ello aumentar la producción de la maquiladora. Así como también se puede automatizar el proceso de producción de la maquiladora, esto a su vez nos permitirá analizar los problemas que ocurren de manera frecuente en producción para poder generar reportes requeridos por el área sobre el funcionamiento. Con la plataforma web se ayudará a agilizar la producción debido a la buena organización que se estará asignando. Por consiguiente, ayudar a la empresa a ser más competitiva, para que el nivel de errores en producción sea menor para poder expandir su mercado laboral. Se espera que con los resultados obtenidos al implementar la plataforma web en la producción y avíos de prendas sea mejor y el nivel de segundas se disminuya. Además de que sean cada vez menos los problemas en producción debido al funcionamiento actual de soluciones que tienen. Por lo tanto, se analizará el comportamiento de producción con el número de prendas defectuosas que se producen o que no cumplen con los estándares de calidad solicitados.

# <span id="page-13-0"></span>Capítulo II Marco teórico

# <span id="page-14-0"></span>2.1 Fundamentos teóricos

#### <span id="page-14-1"></span>2.1.1 Industria 4.0

Según (Lima, 2018) el concepto de Industria 4.0 surgió en Alemania, y éste, hacía referencia a los populares términos como pueden ser cuarta revolución industrial, ciber industria, industria inteligente, entre otras. Aunque todos estos términos puedan ser muy futuristas, la Industria 4.0 simplemente consiste en interconectar todas las partes de una empresa dando lugar a una automatización efectiva y una empresa más inteligente.

La historia nos dice que la primera revolución industrial surgió en 1784 con el primer sistema mecanizado implantado en las máquinas de vapor. La segunda revolución apareció en 1870 cuando se inventó la primera cinta transportadora que facilitó la producción en serie. Posteriormente, en 1969 surgieron los controladores programables, que permitían automatizar de forma electrónica la producción. Hoy en día, con la aparición de esta cuarta revolución industrial, se digitalizan todos los procesos de producción mediante las TIC (Tecnologías de la Información y comunicación) y la conexión a internet.

La Industria 4.0 es un concepto que fue desarrollado desde el 2010 por el gobierno alemán para describir una visión de la fabricación con todos sus procesos interconectados mediante Internet de las cosas (IoT). La industria 4.0, es la actual revolución industrial, consiste en la digitalización de los procesos industriales por medio de la interacción de la Inteligencia Artificial con las máquinas y la optimización de recursos enfocada en la creación de efectivas metodologías comerciales (Logicbus, 2016). Esto implica cambios orientados a las infraestructuras inteligentes y a la digitalización de metodologías, este proceso incidirá de manera más concreta el modo de hacer negocios. La Industria 4.0 fusiona digitalmente diversas disciplinas

garantizando la satisfacción del cliente y la personalización de servicios. Uno de los objetivos de esta revolución es la unión entre tecnologías digitales que permiten la creación de mercados inéditos y la interacción entre actores económicos.

Lo más destacado de este nuevo tipo de industria es la automatización. Especialmente este punto se destaca en las grandes industrias, ya que permite interconectar las unidades de producción, crear redes de producción digital y utilizar los recursos de forma mucho más eficiente. Por lo tanto, lo más destacado de la industria es la automatización, conectividad, información digital, acceso digital al cliente.

En el entorno actual de competencia global, desarrollo tecnológico e innovación, las empresas, sobre todo de manufactura, se ven forzadas a reconfigurar sus procesos. La Industria 4.0 y la manufactura inteligente son parte de una transformación, en la que las tecnologías de fabricación y de la información se han integrado para crear innovadores sistemas de manufactura, gestión y formas de hacer negocios, que permiten optimizar los procesos de fabricación, alcanzar una mayor flexibilidad, eficiencia y generar una propuesta de valor para sus clientes, así como responder de forma oportuna a las necesidades de su mercado (Cortéz, 2017).

En el artículo industria conectada 4.0 (Valdés, 2017), indica que: proceso, producto y modelo de negocio son tres ejes sobre los que las empresas ya trabajan antes para lograr mejoras e innovaciones en los mismo.

Proceso: La transformación digital aplicada a los procesos supone incorporar tecnologías 4.0 para hacerlos más eficientes y flexibles. Un ejemplo sería la impresión 3D, que hace posible la producción de prototipos mucho más rápidamente y agiliza el proceso de diseño. Por otro lado, la robótica permite flexibilizar los procesos para que estos se adapten mejor a los requisitos de los clientes. Así, la aplicación de tecnologías digitales garantiza una mayor eficiencia, mayor flexibilidad y la reducción de plazos.

Producto: la digitalización de los productos de la industria puede suponer la incorporación de tecnología a los ya existentes, mejorando así sus funcionalidades, o permitir la aparición de otros nuevos. Un ejemplo que lo ilustra es el automóvil y su revolución hacia la integración con la electrónica y los componentes digitales, que en los nuevos desarrollos ya representa el 45% del valor del producto.

Modelo de negocios: La digitalización de los productos de la industria puede suponer la incorporación de tecnología a los ya existentes, mejorando así sus funcionalidades.

México avanza lentamente en el tema, su manufactura ya es competitiva por los bajos costos de la mano de obra, pero cuando llegue el momento en que disminuya el precio de las tecnologías digitales y se extienda su implementación, inevitablemente se tendrá que sustituir a una parte del capital humano e integrar sistemas de producción más avanzados, por lo que la capacitación en el tema representa una tarea pendiente (Nieblas, 2017). México forma parte de esta revolución con su crecimiento; según Forbes, tan sólo en México son más de cuatro millones de pequeñas y medianas empresas (Pymes), generan 72% del empleo y aportan 52% del Producto Interno Bruto (PIB). La Cuarta Revolución Industrial o la Industria 4.0, aquella centrada en la robótica, la automatización, así como el empleo del Internet de las Cosas y el Big Data, no tiene prisa en México. Una barredora industrial Boxer SK cuesta aproximadamente 737,000 pesos, o lo que es lo mismo, más de 9 salarios anuales que en promedio se pagan en la manufactura de exportación de México. La máquina necesita a un operador y gasolina para funcionar (Portella, 2018). Los industriales que durante los siglos 18 y 19 se plantearon incorporar la máquina de vapor en sus fábricas afrontaron este mismo dilema: pagar

máquinas o pagar manos. Por eso, las sociedades que experimentan revoluciones industriales viven bajo el efecto de un apocalipsis laboral, pues la mano de obra teme el fin del trabajo manual y su sustitución por una eternidad de producción mecanizada.

# <span id="page-17-0"></span>2.1.2 Planeación y Diseño de Instalaciones

A lo largo de los últimos años, la planeación de instalaciones ha adquirido un significado totalmente nuevo. En el pasado, dicha actividad se consideró una ciencia. En el competitivo mercado actual, es una estrategia. Los gobiernos, las instituciones educativas y las empresas ya no compiten entre sí de manera individual. Ahora, estas entidades conviven en cooperativas, organizaciones, asociaciones y, en última instancia, en cadenas de suministros sintetizadas para mantenerse competitivas al incorporar al consumidos en el proceso (Ospina, 2015). El área de la planeación de instalaciones ha estado en boga durante años. A pesar de su larga herencia, es uno de los más populares en las publicaciones, conferencias e investigaciones actuales.

El tratamiento de la planeación de instalaciones como tema va desde los métodos con listas de recomendaciones, tipo recetario, hasta el modelado matemático muy sofisticado. Según (Pino, 2015), la planeación de instalaciones debe hacerse dentro del contexto de la cadena de suministro para mantener una ventaja competitiva estratégica. Así como la estrategia de una cadena de suministro debe estar orientada hacia la satisfacción del cliente, ésta también debe ser el propósito principal de la planeación de instalaciones.

Planeación de instalaciones, según (Urcuyo, 2014). Es un proceso dinámico en el transcurso del tiempo, en el cual se determinan como los activos fijos tangibles de una actividad deben de contribuir a cumplir con los objetivos de ésta, tomando en cuenta los componentes de ubicación y diseño de la instalación. Como se desea obtener resultados del mejoramiento continuo tales como reducción en los costos, maximizar la velocidad de producción, apoyar la visión de la organización a través del mejoramiento del manejo de materiales, ser adaptable y promover la facilidad de mantenimiento. La planeación de instalaciones es un proceso dinámico en el transcurso del tiempo. La metodología cambia conforme evoluciona la tecnología y se descubren nuevos enfoques. En la actualidad, la atención se concentra en el cliente y en la idea de que todos los componentes de una cadena de suministro deben de funcionar juntos para planificar la instalación que apoye de manera exitosa las actividades de cadena de suministro.

La planeación de instalaciones establecerá la forma en que los activos fijos tangibles de una actividad apoyaran el logro de los objetivos de esta actividad.

Para la industria de manufactura, la planeación implica establecer la mejor manera en que la planta apoye la actividad de producción. La localización de instalación se refiere a su ubicación con respecto a sus clientes, proveedores y otras instalaciones cuyas actividades tiene relación (Tellez, 2016).

La planeación debe de tener como objetivo ayudar a una organización a alcanzar la excelencia en su cadena de suministros que a su vez describimos como el conjunto de actividades, instalaciones y medios de distribución necesarios para llevar a cabo el proceso de venta de un producto en su totalidad (Roldán, 2017). En otras palabras, es una función estratégica y logística que involucra todas las operaciones que son indispensables para que una mercancía logre llegar al cliente final en óptimas condiciones.

La planeación de instalaciones influye mucho en el comportamiento de los trabajadores, los costos de manejo de materiales, la administración de una instalación y la adaptación a los cambios.

El diseño de instalaciones analiza, conceptualiza e implementa sistemas para la producción de bienes o servicios. El diseño se presenta generalmente por medio de un plan de piso o arreglo físico de las instalaciones, para optimizar las relaciones entre personas, flujo de los materiales y los métodos requeridos para lograr los objetivos de la empresa de manera eficiente económica y segura.

El diseño de instalaciones de manufactura se refiere a la organización de las instalaciones físicas de la compañía con el fin de promover el uso eficiente de sus recursos, el diseño incluye el manejo de materiales (Manufactura, 2012).

La importancia del diseño de instalaciones es importante para el funcionamiento eficiente de la industria, por lo tanto, debe de ser cuidadosamente planificada para poder manejar y no confundir los patrones de tráfico de materiales en los diferentes procesos. El diseño de las instalaciones de manufactura y manejo de materiales afecta casi siempre a la productividad y a la rentabilidad de una compañía, más que cualquiera otra decisión corporativa importante. La calidad y el costo del producto y, por tanto, la proporción de suministro/demanda se ve afectada directamente por el diseño de la instalación (Red del Industrial, 2016).

## <span id="page-19-0"></span>2.1.3 Departamento de Ingeniería Industrial

El departamento de Ingeniería Industrial es uno de los departamentos con los que cuenta la mayoría de las empresas. Este departamento se encarga de analizar datos estadísticos y especificaciones del producto para determinar los estándares, establecer los objetivos en cuanto a la calidad y la confiabilidad del producto y realizar una logística dentro de los procesos de producción y de envío. También este departamento es el responsable de planificar, implantar, operar, diseñar, mantener y controlar de manera eficiente las organizaciones que se encuentran integradas por personas, materiales, equipos e información con el compromiso de asegurar el mejor desempeño de sistemas relacionados con la producción y gerencia de bienes y servicios.

## <span id="page-20-0"></span>2.1.4 Departamentos de producción

El área de producción, también llamada área o departamento de operaciones, manufactura o de ingeniería, es el área o departamento de un negocio que tiene como función principal, la transformación de insumos o recursos (energía, materia prima, mano de obra, capital, información) en productos finales (bienes y servicios). En función del tamaño de la empresa se tienen varios niveles o cargos dentro de su estructura jerárquica como son los operarios de taller, encargados de taller o jefes de equipo, jefe de producción o director de producción, ingenieros de producción o el personal técnico especializado.

## <span id="page-20-1"></span>2.1.5 Departamento de almacén

Los almacenes de materias primas son aquellos almacenes encargados de todas aque-llas materias y materiales que son indispensables para la producción o la comercializa-ción de algún producto en específico.

Estos almacenes son de vital importancia dentro de una empresa, debido a que' una empresa comercializadora sin almacén de materias primas no tendría que vender y si no venden no gana, al igual que en las empresas productivas por falta de un almacén de materias primas la producción podría pararse debido a que no habría un flujo adecuado de materias.

## <span id="page-20-2"></span>2.2 Tecnologías de desarrollo de aplicaciones

El diseño y desarrollo de sitios web y aplicaciones online conlleva la elección y el conocimiento de las tecnologías que se decidan emplear, con el objetivo de favorecer su implementación y garantizar un mantenimiento. Los gestores de contenidos son una alternativa ideal para crear sitios web completos evitando el coste de los desarrollos "desde 0" o partiendo de la utilización de un framework, pero la elección depende de la manera de enfocar cada proyecto según sus características o singularidades. En la actualidad hay varias tareas o procesos que han migrado a plataformas digitales para agilizar sus procesos, además de que las empresas o negocios se encuentren actualizados.

Asimismo, diferentes tipos de software están presentes en la realización de cualquier actividad, tanto en la educación como en el ámbito laboral. Para el desarrollo de software existen varias herramientas tecnológicas no estándar para desarrollo web como: Microsoft, Adobe flash, Java Applets, Microsoft Silverligth, Visual Studio, .NET, Delphi, entre otros. Dentro de las tecnologías estándar del lado cliente se encuentran HTML, CSS, Scripting, DOM.

Una base de datos es simplemente una colección de datos estructurados. Las bases de datos más populares para el desarrollo de aplicaciones web son las bases de datos relacionales. Hay muchos gestores de bases de datos tanto comerciales como de software libre como MySQL, Derby, Oracle, MS SQL Server, PostgreSQL, entre otras.

## <span id="page-21-0"></span>2.1.1 MySQL

Una compañía sueca llamada MySQL AB originalmente desarrolló MySQL en 1994. La compañía de tecnología de los Estados Unidos Sun Microsystems luego tomó el control por completo cuando compró MySQL AB en el 2008. El gigante de la tecnología estadounidense Oracle adquirió Sun Microsystems en el 2010, y MySQL ha sido propiedad de Oracle desde entonces.

En cuanto a la definición general, MySQL es un sistema de gestión de bases de datos relacionales de código abierto (RDBMS, por sus siglas en inglés) con un modelo cliente-servidor. RDBMS es un software o servicio utilizado para crear y administrar bases de datos basadas en un modelo relacional. MySQL es una de las muchas opciones de software RDBMS. Suele pensarse que RDBMS y MySQL son lo mismo debido a la popularidad de MySQL.

Como funciona MySQL

- MySQL crea una base de datos para almacenar y manipular datos, definiendo la relación de cada tabla.
- Los clientes pueden realizar solicitudes escribiendo instrucciones SQL específicas en MySQL.
- La aplicación del servidor responderá con la información solicitada y esta aparecerá frente a los clientes.

MySQL no es el único (R)DBMS que hay en el mercado, pero es uno de los más populares y solo está por detrás de Oracle Data base cuando se califica utilizando parámetros críticos como la cantidad de menciones en los resultados de búsqueda, los perfiles profesionales en LinkedIn y la frecuencia de discusiones técnicas en foros de internet.

Ventajas:

- 1. MySQL software es Open Source.
- 2. Velocidad al realizar las operaciones.
- 3. Bajo costo en requerimientos para la elaboración de bases de datos.
- 4. Facilidad de configuración e instalación.
- 5. Soporta gran variedad de sistemas operativos.

Desventajas:

1. Su interfaz es poco intuitiva en algunas operaciones complejas.

2. Un gran porcentaje de las utilidades no está documentado.

#### <span id="page-23-0"></span>2.1.2 HTML

HTML son las siglas en inglés de HyperText Markup Lenguage, que significa Lenguaje de Marcado de Hipertexto. Se llama así al lenguaje de programación empleado en la elaboración de páginas Web, y que sirve como estándar de referencia para la codificación y estructuración de estas, a través de un código del mismo nombre (HTML).

La primera versión de este código apareció en 1991 y fue escrita por Tim Berners-Lee, siendo poco más que un diseño inicial de 18 elementos, 13 de los cuales aún se conservan. Se le consideró poco más que una variante del Lenguaje de Marcado General Estándar (SGML) en uso y consistente en un lenguaje de etiquetas, pero ya en 1993 se reconocieron sus virtudes y su potencia en la estandarización de los lenguajes de la Red.

Entonces se inició el trabajo en HTML+, una versión más desarrollada, y en 1995 se obtuvo la tercera versión del estándar: HTML 3.0, cuyas sucesivas actualizaciones (3.1 y 3.2) fueron de gran éxito en los primeros navegadores populares de Netscape y Mosaic. En 1997 aparecería el HTML 4.0, ya como recomendación de la W3C, y finalmente en 2006 la versión más reciente, HTML 5.0.

#### ¿Cómo funciona?

El lenguaje HTML opera en base a marcadores escritos (que aparecen entre comillas angulares: <HTML>), a partir de las cuales se cifra la apariencia y orden interno de una página web, así como los scripts o rutinas que operan dentro de ellas. Dicho código fuente hace de ADN de la página Web, diciéndole al navegador de dónde obtener los recursos para su representación y en qué orden, secuencia y modo establecerlos. Y siguiendo el código al pie de la letra, el navegador nos brinda la experiencia de la navegación Web.

#### Ventajas

- 1. De manera sencilla permite incrustación de hipertexto.
- 2. Texto presentado de forma estructurada y agradable.
- 3. Despliegue rápido.
- 4. Lenguaje de fácil aprendizaje.
- 5. Es admitido por todos los exploradores.

#### Desventaja

- 1. Lenguaje estático.
- 2. La interpretación de cada navegador puede ser diferente.
- 3. Guarda muchas etiquetas que pueden convertirse en basura.
- 4. El diseño es más lento.
- 5. Las etiquetas son muy limitadas.

## <span id="page-24-0"></span>2.1.3 CSS

CSS es el segundo lenguaje más básico y esencial para crear páginas web. El primero sería HTML, con el que se define el contenido de la página. El lenguaje CSS, se define la parte de la presentación, es decir, cómo deben mostrarse los elementos de la página, su posición, forma, espaciados, colores y en resumen, toda la parte estética.

CSS es un lenguaje que consiste en una serie de elementos mediante los cuales se declaran los estilos, básicamente éstos son los más importantes:

- Selectores, mediante los cuales podemos especificar qué elementos de la página nos estamos refiriendo.
- Atributos de estilo para definir qué cosas queremos estilizar sobre los selectores indicados.
- Una serie de valores, que indican qué estilo se debe aplicar a cada atributo sobre cada selector. Los valores se expresan con unidades CSS, que sirven para cuantificar los valores (píxeles, puntos).

#### Ventajas

- 1. Con la hoja de estilos se puede alterar la presentación de cada elemento sin tocar el código HTML.
- 2. Se evita tener que recurrir a trucos para conseguir efectos.
- 3. Los documentos que usa CSS resultan ser más compactos.
- 4. Las hojas de estilo pueden aplicarse de varias maneras.
- 5. Se puede especificar hojas de estilo para diferentes navegadores.

#### Desventajas

- 1. Existen distintas versiones de un mismo navegador.
- 2. Algunas propiedades de CSS pueden provocar que una parte del contenido de nuestra página resulte inaccesible desde ciertos navegadores.

#### <span id="page-25-0"></span>2.1.4 PHP

PHP es un lenguaje de código abierto muy popular, adecuado para desarrollo web y que puede ser incrustado en HTML. Es popular porque un gran número de páginas y portales web están creadas con PHP. Código abierto significa que es de uso libre y gratuito para todos los programadores que quieran usarlo. Incrustado en HTML significa que en un mismo archivo vamos a poder combinar código PHP con código HTML, siguiendo unas reglas. PHP se utiliza para generar páginas web dinámicas.

Recordar que llamamos página estática a aquella cuyos contenidos permanecen siempre igual, mientras que llamamos páginas dinámicas a aquellas cuyo contenido no es el mismo siempre. Por ejemplo, los contenidos pueden cambiar en base a los cambios que haya en una base de datos, de búsquedas o aportaciones de los usuarios, etc.

PHP procesa la información de formularios, generar páginas con contenidos dinámicos, o enviar y recibir cookies, entre muchas más cosas. PHP lo utilizan desde pequeñas páginas web hasta grandes empresas. Muchas aplicaciones web están construidas usando PHP. Podemos citar Joomla y Drupal (gestores de contenido de páginas web), osCommerce y Prestashop (tiendas on-line para comercio electrónico), phpBB y SMF (sistemas de foros para páginas web), Moodle (plataforma educativa para educación on-line), etc.

#### Ventajas

- 1. Es un lenguaje multiplataforma.
- 2. Orientado al desarrollo de aplicaciones web dinámicas con acceso a información almacenada en una base de datos.
- 3. El código PHP es invisible al navegador y al cliente.
- 4. PHP puede funcionar en un servidor Windows y en LINUX.
- 5. PHP no requiere ningún tipo de licencia.

#### Desventajas

1. Un lugar seguro para ejecutar el código es en un servidor propio, por lo cual, si un cliente o usuario requiere su código en su pc, tendríamos que dejar el código sin ocultarlo es decir expuesto.

## <span id="page-27-0"></span>2.1.5 Apache Tomcat

Tomcat no es un servidor web como Apache HTTPS Server o NGINX. Comenzado en 1999 y desarrollado como un proyecto de código abierto por la Apache Software Fundación (ASF), Apache Tomcat es un contenedor Java Servlet, o contenedor web, que proporciona la funcionalidad extendida para interactuar con Java Servlets, al tiempo que implementa varias especificaciones técnicas de la plataforma Java: JavaServer Pages (JSP), Java Expression Language (Java EL) y WebSocket.

Tomcat es un contenedor de servlets que se utiliza en la Referencia oficial de la implementación para Java Servlet y JavaServer Pages (JSP). Las especificaciones Java Servlet y JavaServer Pages son desarrolladas por Sun Microsystems cuyas especificaciones vienen dadas por la JCP (Java Community Process). Apache Tomcat es desarrollado en un entorno abierto y participatorio, bajo la licencia de Apache Software License. Tomcat puede funcionar como servidor web por sí mismo. En sus inicios existió la percepción de que el uso de Tomcat de forma autónoma era sólo recomendable para entornos de desarrollo y entornos con requisitos mínimos de velocidad y gestión de transacciones. Hoy en día ya no existe esa percepción y Tomcat es usado como servidor web autónomo en entornos con alto nivel de tráfico y alta disponibilidad.

#### Ventajas

- 1. Se utiliza en la mayoría de las plataformas.
- 2. Cuenta con un servidor Proxy.
- 3. Puede trabajar con Common Gateway Interface (CGI).
- 4. Admite servidores virtuales.
- 5. Informes configurables sobre los errores Hypertext Transfer Protocol (HTTP).

# <span id="page-28-0"></span>Capítulo III Desarrollo y metodología

# <span id="page-29-0"></span>3.1 Procedimiento y descripción de las actividades realizadas

Para el desarrollo del proyecto se hizo una serie de planeación de actividades con un tiempo específico para cada una, así como se muestra a continuación (Ilustración 1).

| <b>Actividades</b>                                                                                                    | $E-F$ | <b>FEB</b> | FEB | <b>FEB</b> | <b>FEB</b> | <b>MAR</b>                                                                                      | <b>MAR</b> | <b>MAR</b> | <b>MAR</b> | $M-A$ | <b>ABR</b> | $A-M$ | MAY | MAY | MAY | MAY |
|----------------------------------------------------------------------------------------------------|-------|------------|-----|------------|------------|-------------------------------------------------------------------------------------------------|------------|------------|------------|-------|------------|-------|-----|-----|-----|-----|
|                                                                                                    |       |            |     |            |            | 27-01 04-08 10-15 17-22 24-29 02-07 09-14 17-21 23-28 30-04 20-25 27-02 04-09 11-16 18-23 25-30 |            |            |            |       |            |       |     |     |     |     |
| Análisis de actividades principales del área del almacén de<br>lavíos.                                                                                                    |       |            |     |            |            |                                                                                                 |            |            |            |       |            |       |     |     |     |     |
| Realizar diagramas y mapeos de procesos del proceso<br>administrativo actual.                                                                                                    |       |            |     |            |            |                                                                                                 |            |            |            |       |            |       |     |     |     |     |
| Establecimiento la metodología, herramientas, equipo y formatos<br>necesarios para realizar los procesos que demandan los<br>diferentes departamentos de la organización.        |       |            |     |            |            |                                                                                                 |            |            |            |       |            |       |     |     |     |     |
| Identificar las actividades que son responsabilidad del<br>departamento de ingeniería industrial y que se pueden<br>automatizar a través del uso de una herramienta de software. |       |            |     |            |            |                                                                                                 |            |            |            |       |            |       |     |     |     |     |
| Fase INICIO-REQUISITOS: Entrevistar a clientes y<br>usuarios de las actividades a automatizar.                                                                                   |       |            |     |            |            |                                                                                                 |            |            |            |       |            |       |     |     |     |     |
| Fase INICIO-GESTIÓN: Planeación del proyecto<br>de acuerdo a las entrevistas realizadas con clientes y usuarios.                                                                 |       |            |     |            |            |                                                                                                 |            |            |            |       |            |       |     |     |     |     |
| Fase INICIO-ENTORNO: Análisis del entorno del área de<br>implementación para determinar la infraestructura actual y<br>necesaria para el proyecto.                               |       |            |     |            |            |                                                                                                 |            |            |            |       |            |       |     |     |     |     |
| Informe de la fase INICIO                                                                                                    |       |            |     |            |            |                                                                                                 |            |            |            |       |            |       |     |     |     |     |
| Fase ELABORACIÓN-MODELO: Análisis de los<br>requerimientos funcionales de la aplicación                                                                                          |       |            |     |            |            |                                                                                                 |            |            |            |       |            |       |     |     |     |     |
| Fase ELABORACIÓN-REQUISITOS: Entrevista con los<br>usuarios de las áreas a automatizar.                                                                                          |       |            |     |            |            |                                                                                                 |            |            |            |       |            |       |     |     |     |     |
| Fase ELABORACIÓN-IMPLEMENTACIÓN: Codificación<br>de los módulos de la aplicación mediante el patrón Modelo<br>Vista Control (MVC).                                               |       |            |     |            |            |                                                                                                 |            |            |            |       |            |       |     |     |     |     |
| Informe de la fase ELABORACIÓN                                                                                                    |       |            |     |            |            |                                                                                                 |            |            |            |       |            |       |     |     |     |     |

*Ilustración 1 Cronograma de actividades*

## <span id="page-29-1"></span>3.1.1 Metodología OOHDM (Modelo de Diseño de Hipermedia Orientada a Objetos)

Para este proyecto se optó por trabajar con la metodología OOHDM, es una metodología orienta a objetos que plantea un proceso de mejora, de acuerdo a su modelo para el desarrollo de aplicaciones web. El modelo OOHDM u Object Oriented Hypermedia Design Methodology, para diseño de aplicaciones hipermedia y para la Web, fue diseñado por D. Schwabe, G. Rossi, and S. D. J. Barbosa y es una extensión de HDM con orientación a objetos, que se está convirtiendo en una de las metodologías más utilizadas. Ha sido usada para diseñar diferentes tipos de aplicaciones hipermedia como galerías interactivas, presentaciones multimedia y, sobre todo, numerosos sitios web.

Al igual que Relationship Management Methodology (RMM), este método se inspira en el modelo HDM, pero lo que le distingue claramente del primero es el proceso de concepción orientado a objetos. OOHDM propone el desarrollo de aplicaciones hipermedia mediante un proceso de 4 etapas:

- Diseño Conceptual.
- Diseño Navegacional.
- Diseño De Interfaces Abstractas.
- Implementación.

Cada etapa de la concepción define un esquema objeto específico en el que se introducen nuevos elementos (clases).

En la primera etapa se construye un esquema conceptual representado por los objetos de dominio o clases y las relaciones entre dichos objetos. Se puede usar un modelo de datos semántico estructural (como el modelo de entidades y relaciones). El modelo OOHDM propone como esquema conceptual basado en clases, relaciones y subsistemas.

En la segunda etapa, el diseñador define clases navegacionales tales como nodos, enlaces y estructuras de acceso (índices y visitas guiadas) inducidas del esquema conceptual. Los enlaces derivan de las relaciones y los nodos representan ventanas lógicas (views) sobre las clases conceptuales.

La tercera etapa está dedicada a la especificación de la interfaz abstracta. Así, se define la forma en la cual deben aparecer los contextos navegacionales. También se incluye aquí el modo en que dichos objetos de interfaz activarán la navegación y el resto de las funcionalidades de la aplicación, esto es, se describirán los objetos de interfaz y se los asociará con objetos de navegación. La separación entre el diseño navegacional y el diseño de interfaz abstracta permitirá construir diferentes interfaces para el mismo modelo navegacional.

Por fin, la cuarta etapa, dedicada a la puesta en práctica, es donde se hacen corresponder los objetos de interfaz con los objetos de implementación.

# <span id="page-31-0"></span>3.2 Alcance y enfoque de la investigación

Desarrollar una herramienta de software para la automatización de los departamentos de producción y almacén de la industria textil de Xalacingo S.A. de C.V., con la finalidad de optimizar sus procesos, tener un control adecuado sobre las actividades realizadas dentro de la empresa, haciendo uso de PHP, MYSQL y Apache para llevar a cabo el desarrollo e implementación de dicho software.

# <span id="page-31-1"></span>3.3 Hipótesis

La implementación de la aplicación web que tenga un mejor registro de entrada y salida de los avíos, mejorará en un 30% los tiempos de planeación del proceso de producción y un 50% los tiempos en inventarios de la Industria Textil de Jalacingo S.A. de C.V.

# <span id="page-31-2"></span>3.4 Diseño y metodología de la investigación

Descripción:

Una de las características de esta investigación es que es de tipo controlada porque se determina el rumbo del conocimiento, el método que utilizaremos para obtenerlo y los instrumentos para medirlo, también el control de los factores que afectan a las variables que en este caso son procesos de registro de entrada y salida de los avíos de la Industria Textil de Xalacingo S.A. de C.V. y la aplicación web que agiliza los tiempos de búsqueda de entradas y salidas de avíos.

Esta investigación es de tipo experimental desde la perspectiva cronológica ya que se implementará la aplicación web para agilizar los tiempos de registro de entrada y salida de los avíos.

# <span id="page-32-0"></span>3.5 Selección de la muestra

La muestra o población que se toma en cuenta con el número de operarios que hay dentro de la Industria Textil de Xalacingo S.A. de C.V.

La Industria Textil de Xalacingo S.A. de C.V. cuenta con un total de 66 operarios, de los cuales solo se asignará la muestra.

La muestra se obtendrá de la siguiente manera:

$$
N = \frac{Z^2 PQN}{D^2(N-1) + Z^2 PQ}
$$

En donde:

N = tamaño de la población (66 operarios de la Industria Textil de Xalacingo S.A. de C.V.)

 $Z=$  Nivel de confianza (90% = 1.65)

- P = Probabilidad de éxito, o proporción esperada (5%)
- $Q =$  probabilidad de fracaso  $(1-p)$
- D = precisión (Error máximo admisible en términos de proporción) 5%.

Sustituyendo los valores obtenemos lo siguiente:

$$
n = \frac{66x90^2 * (0.05) * (1 - 0.05)}{0.05^2 * (66 - 1) + 0.05^2 * 0.05 * (1 - 0.05)} = 16 \text{ operations}
$$

Se tomarán 3 muestras de 16 personas en el departamento de avíos, a ambos grupos o muestras se les aplicará una tabla de contenido de los tiempos que tardan al realizar dichos procesos, posteriormente se realizara las pruebas con la herramienta de software, con el objetivo de ver si la hipótesis que se planteo es verdadera.

# <span id="page-33-0"></span>3.6 Recolección de datos

Para la recolección de datos se tuvieron varias visitas a la Industria Textil de Xalacingo S.A. de C.V., con el fin de comprender los procesos de producción y avíos. Durante las visitas se realizaron entrevistas con el personal de la empresa a cargo del departamento de avíos, también se realizaron observaciones en cada uno de los procesos para ser comprendidos y obtener los requerimientos funcionales y no funcionales de cada proceso.

Para el registro de los datos, que en este caso es la toma de los tiempos en que se realizan los cálculos de cada proceso, se utilizarán bitácoras donde se registran los resultados de cada una de las actividades realizadas.

Para el proceso de producción se tomó en cuenta el tiempo en que empleaba el gerente de producción para realizar el cálculo.

#### <span id="page-33-1"></span>3.6.1 Selección del instrumento

La tabla 1 muestra el instrumento del proceso para el registro de los avíos con algunas de sus características más importantes y tener un mejor control sobre estos, también con funciones de editar y de eliminar un registro del departamento de avíos.

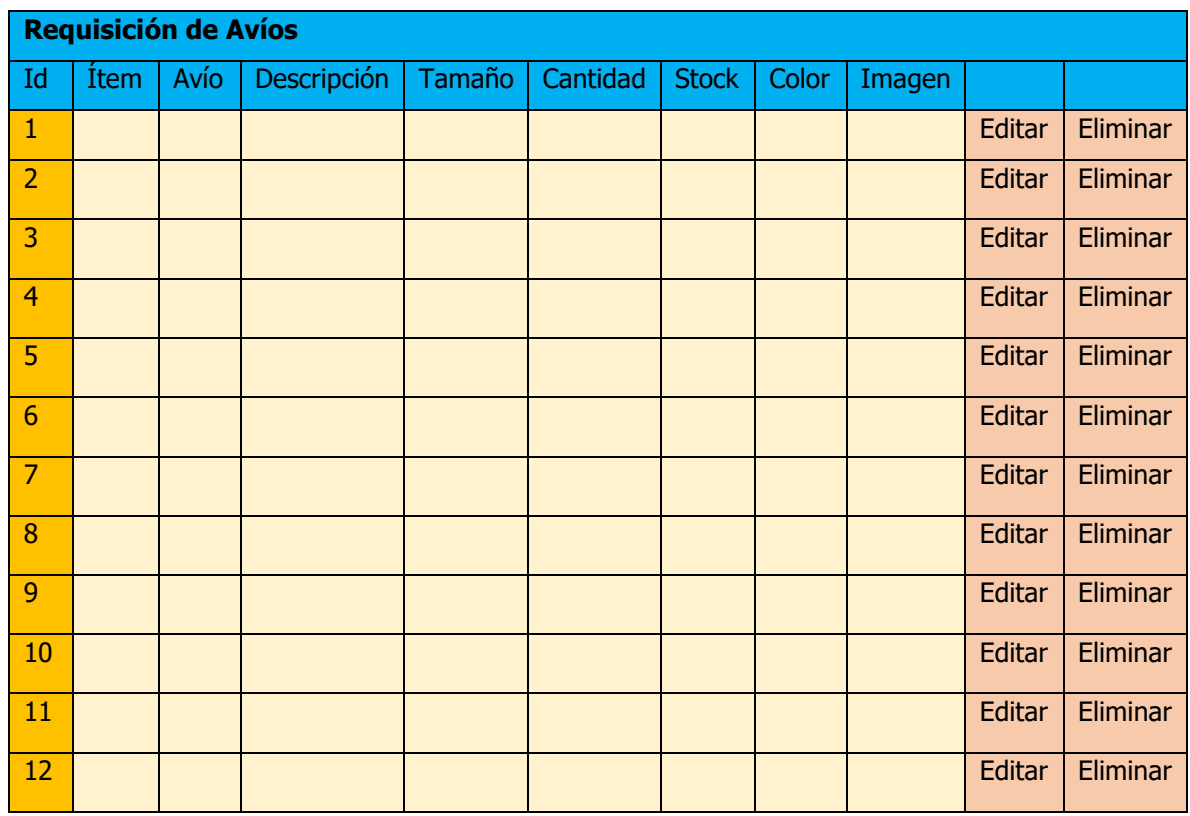

*Tabla 1 Departamento de avíos*

En la tabla 2 se recaban los tiempos promedios que se lleva haciendo una búsqueda y retiro de un avío, para observar los resultados de antes y el después de utilizar la herramienta de software.

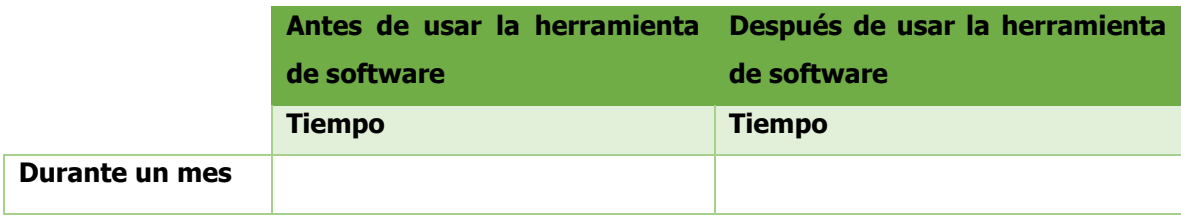

*Tabla 2 Comparación de tiempo*

## <span id="page-35-0"></span>3.6.2 Aplicación del instrumento

A continuación, se presentan los instrumentos llevados a cabo en la Industria Textil de Xalacingo S.A. de C.V. En primer lugar, se presentan las tablas del instrumento que se utilizó para el departamento de avíos.

En la tabla 3 muestra los registros de los avíos existentes en almacén, con sus datos específicos como su código único, descripción, número en existencia, las entradas que se tiene sobre ese avío, las salidas y un stock mínimo.

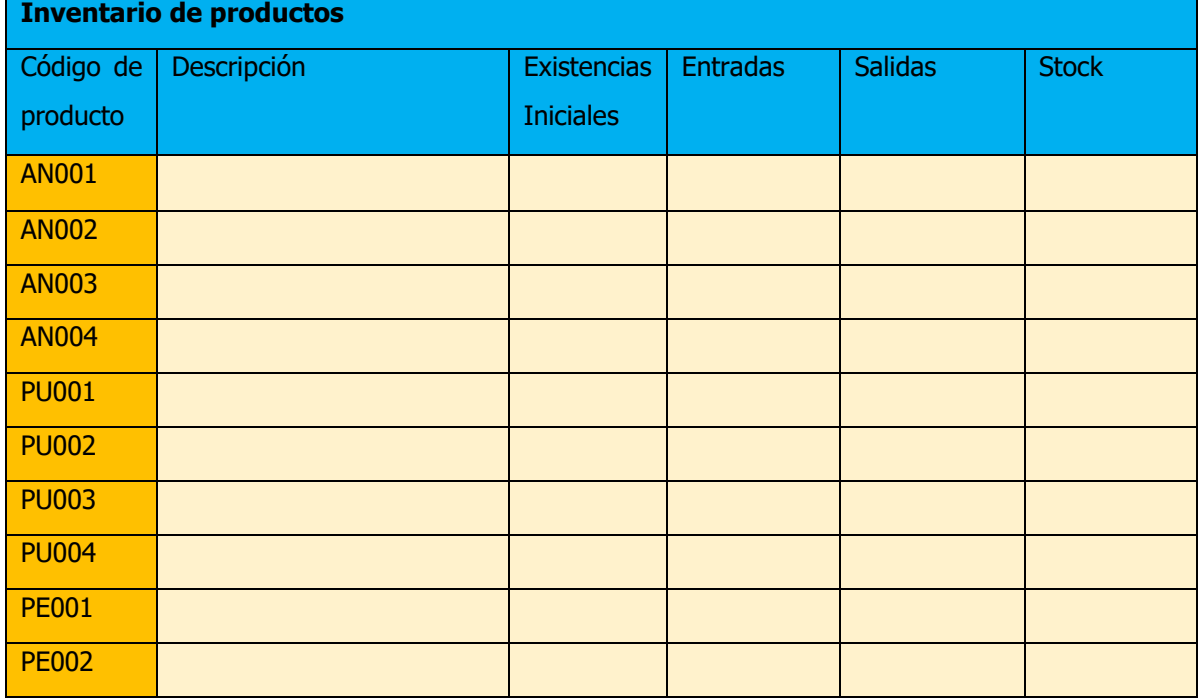

*Tabla 3 Inventario De Productos*

En la tabla 4 representa las salidas que se haces de los avíos, con un número único para identificarlo, la fecha de salida que se realizó, el código del producto con su descripción y la cantidad a retirar.

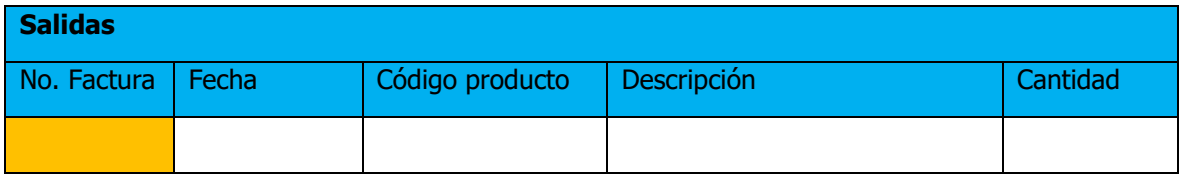
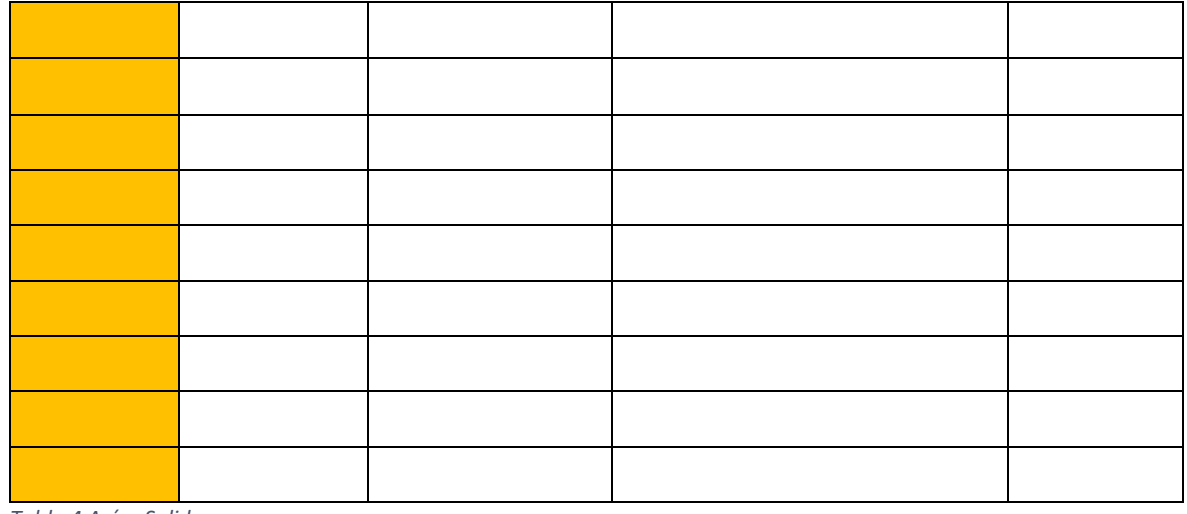

*Tabla 4 Avíos Salidas*

La tabla 5 registra las entradas de los avíos al igual que las anteriores tablas con un numero único, con fecha de entrada, código de producto, una descripción del avío y cantidad a ingresar.

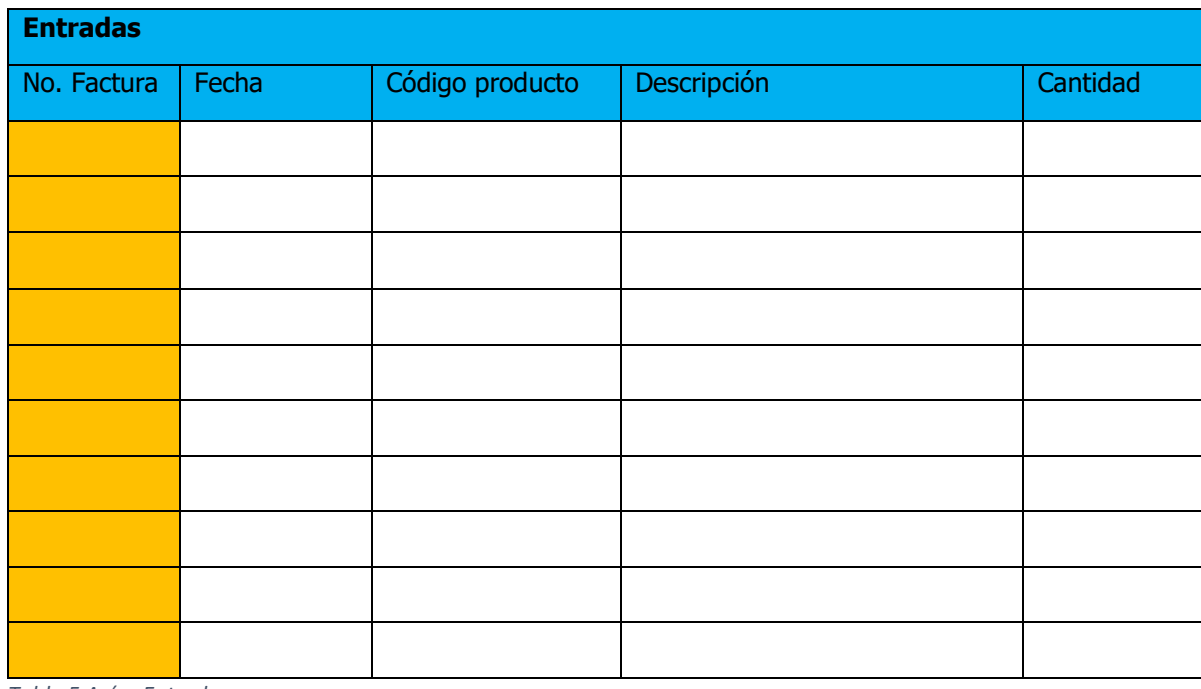

*Tabla 5 Avíos Entradas*

Finalmente, la tabla 6 muestra los resultados obtenidos de acuerdo con el instrumento puesto en marcha. Como se puede visualizar, los tiempos que se obtenían antes y el después de utilizar el software desarrollado, y gracias a esto se logró optimizar tiempos.

A continuación, en la tabla 6, se pude observar el tiempo invertido al recibir los insumos para la producción de un pedido dentro, los cuales se resguardan en el departamento de almacén y que son verificados en conjunto con el departamento de producción. Dicho proceso consiste en recibir los insumos para una orden de producción de un modelo especifico; registrando los totales recibidos, incrementando los ítems en almacén y enviar el reporte al producción y gerencia. La inversión de tiempo en el proceso manual era de 120 horas al mes mientras que con la solución implementada se reduce a 90 hora al mes. Un ahorro del 25% en el tiempo invertido en este proceso.

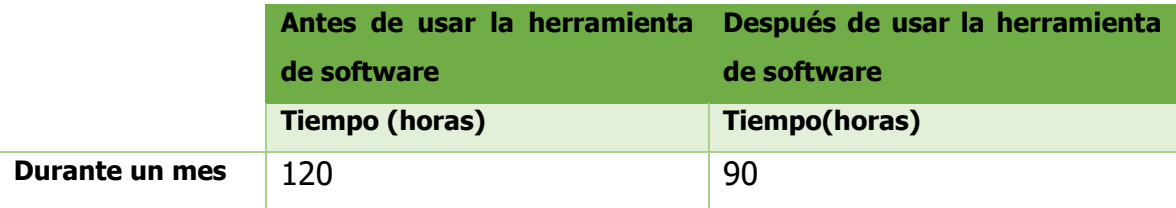

*Tabla 6 Resultados Registro De Inspección*

## 3.6.3 Preparación de datos

La población que se tomó para la realización de la muestra fueron los operarios que se encuentran dentro de la Industria Textil de Xalacingo S.A. de C.V., con ubicación Jalacingo, 93660 Veracruz, México. Este grupo de personas designadas a esa área junto con el gerente en el departamento de avíos, quienes son los que finalmente utilizarán la herramienta de software para dar soporte a los departamentos de calidad y mantenimiento industrial.

La herramienta que se utiliza, en este caso la aplicación web, apoya a la optimización de los procesos de la Industria Textil de Xalacingo S.A. de C.V., a través de esta herramienta se llevará a cabo los registros de producción y avíos para ambos departamentos.

#### **Instrumentos**

Para saber si el software está funcionando correctamente tomará tiempo, para ello se tendrá que hacer una comparación con los tiempos antes del uso de la herramienta y por consiguiente los tiempos mostrados después del uso de la herramienta. Esto ayuda a emitir reportes sin dedicar mucho tiempo. Para las pruebas se encarga de dar una noción sobre el estado de los tiempos en relación con los registros que actualmente se realizan manualmente y a su vez los reportes. Es por eso por lo que se tomaron notas sobre el antes y el después del uso de la herramienta de software.

#### Pruebas previas

Estas pruebas fueron aplicadas al gerente de producción y avíos, con el objetivo de obtener el resultado de los tiempos optimizados en cada proceso y como le ha beneficiado esta herramienta de software.

#### Tiempo y lugar

El tiempo que es empleado para la realización de prueba equivale a dos semanas lo cual consta de diez días hábiles, para la presentación del proyecto, elección de la muestra específica, instalación de la herramienta de software. Después se realiza las pruebas del uso del software y finalmente la aplicación del instrumento para la obtención de los resultados. Esto se lleva a cabo dentro de las instalaciones de la Industria Textil de Xalacingo S.A. de C.V.

#### **Fases**

Presentación del proyecto en la empresa; en esta fase se presentará el proyecto ante los directivos de la Industria Textil de Xalacingo S.A. de C.V., con el fin de que pueda ser autorizado el acceso a los departamentos correspondientes y así poder hacer dicha prueba.

Aplicación del experimento; el siguiente experimento será aplicado en la Industria Textil de Xalacingo S.A. de C.V., a los gerentes de producción y avíos, con la finalidad de verificar la influencia que tiene la herramienta de software en la optimización de los procesos.

Elección de la muestra; este apartado va dirigido a los gerentes y operarios de los departamentos de producción y avíos, a los cuales se les aplica pruebas con la tabla 2 obteniendo tiempo promedio que tardan en realizar dichos procesos.

Aplicación del instrumento; dentro de esta fase será expuesta la prueba previa, las cuales serán las primeras pruebas, con el instrumento establecido para poder saber el estado de los tiempos de cada proceso de los dos departamentos, con estos datos se podrá visualizar los tiempos promedio en realizar cada proceso.

Después de haber realizado las pruebas correspondientes, los gerentes de producción y avíos junto con los operarios podrán saber los tiempos escatimados que tardan al realizar cada una de las actividades, además notaran el tiempo extra que fue invertido.

Instalación de la herramienta(software); una vez concluidas las pruebas, los gerentes de ambos departamentos junto con los operarios, se les mostrara como hacer uso correcto del software para que así ellos puedan comparar los tiempos y se familiaricen con el software.

Aplicación en curso; los gerentes de ambos departamentos deberán de hacer uso de la herramienta para poder realizar sus procesos en los departamentos de producción y avíos.

Para tomar los tiempos promedios de un antes y un después, será necesario aplicar nuevamente en un futuro la tabla 2 establecida para poder así tomar los tiempos promedios del antes y después de la herramienta de software.

Aplicación del instrumento; una vez que los gerentes de ambos departamentos hayan hecho uso de la herramienta de software durante el proceso de dos semanas; se aplicara tabla 2, con el fin de saber si los tiempos de cada proceso han disminuido.

Análisis de los resultados; para este apartado es necesario comparar ambos departamentos de la tabla 2 y así poder obtener resultados finales, con la finalidad de poder observar el grado de influencia de la herramienta de software dentro de los departamentos de producción y avíos.

#### 3.6.4 Análisis de datos

En cuanto a metodología, a continuación, se presentan las etapas de desarrollo con la herramienta de software. Lo que es la obtención de los requerimientos, casos de uso, diagrama de secuencia, diagrama de objetos, diseño conceptual, diseño navegacional, diseño de interfaces abstractas y finalmente la implementación.

# 3.7 Etapas de desarrollo

# 3.7.1 Obtención de requerimientos funcionales

En este apartado se realiza la recopilación de información de la Industria Textil de Jalacingo S.A. de C.V., en la cual se fundamenta este punto atreves de modelos de casos de uso, los cuales son diseñados para escenarios con la finalidad de obtener de manera clara los requerimientos y acciones del sistema.

Lo principal es identificar los actores y las tareas que ellos deben realizar, posteriormente se determinan los escenarios para cada tarea y tipo de actor. Los modelos de casos de uso serán representados a partir de los requerimientos recopilados anteriormente.

Modelo de casos de uso del departamento de Avíos:

## **Caso de uso CU1#: Registro de Avío.**

**Breve descripción:** Este caso de uso indica la operación de almacén que se realiza al registrar o dar de alta un avío.

**Precondiciones:** Control de acceso de usuario.

**Actores:** Usuario administrador.

**Evento que lo activa:** el usuario administrador selecciona opción "gestionar almacenes".

## **Flujo básico: Registro Avío**

Evento que activa el flujo básico: el usuario administrador selecciona opción "ingresar almacén"

- 1. El administrador pide al sistema el proceso de registrar un nuevo avío.
- 2. El sistema muestra los datos del avío que deben ser completados por el administrador.
- 3. El sistema verifica que se hayan ingresado todos los campos correspondientes.
- 4. El sistema guarda los datos del nuevo almacén en la base de datos, mostrando en una tabla los avíos dados de alta.
- 5. El sistema muestra una pantalla con el mensaje "la operación ha sido realizada con éxito".
- 6. De a acuerdo al tipo de avío y la cantidad registrada, mostrará una nueva columna indicando en que anaquel se debe acomodar dentro de almacén.
- 7. Finaliza el caso de uso.

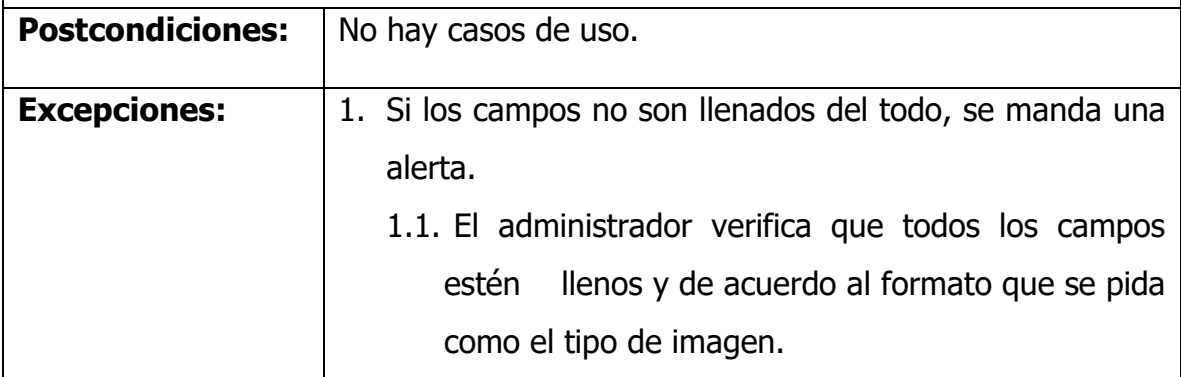

*Tabla 7 Descripción Caso de uso CU1#: Gestión almacén Administrador*

**Caso de uso CU2#: Editar Avío.**

**Breve descripción:** El sistema sigue el flujo del siguiente caso de uso.

**Precondiciones:** Control de acceso de usuario.

**Actores:** Usuario administrador.

**Evento que lo activa:** el usuario administrador selecciona opción "Editar" dentro de la tabla de avíos.

- 1. El sistema muestra los datos del almacén excepto la cantidad.
	- 1.1 El campo de cantidad es para agregar al ya existente.
- 2. El usuario modifica los datos que el desea cambiar.
- 3. El usuario elige la opción "aceptar cambios".
- 4. El sistema verifica que los nuevos datos sean consistentes.
- 5. El sistema guarda los nuevos datos en la base de datos.
- 6. El sistema muestra una pantalla con el mensaje "la operación se ha realizado con éxito" y actualiza la tabla.
- 7. Finaliza caso de uso.

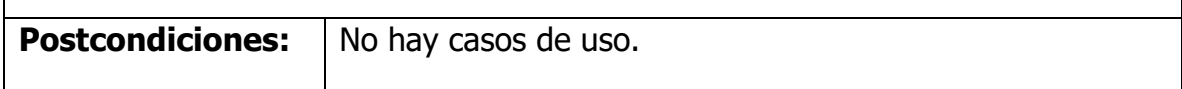

*Tabla 8 Descripción Caso de uso CU2#: Editar Avío*

#### **Caso de uso CU3#: Eliminar Registro.**

**Breve descripción:** Este caso de uso indica el flujo que debe seguir para la eliminación de un registro de almacén.

**Precondiciones:** La cantidad de un registro debe llegar a cero para que se active el botón de eliminar.

**Actores:** Usuario administrador.

**Evento que lo activa:** el usuario administrador selecciona opción "Eliminar".

#### **Flujo básico: Registro Avío**

Evento que activa el flujo básico: el usuario administrador selecciona opción "eliminar" dentro de la taba de avíos.

- 8. El sistema muestra un cuadro de confirmación.
- 9. El administrador tiene la opción de cancelar la eliminación.
- 10.El sistema manda un mensaje de "eliminación exitosa" y se actualiza la tabla.
- 11.Finaliza el caso de uso.

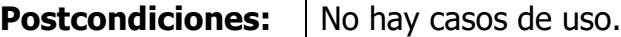

*Tabla 9 Descripción Caso de uso CU3#: Eliminar Registro*

#### **Caso de uso CU4#: Agregar Nueva Refacción**

**Breve descripción:** Este caso de uso indica las operaciones que se debe hacer para ingresar una nueva refacción.

**Precondiciones:** Control de acceso del Administrador.

**Actores:** Usuario Administrador.

**Evento que lo activa:** el usuario encargado selecciona opción "Agregar Refacción".

- 1. El sistema muestra un modal en donde pide los campos para ingresar una nueva refacción.
- 2. El administrador llena los campos respetando los tipos de datos de cada recuadro.
- 3. El sistema muestra si hay un registro ya existente del que se quiere ingresar.
- 4. El sistema muestra mensaje de inserción exitosa.
- 5. El sistema actualiza la tabla de refacciones en automático agregando una nueva columna con un botón de "Agregar".
- 6. Finaliza el cado de uso.

**Postcondiciones:** | No hay casos de uso.

*Tabla 10 Descripción Caso de uso CU4#: Agregar Nueva Refacción*

#### **Caso de uso CU5#: Incremento de refacción.**

**Breve descripción:** Este caso de uso indica la operación de almacén al querer aumentar la cantidad de registro de una refacción.

**Precondiciones:** Control de acceso de usuario.

**Actores:** Usuario administrador.

**Evento que lo activa:** el usuario administrador selecciona opción "Agregar" dentro de la tabla de refacciones.

- 1. El administrador pide al sistema el proceso de agregar cantidad a la refacción.
- 2. El sistema muestra los datos de la refacción en un modal, todos los campos inhabilitados excepto el campo de cantidad.
- 3. El administrador ingresa la cantidad a agregar y presiona el botón de agregar.
- 4. El sistema guarda el registro, sumando la cantidad que se tenía más la que se agregó o se escribió en el modal.
- 5. El sistema muestra una pantalla con el mensaje "la operación ha sido realizada con éxito" y actualizando la tabla.
- 6. Finaliza el caso de uso.

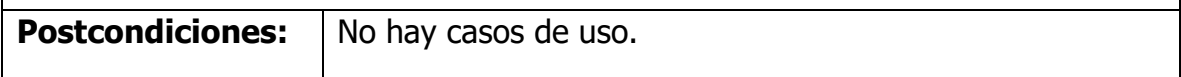

*Tabla 11 Descripción Caso de uso CU5#: Incremento de refacción*

## **Caso de uso CU6#: Visualización de cortes**

**Breve descripción:** El administrador puede consultar los cortes nuevos o ya revisados siguiendo el proceso del siguiente caso de uso.

**Precondiciones:** Control de acceso de administrador en Cortes dentro del menú.

**Actores:** Usuario administrador.

**Evento que lo activa:** el usuario encargado selecciona opción "Cortes".

- 1. El administrador debe solicitar al sistema ingresar a la página de cortes.
- 2. El sistema le muestra del lado izquierdo todos los cortes ordenados por fechas.
- 3. Del lado derecho de la página un formato para agregar un nuevo corte.
- 4. El sistema muestra en colores los cortes que hayan llegado ya a almacén y de otro color los que aun no.
- 5. El administrador da clic en la opción de "ver" en los cortes que ya hayan sido revisado.
- 6. El sistema muestra en la parte inferior los datos completos y las cantidades de los avíos que llegaron de ese corte.

*Tabla 12 Descripción Caso de uso CU6#: Visualización de Cortes*

## **Caso de uso CU7#: Agregar Nuevo Corte**

**Breve descripción:** Siguiendo el proceso del siguiente caso el Administrador puede realizar el registro de un nuevo corte.

**Precondiciones:** Control de acceso de administrador en Cortes dentro del menú.

**Actores:** Usuario administrador.

**Evento que lo activa:** el usuario encargado selecciona opción "Cortes".

- 1. El administrador debe solicitar al sistema ingresar a la página de cortes.
- 2. El sistema le muestra del lado derecho los campos a llenar para un nuevo registro.
- 3. Todos los campos deben ser llenados adecuadamente excepto la fecha ya que lo arroga en automático el sistema.
- 4. El administrador al completar los campos debe decir al sistema que desea añadir ese corte.
- 5. El sistema mostrara el nuevo corte del lado izquierdo en la tabla de cortes de color azul.

*Tabla 13 Descripción Caso de uso CU7#: Agregar Nuevo Corte*

#### **Caso de uso CU8#: Agregar Avío de Cortes.**

**Breve descripción:** Este caso de uso indica la operación que debe seguir el administrador para registrar los avíos de los cortes que se hayan dado de alta.

**Precondiciones:** Control de acceso de usuario de administrador.

**Actores:** Usuario administrador.

**Evento que lo activa:** el usuario administrador selecciona opción "Cortes".

#### **Flujo básico: Agregar Avío**

Evento que activa el flujo básico: el usuario administrador selecciona opción "cortes" dentro del menú del administrador.

- 1. El administrador debe estar dentro de la página de Cortes.
- 2. El sistema le muestra los cortes agregados recientemente de color azul en una tabla.
- 3. El administrador solicita al sistema que le muestre los datos completos del corte al darle clic en "ver" dentro de la tabla.
- 4. El sistema arroja dos recuadros en la parte inferior.
- 4.1.El primer recuadro muestra los datos completos del corte correspondiente
- 4.2.El segundo recuadro muestra una tabla de los avíos correspondiente al corte.
- 5. El administrador solicitara al sistema ingresar un nuevo avío dando clic en "agregar nuevo".
- 6. El sistema muestra un modal solicitando los campos del avío a registrar.
- 7. El sistema verifica que todos los campos estén llenos.
- 8. Al darle insertar en automático se actualiza la tabla de los avíos dejando vacío los campos para insertar uno nuevo.

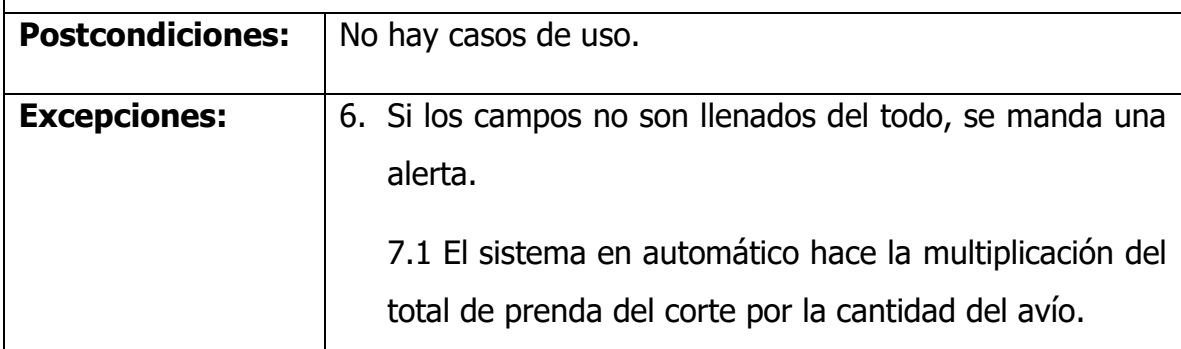

*Tabla 14 Descripción Caso de uso CU8#: Agregar Avíos de Cortes*

**Caso de uso CU9#: Generar Pedido a Proveedores.**

**Breve descripción:** El siguiente caso de uso describe como debe de comportarte el sistema para realizar un pedido a un proveedor desterminado.

**Precondiciones:** El corte a trabajar ya haya sido revisado por el encargado de almacén; es decir que en la tabla se muestre de color verde el corte.

**Actores:** Usuario administrador.

- 1. El administrador solicita al sistema abrir una nueva página para hacer el pedido.
- 2. El sistema muestra una página la tabla de avíos llegados completos en un color y los incompletos en otro mostrando la cantidad faltante.
- 3. El administrador selecciona los avíos que quiera pedir a cierto proveedor.
- 4. El sistema le muestra en la parte inferior de la página los avíos seleccionados con un campo a llenar para la cantidad a solicitar.
- 5. El sistema solicita la cantidad década avío a pedir.
- 6. El administrador le da clic al botón con el nombre del proveedor a pedir.
- 7. El sistema manda mensaje de captura exitosa y manda un formato de la empresa en PDF con los avíos registrados.
- 8. El administrador puede descargar el PDF
- 9. El administrador puede regresar a la página de avíos con el botón del navegador, visualizando los avíos que selecciono y puede borrar el avío que quiera para seleccionar uno nuevo para diferente proveedor.

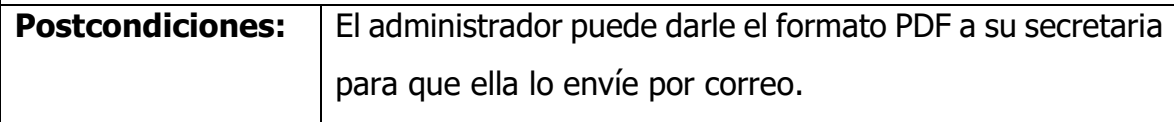

*Tabla 15 Descripción Caso de uso CU9#: Generar Pedido a Proveedores*

#### **Caso de uso CU10#: Registrar producto de Papelería.**

**Breve descripción:** El siguiente caso de uso describe como debe de comportarte el sistema para realizar la inserción de un producto en la parte de papelería.

**Precondiciones:** Control de acceso al usuario administrador.

**Actores:** Usuario administrador.

- 1. El administrador ingresa a la página de papelería.
- 2. El sistema le muestra en la parte izquierda los campos para agregar un nuevo producto.
- 3. El administrador ingresa los datos, puede ingresar las cantidades por paquetes o cantidades unitarias.
- 4. El sistema reconoce si son paquetes con sus cantidades o si son por unidad.
- 5. El sistema manda mensaje si la inserción fue exitosa y lo muestra en la tabla dentro de la misma página.

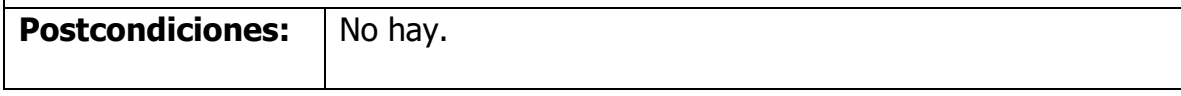

*Tabla 16 Descripción Caso de uso CU10#: Registrar producto de Papelería*

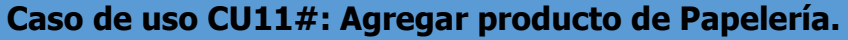

**Breve descripción:** El siguiente caso de uso describe como debe de comportarte el sistema agregar cantidades a producto existentes en la parte de papelería.

**Precondiciones:** El producto a agregar debe de existir dentro de la base de datos de papelería.

**Actores:** Usuario administrador.

- 1. El administrador solicita al sistema mostrar la tabla de papelería.
- 2. El sistema muestra en pantalla la tabla de papelería con datos de cada producto junto a dos columnas más, Agregar y Salida.
- 3. El administrador le pide al sistema agregar producto del registro que desee.
- 4. El sistema le muestra en un modal los datos del registro inhabilitados con solo el campo de cantidad y paquete para hacer la inserción.
- 5. El administrador escribe la cantidad que va agregar si son solo cantidades pequeñas o si son paquetes.
- 6. El sistema hace la suma y actualiza el registro en la tabla guardando la inserción en otra tabla junto con fecha dado por el sistema.

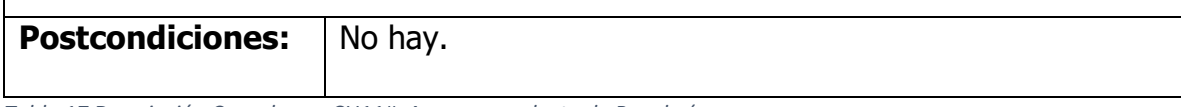

*Tabla 17 Descripción Caso de uso CU11#: Agregar producto de Papelería*

## **Caso de uso CU12#: Salida de producto de Papelería.**

**Breve descripción:** El siguiente caso de uso describe como debe de comportarte el sistema para realizar marcar la salida de cierta cantidad de un producto en la parte de papelería.

**Precondiciones:** Control de acceso al usuario administrador.

**Actores:** Usuario administrador.

- 1. El administrador solicita al sistema mostrar la tabla de papelería.
- 2. El sistema muestra en pantalla la tabla de papelería con datos de cada producto junto a dos columnas más, Agregar y Salida.
- 3. El administrador le pide al sistema realizar una salida de producto del registro que desee.
- 4. El sistema le muestra el nombre del producto para confirmación y solicita al administrador la cantidad a retirar. 5. El administrador escribe la cantidad a retirar y da "Aceptar".
	- 6. El sistema actualiza el registro retando la cantidad que se retiró y registrando en otra tabla la salida con fecha proporcionada por el sistema.

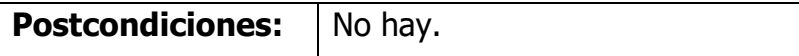

*Tabla 18 Descripción Caso de uso CU12#: Salida de producto de Papelería*

#### **Caso de uso CU13#: Agregar Empleado.**

**Breve descripción:** El siguiente caso de uso describe como debe de comportarte el sistema para dar de alta a un empleado.

**Precondiciones:** Control de acceso al usuario administrador.

**Actores:** Usuario administrador.

- 1. El administrador le solicita al sistema mostrarle la página de los empleados.
- 2. El sistema le muestra una tabla de los empleados, en la parte inferior de esta tabla dando la opción de agregar nuevo empleado.
- 3. El administrador le solicita al sistema la opción de agregar un nuevo registro.
- 4. El sistema le despliega un menú con los campos requeridos para capturar los datos importantes del empleado, como lo es su nombre, fecha de nacimiento, domicilio y un teléfono.
- 5. Una vez completados los campos el sistema valida los tipos de datos concuerde con los campos requeridos.
- 6. El sistema actualiza la tabla añadiendo un campo más, agrega la fecha en que se hizo el registro.

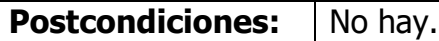

*Tabla 19 Descripción Caso de uso CU13#: Agregar Empleado*

#### **Caso de uso CU14#: Editar Datos de Empleado.**

**Breve descripción:** El siguiente caso de uso describe como debe de comportarte el sistema para realizar cambios en los datos registrados de un empleado.

**Precondiciones:** Control de acceso al usuario administrador y haber realizado una encuesta si los datos de cada empleado corresponden a los registrados en el sistema.

**Actores:** Usuario administrador.

- 1. El administrador solicita al sistema mostrar la tabla de los empleados dados de alta.
- 2. El sistema muestra la tabla con dos columnas más, Editar y Baja.
- 3. El administrador pide al sistema la opción de Editar.
- 4. El sistema muestra los datos del empleado habilitando los campos para que el administrador los pueda modificar.
- 5. El administrador modifica solo los campos a cambiar y le pide al sistema hacer los cambios.
- 6. El sistema hace los cambios solicitados y actualiza la tabla de empleados.

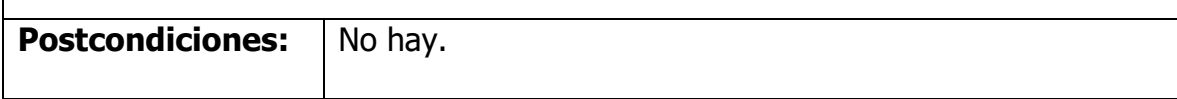

*Tabla 20 Descripción Caso de uso CU14#: Editar Datos de Empleado*

## **Caso de uso CU15#: Baja de Empleado.**

**Breve descripción:** El siguiente caso de uso describe como debe de comportarte el sistema para dar de baja a algún empleado.

**Precondiciones:** Control de acceso al usuario administrador y algún empleado hay dejado de trabajar o presentado su renuncia.

**Actores:** Usuario administrador.

- 1. El administrador solicita al sistema mostrar la tabla de los empleados dados de alta.
- 2. El sistema muestra la tabla con dos columnas más, Editar y Baja.
- 3. El administrador pide al sistema la opción de Baja dentro de la tabla.
- 4. El sistema muestra los datos del empleado que se dará de baja junto a la fecha del día dado por el sistema.
- 5. El administrador confirma la función al sistema de dar de baja.
- 6. El sistema quita el registro de la tabla de empleados agregándolo a una nueva tabla de empleados dados de baja en la parte inferior de la página.

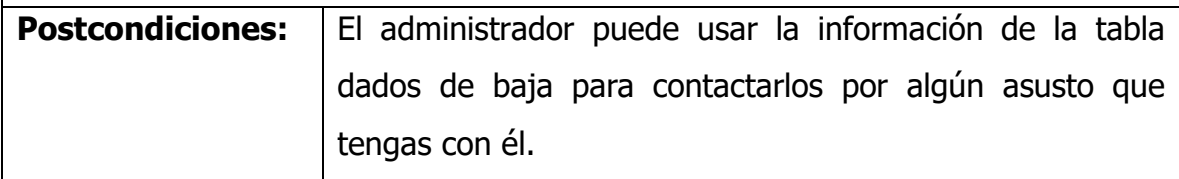

*Tabla 21 Descripción Caso de uso CU15#: Baja de Empleado*

#### **Caso de uso CU16#: Eliminar Datos de Empleado.**

**Breve descripción:** El siguiente caso de uso describe como debe de comportarte el sistema para borrar los datos de empleados dados de baja.

**Precondiciones:** Control de acceso al usuario administrador.

Los datos de los empleados dados de baja ya no se requieran.

**Actores:** Usuario administrador.

- 1. El administrador solicita al sistema mostrar la tabla de los empleados dados de baja.
- 2. El sistema muestra la tabla de los empleados dados de baja con la opción de eliminar en cada registro.
- 3. El administrador pide al sistema la opción de Eliminar.
- 4. El sistema manda un mensaje de confirmación de la función de eliminar.
- 5. Al confirmar la función por parte del administrador la tabla se actualiza borrando el registro.

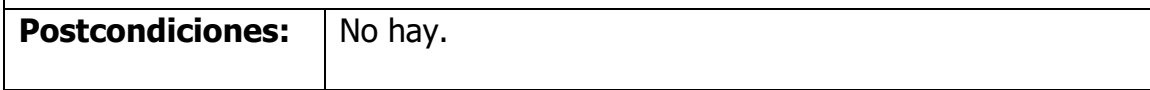

*Tabla 22 Descripción Caso de uso CU16#: Eliminar Datos de Empleados*

## **Caso de uso CU17#: Registro de Anaqueles.**

**Breve descripción:** El siguiente caso de uso describe como debe de comportarte el sistema para dar de alta los anaqueles en los cuales se acomodarán los avíos dentro de almacén.

**Precondiciones:** Control de acceso al usuario administrador.

El departamento de ingeniería industrial debe proporcional los datos de anaqueles al administrador.

**Actores:** Usuario administrador.

- 1. El administrador solicita al sistema la página de Anaqueles.
- 2. El sistema muestra un menú en donde se hace el registro de los anaqueles y una tabla en donde se muestra los anaqueles.
- 3. El sistema solicita los datos de anaqueles como es el nombre, los niveles que cuenta cada uno, y la capacidad por niveles de cada anaquel.
- 4. El administrador presiona la opción de "agregar".
- 5. El sistema muestra en la tabla por nombre los anaqueles y por niveles. Proporcionando su capacidad y la capacidad disponible que se tiene si es que ya se ha ocupado algún nivel del anaquel.

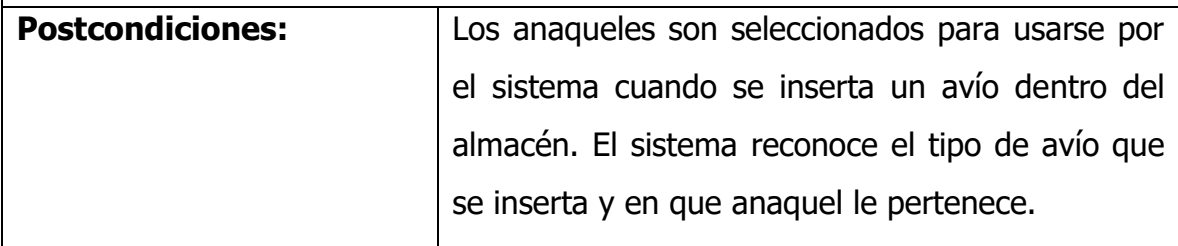

*Tabla 23 Descripción Caso de uso CU17#: Registro de Anaqueles*

## 3.7.2 Diagrama de casos de uso

La ilustración 2 describe el flujo de trabajo en almacén en la parte de insertar y las demás funciones de los avíos, la interacción entre el administrador y el sistema.

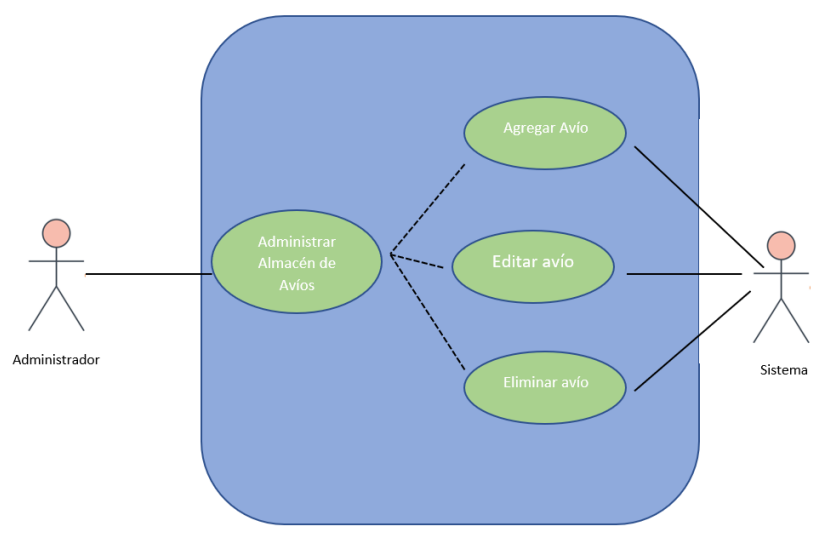

*Ilustración 2 Diagrama de caso de Almacén de Avíos*

En la ilustración 3 el diagrama muestra las funciones que realiza el administrador para la inserción de registro nuevos de refacciones y agregar cantidades a registros ya existentes.

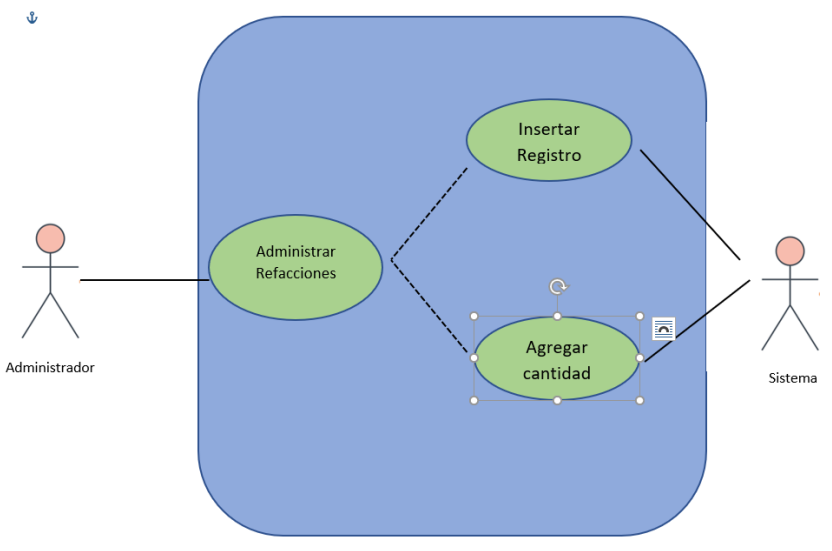

*Ilustración 3 Diagrama de caso de uso Refacciones*

La ilustración 4 describe las funciones que realiza el Administrador para visualizar y registrar nuevos cortes, así mismo como el de agregar avíos a esos mismos cortes.

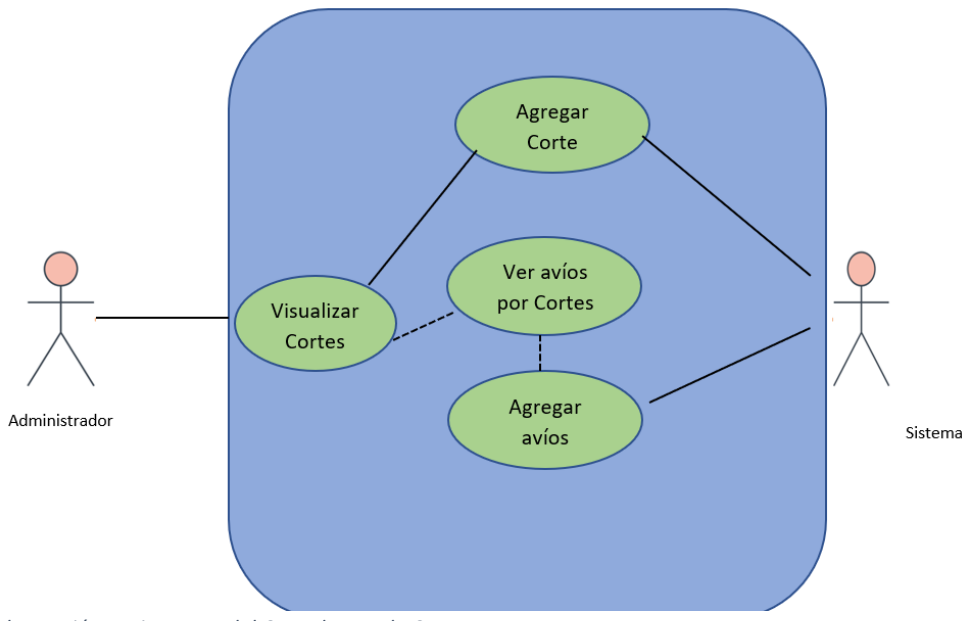

*Ilustración 4 Diagrama del Caso de uso de Cortes*

La ilustración 5 muestra las funciones que se realizan para el registro nuevo de un producto en papelería, hacer entradas nuevas de ese mismo producto y salidas.

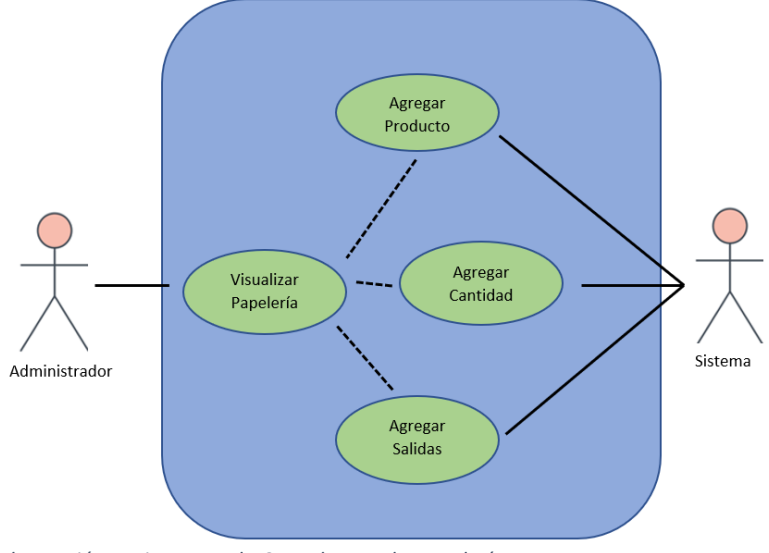

*Ilustración 5 Diagrama de Caso de Uso de Papelería*

La ilustración 6 describe las funciones que realiza el administrador como el sistema para visualizar la tabla de empleados, luego hacer la función de agregar, editar y dar de baja de a empleados. Así mismo observar la tablad de los empleados dados de baja y eliminar estos empleados de esta tabla.

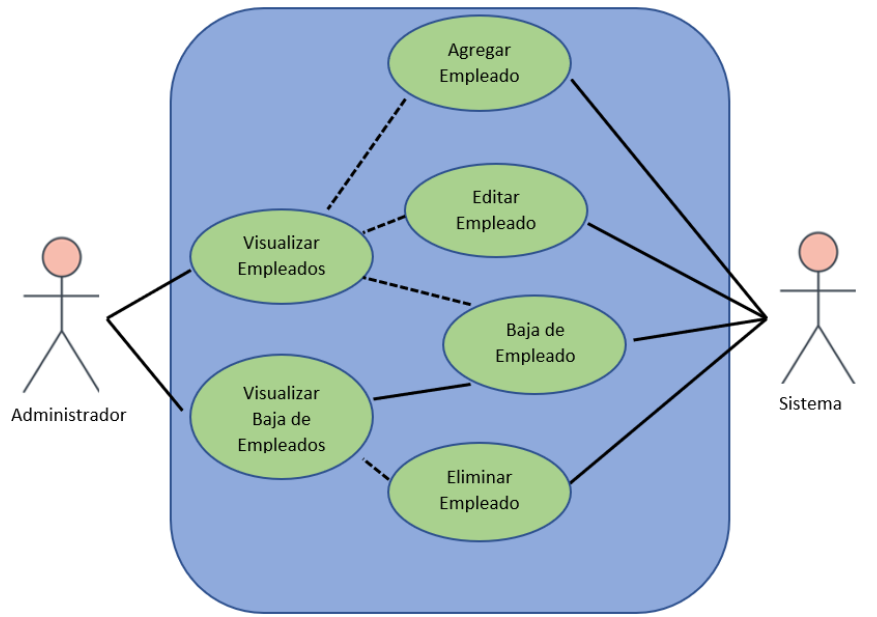

*Ilustración 6 Diagrama de Caso de Uso de Empleados*

## 3.7.3 Diagrama de objetos

En la ilustración 7 el diagrama de objetos, muestra la interacción entre el administrador y el sistema que realizan para el registro de entadas y salidas, desde que el proveedor envía los productos, el administrador hace los registros de estos, el encargado de almacén observa en el sistema los nuevos avíos.

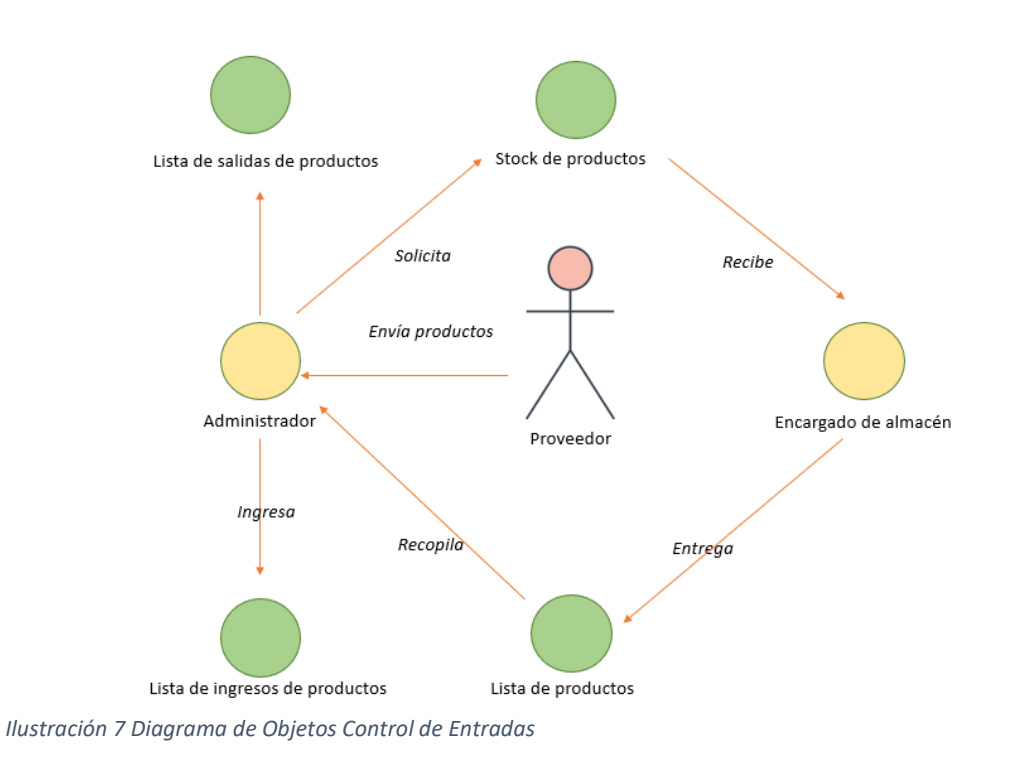

En la ilustración 8 el diagrama de objetos muestra el uso del sistema que hace el encargado de almacén, los servicios de salidas.

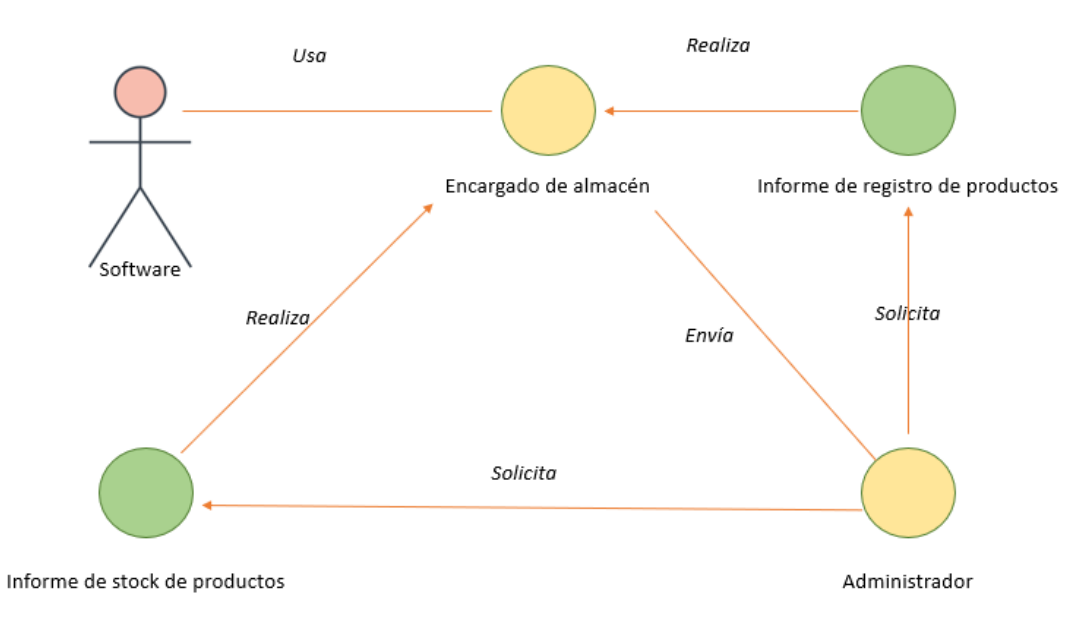

*Ilustración 8 Diagrama de Objetos Administración de Servicios de Almacén*

## 3.7.4 Diagrama de secuencia

La ilustración 9 el actor es decir el administrador, para registrar un nuevo avío debe ingresar al sistema los datos del nuevo avío, para luego verificar los datos estén correctos y hacer la función de guardar, el sistema responde si este ha sido creado correctamente y mostrar la tabla en donde se ha guardado.

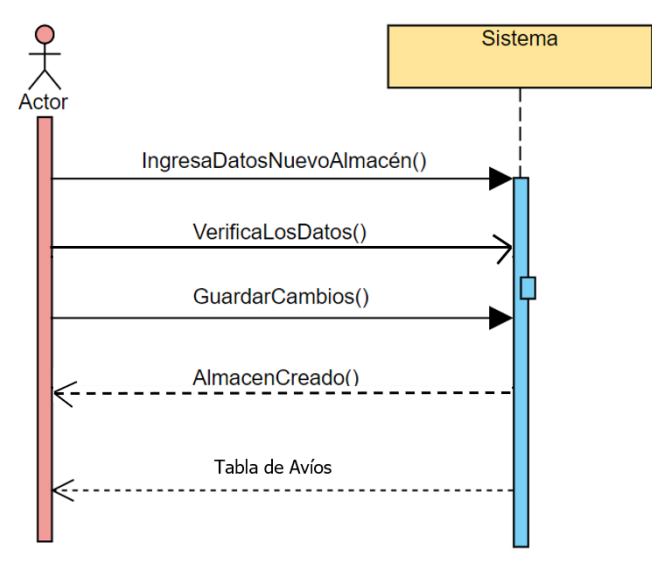

*Ilustración 9 Diagrama De Secuencia Administrador nuevo Registro*

En la ilustración 10 el diagrama es del encargado de almacén realiza la salida de un avío, solicita al sistema hacer los cambios correspondientes, el sistema manda mensaje de respuesta mostrando la salida del avío.

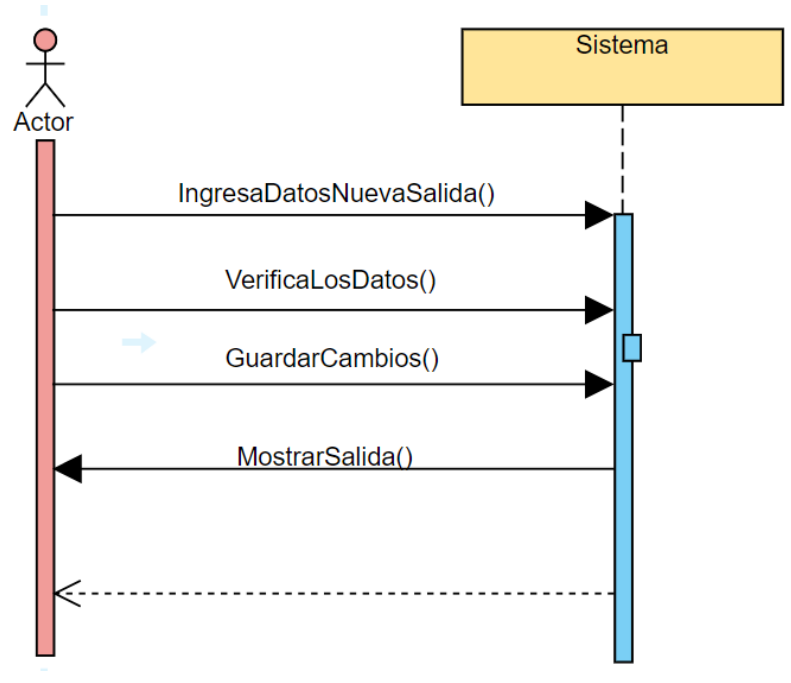

*Ilustración 10 Diagrama De Secuencia Encargado, Salida de avío*

En la ilustración 11 el diagrama describe la secuencia que se debe de seguir al realizar un pedido de nuevos avíos, primero solicitando el estado del stock o la cantidad que hay para que después tome la decisión de solicitar nuevos avíos a un proveedor. Luego el administrador los ingresa al sistema.

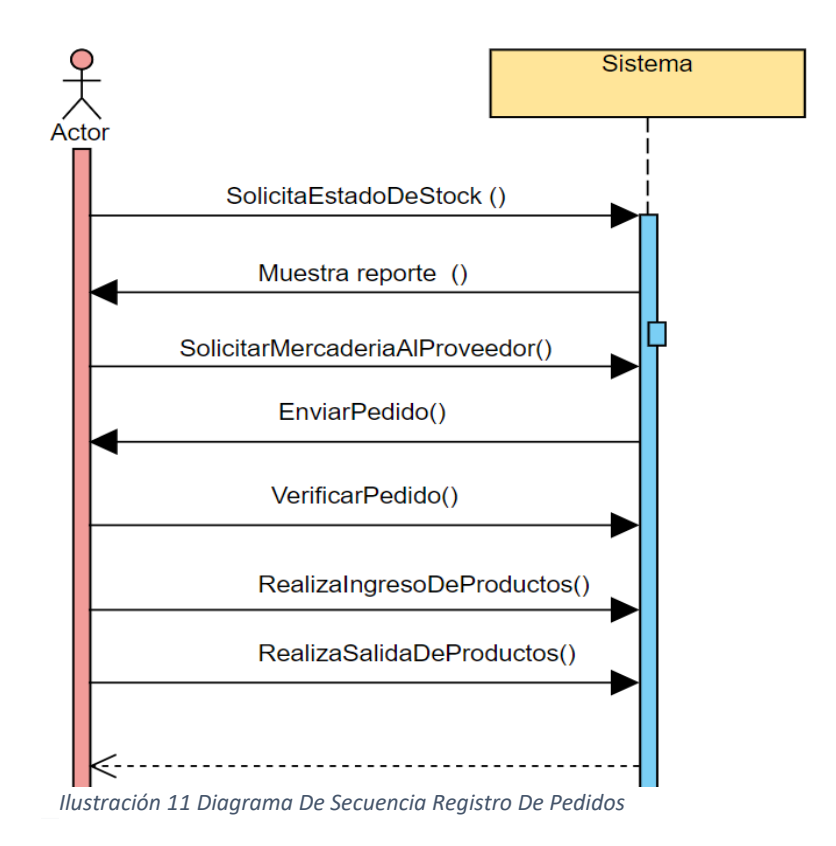

# 3.7.5 Diseño conceptual

En esta etapa se genera un modelo conceptual donde se definen las clases, relaciones y cardinalidades, de acuerdo con las reglas que se aplican sobre los Defining User Identifiers (UIDs). A continuación, se muestra el modelo de la base de datos que se utiliza para el proyecto.

En la Ilustración 12 se observa la tabla de clasificación de avíos junto con la tabla de los empleados con los datos más importantes al igual que la tablad de los avíos para cada corte.

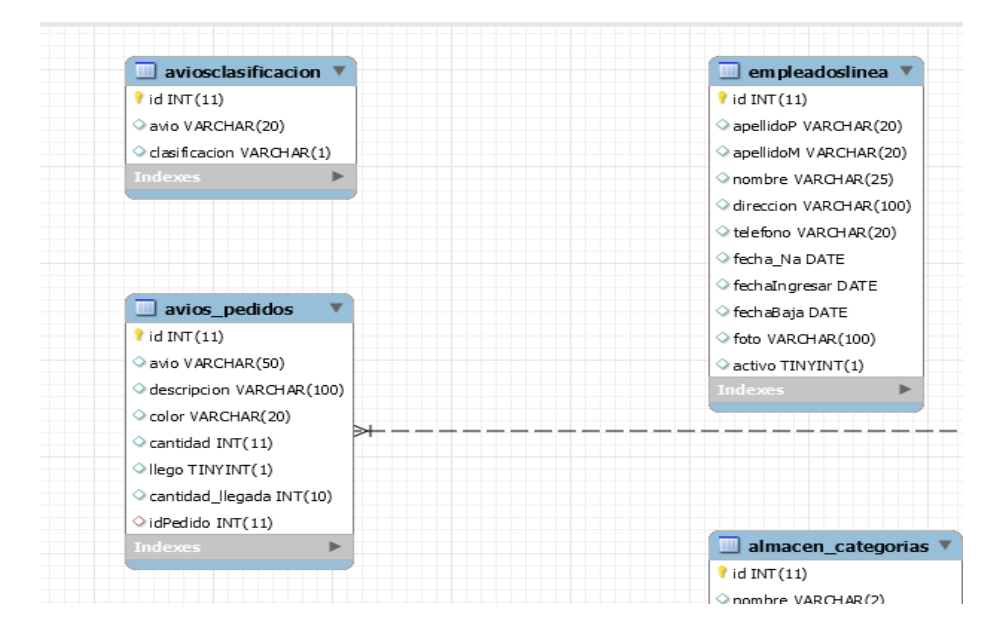

*Ilustración 12 Diseño conceptual del departamento de almacén*

En la ilustración 13 se observa la relación entre diferentes clases como es la tabla de almacén y las salidas que se hacen de ellas al igual que las refacciones y sus salidas, también se las clases de papelería.

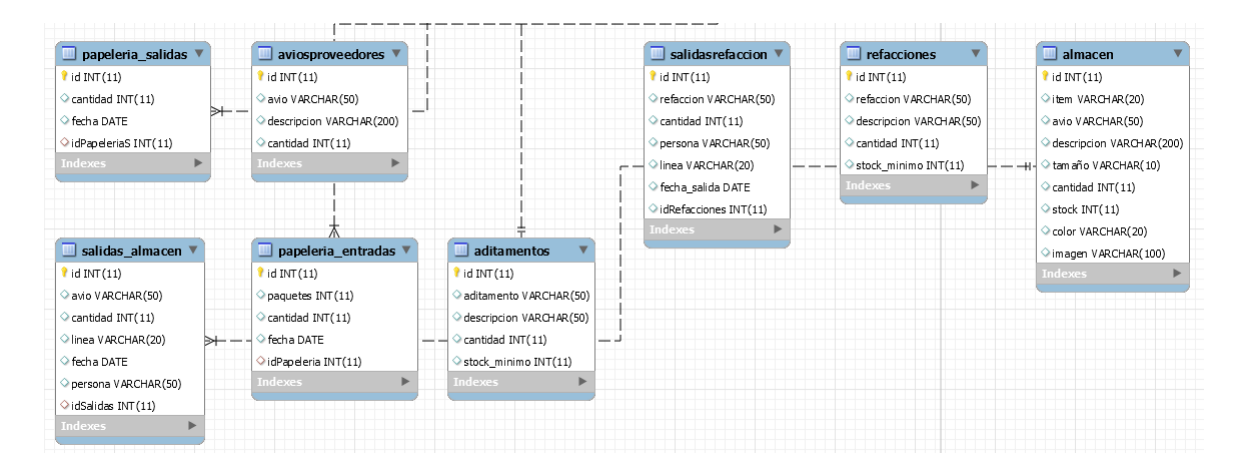

*Ilustración 13 Diseño conceptual del departamento de almacén*

En la ilustración 14 se ve el resto de las clases que son de los empleados en la parte inferior de la imagen se ve la clase de rol que es donde controla el rol de los usuarios que estén dados de alta.

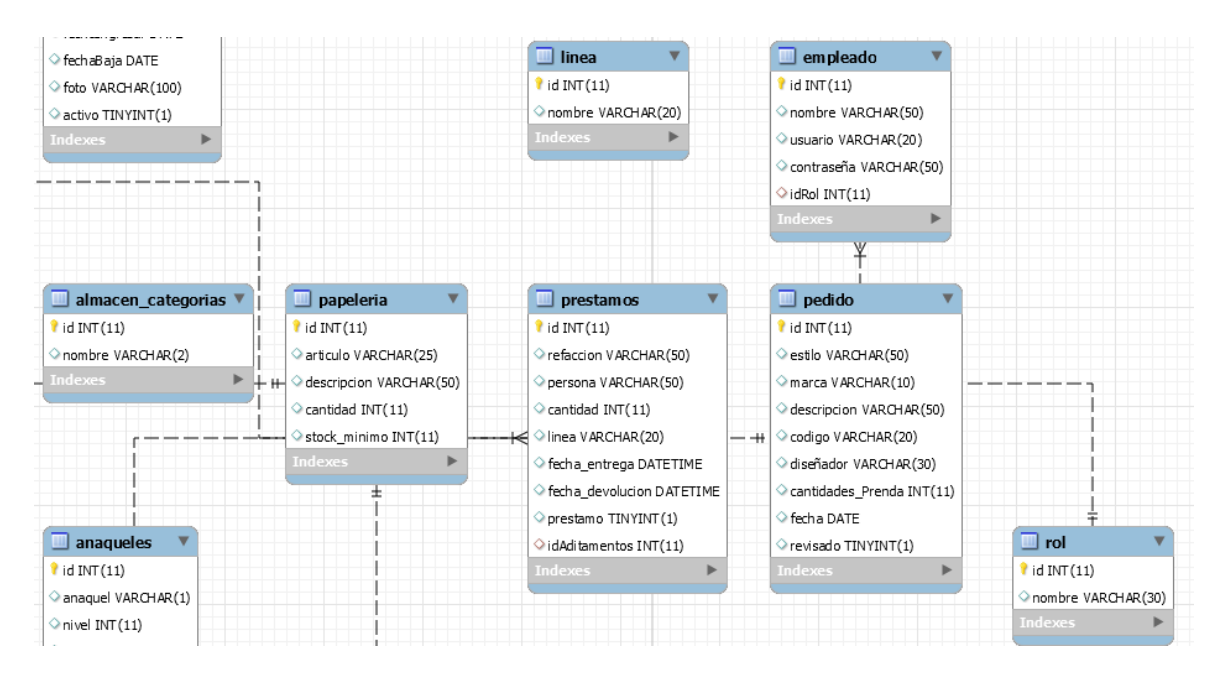

*Ilustración 14 Diseño conceptual del departamento de almacén*

# 3.7.6 Diseño navegacional

En esta etapa se desarrolla una topología navegacional que permita a la aplicación ejecutar todas las tareas requeridas por el usuario. La idea principal es unificar una serie de tareas para obtener el diseño de navegación de la aplicación.

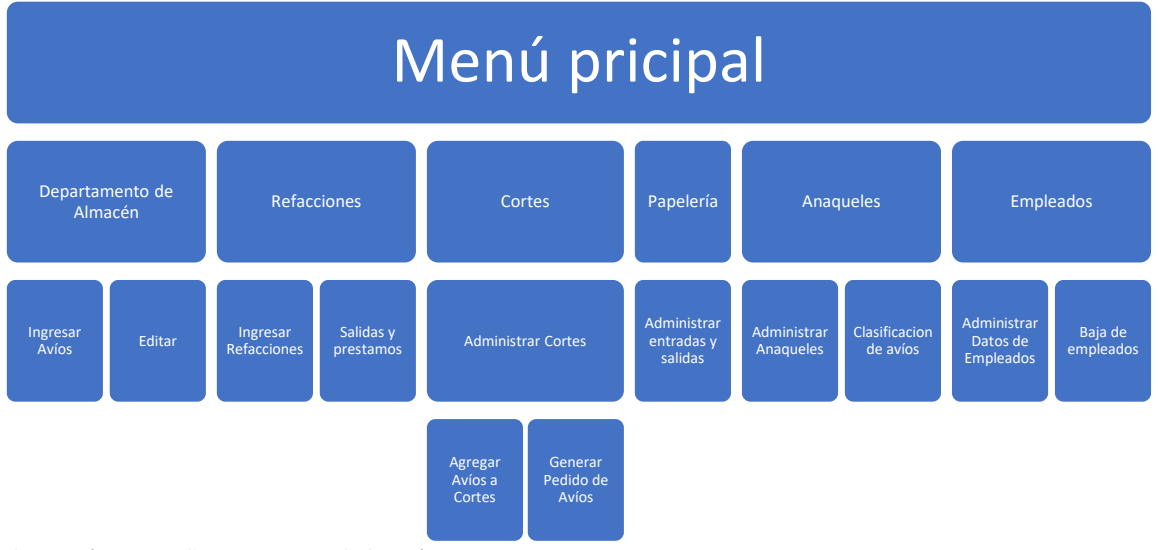

*Ilustración 15 Diseño Navegacional Almacén*

En la ilustración 15 se observa la topología de navegación, desde el menú principal con 6 opciones para que el administrador pueda navegar, cada una teniendo sus funciones como el ingreso de registro de avíos, refacciones, cortes, productos de papelería, los anaqueles y la administración de los datos de los empleados.

# 3.7.7 Diseño de interfaces abstractas

Durante esta etapa, una vez que finalizamos el diseño navegacional, será necesario especificar las diferentes interfaces de la aplicación. Para esto se define de qué manera aparecerán objetivos navegacionales activarán los objetos en la interfaz y cuales objetos activarán la navegación. Para lograrlo se necesitará utilizar Vistas de datos abstractas, modelos abstractos que especifican la organización y el comportamiento de la interfaz.

# 3.7.8 Implementación

Una vez concluida las etapas anteriores, se lleva a cabo la implementación del proyecto.

# Capítulo IV Resultados

# 4.1 Resultados

Durante el desarrollo del proyecto, se trabajó de la misma manera en la que se trabaja la Industria Textil de Xalacingo S.A. de C.V., para poder atender sus procesos e identificar la problemática y así poder atender los procesos de producción y almacén de manera correcta y eficiente. El principal factor a identificar fue el registro de documentación que llevan ya que todo es en forma física a lo que conlleva una gran cantidad de hojas de papel, e ir haciendo revisión de cada hoja lo cual toma más tiempo de lo previsto para una revisión de rutina, todo ese tiempo que se toma extra puede ser aprovechado en otras actividades con respecto al trabajo dentro de la empresa.

La herramienta de software ayuda en la toma de decisiones a cerca de la empresa realizando análisis de los reportes generados minimizando tiempos. A su vez, implementar nuevas tecnologías dentro de la industria ayuda a crear registros en el momento que lo desee y el almacenamiento de su información será de forma ordenada, así mismo la documentación permanecerá de forma segura y podrá hacer consultas en el momento que lo desee. Todo esto con el fin de poder innovar la industria y que esta pueda brindar un mejor servicio.

A continuación, se muestra la herramienta de software.

# 1.1.1 Pantalla principal

En la ilustración 16, muestra el Inicio de Sesión para poder acceder al contenido que nos brinda el software de la Industria Textil de Xalacingo S.A. de C.V. La persona encargada como administrador del almacén deberá de registrarse al igual que los demás actores como el encargado de almacén.

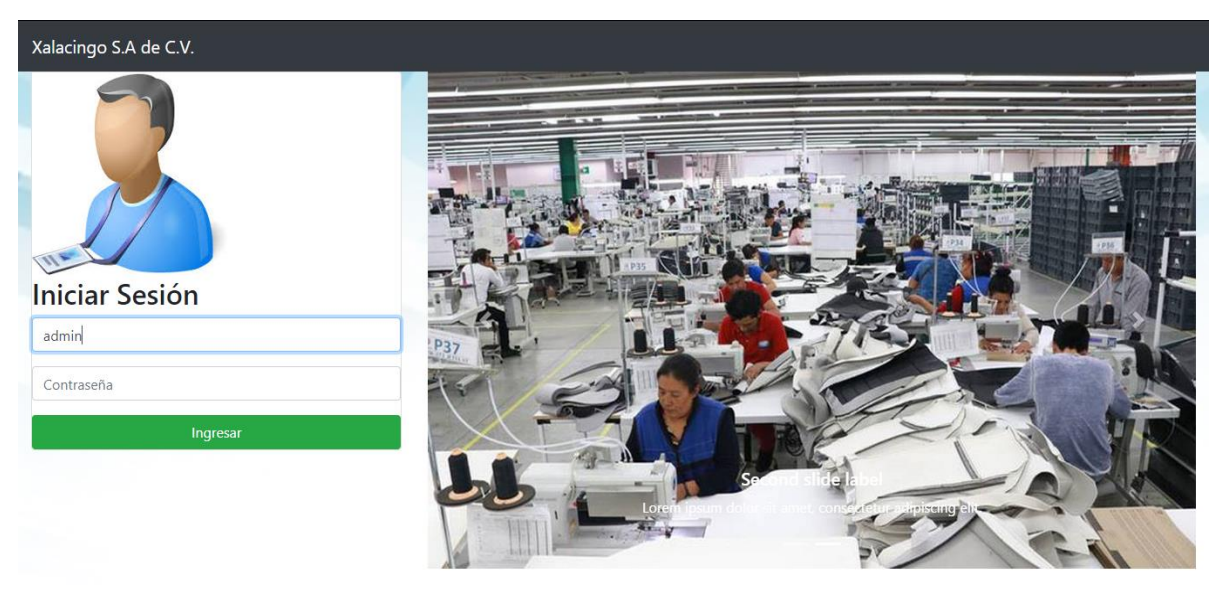

*Ilustración 16 Página principal de la aplicación web*

# 4.1.2 Menú

En la ilustración 17, se puede observar el menú al que se tendrá acceso una vez que haya iniciado sesión. El único que tendrá acceso a este menú será el administrador.

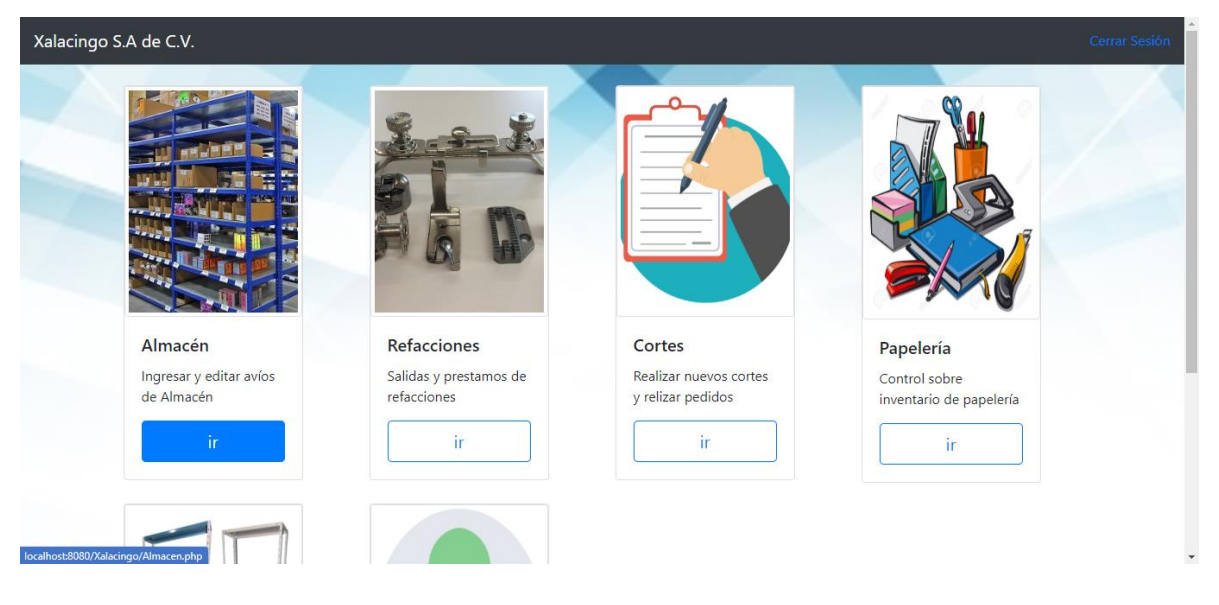

*Ilustración 17 Menú del Software*

# 4.1.3 Almacén

En la siguiente ilustración 18 se puede observar la tabla de avíos la cual pertenece a la sección de almacén. En este apartado podremos generar un nuevo avío, editarlo y eliminarlo.

| Xalacingo S.A de C.V. Inicio Almacén Cortes Refacciones Papelería Anaqueles Empleados<br>Cerrar Sesión |                     |      |                     |            |                |                |       |                      |        |          |
|----------------------------------------------------------------------------------------------------|---------------------|------|---------------------|------------|----------------|----------------|-------|----------------------|--------|----------|
| Buscador<br>Seleciona uno<br>$\overline{\mathbf{v}}$<br>Agregar nuevo<br><b>ALMACEN</b>                |                     |      |                     |            |                |                |       |                      |        |          |
| Id                                                                                                    | <b>Item</b>         | Avío | Descripción         | Anaquel    | Cantidad       | <b>Stock</b>   | Color | Imágen               |        |          |
| $\mathbf{1}$                                                                                           | Prueba              | Hilo | Prueba              | <b>B</b> 1 | 10             | $\overline{1}$ | Azul  | <del>≫</del>         | Editar | Eliminar |
| $\overline{2}$                                                                                         | Prueba <sub>2</sub> | Hilo | Prueba <sub>2</sub> | <b>B2</b>  | $\bf{8}$       | $\mathbf{1}$   | Azul  | <b>CO</b>            | Editar | Eliminar |
| $\overline{\mathbf{3}}$                                                                                | Prueba              | Hilo | Prueba              | <b>B2</b>  | $\overline{2}$ | $\mathbf{1}$   | Azul  | $\frac{1}{\sqrt{2}}$ | Editar | Eliminar |
|                                                                                                    |                     |      |                     |            |                |                |       |                      |        |          |
|                                                                                                    |                     |      |                     |            |                |                |       |                      |        |          |
|                                                                                                    |                     |      |                     |            |                |                |       |                      |        |          |

*Ilustración 18 Sección Almacén*

En la ilustración 19 muestra el modal con los campos para insertar un nuevo registro de avío. Al darle "insertar" el sistema indicará en que anaqueles se acomodará el avío agregado y el nivel como se muestra en la ilustración anterior en la quinta columna.
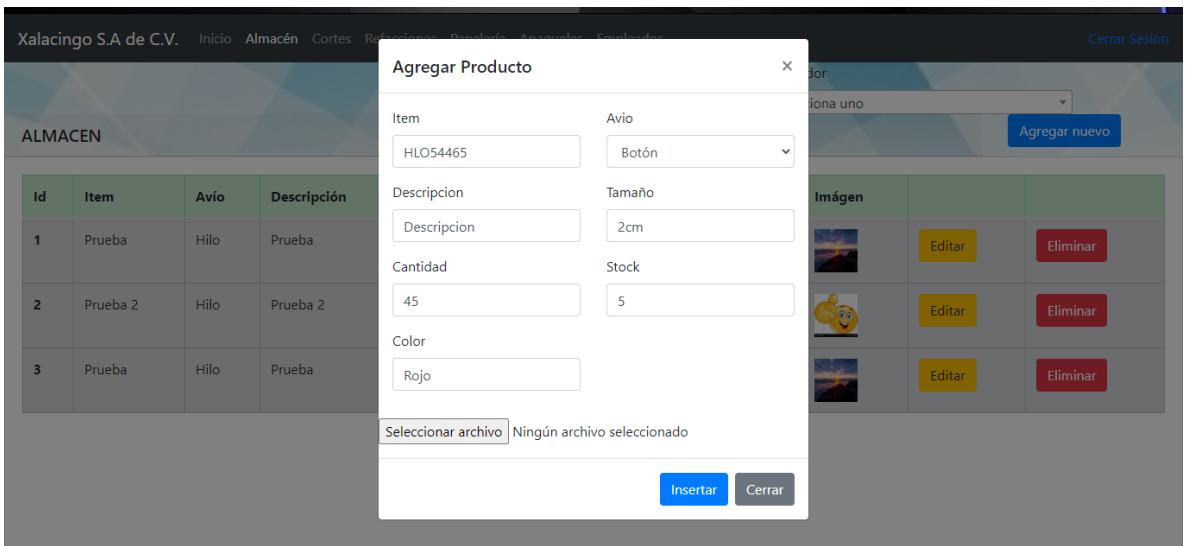

*Ilustración 19 Modal para agregar un nuevo avío*

La ilustración 20 muestra el modal para realizar la función de editar algún avío que se requiera excepto la cantidad, este campo se solo para agregar cantidad a la ya existente.

|                         |                     |             | Xalacingo S.A de C.V. Inicio Almacén Cortes Refaccions |                                                 |                     |          |           |        | - 1<br>Cerrar Sesión                      |
|-------------------------|---------------------|-------------|--------------------------------------------------------|-------------------------------------------------|---------------------|----------|-----------|--------|-------------------------------------------|
|                         |                     |             |                                                        | <b>Editar Avío</b>                              |                     | $\times$ | оr        |        |                                           |
| <b>ALMACEN</b>          |                     |             |                                                        | Item                                            | Avio                |          | iona uno  |        | $\overline{\phantom{a}}$<br>Agregar nuevo |
| $\mathbf{Id}$           | Item                | Avío        | <b>Descripción</b>                                     | Prueba<br>Descripcion                           | Hilo<br>Anaquel     |          | Imágen    |        |                                           |
| 1                       | Prueba              | Hilo        | Prueba                                                 | Prueba<br>Cantidad a agregar                    | <b>B</b> 1<br>Stock |          | z.<br>- 1 | Editar | Eliminar                                  |
| $\overline{2}$          | Prueba <sub>2</sub> | <b>Hilo</b> | Prueba <sub>2</sub>                                    |                                                 | 1                   |          | O         | Editar | Eliminar                                  |
| $\overline{\mathbf{3}}$ | Prueba              | <b>Hilo</b> | Prueba                                                 | Color<br>Azul                                   |                     |          | عدد<br>7  | Editar | Eliminar                                  |
|                         |                     |             |                                                        | Seleccionar archivo Ningún archivo seleccionado |                     |          |           |        |                                           |
|                         |                     |             |                                                        |                                                 | Editar<br>Cerrar    |          |           |        |                                           |

*Ilustración 20 Modal para editar avío*

La ilustración 21 muestra un mensaje de confirmación antes de eliminar un registro de la tabla de almacén.

|                         |                     |      | Xalacingo S.A de C.V. Inicio Almacén Cortes Refacciones Papelería Anaqueles Empleados |                       |                                         |              |          |                       |        | Cerrar Sesión           |
|-------------------------|---------------------|------|---------------------------------------------------------------------------------------|-----------------------|-----------------------------------------|--------------|----------|-----------------------|--------|-------------------------|
|                         |                     |      |                                                                                       | <b>Eliminar Datos</b> |                                         |              | $\times$ | nunnation<br>iona uno |        | $\overline{\mathbf{v}}$ |
| <b>ALMACEN</b>          |                     |      |                                                                                       |                       | ¿Está seguro de eliminar este registro? |              |          |                       |        | Agregar nuevo           |
| Id                      | Item                | Avío | Descripción                                                                           |                       |                                         | OK           | CANCEL   | Imágen                |        |                         |
| $\overline{1}$          | Prueba              | Hilo | Prueba                                                                                | <b>B</b> 1            | 10 <sup>°</sup>                         |              | Azul     | مناد                  | Editar | Eliminar                |
| $\overline{2}$          | Prueba <sub>2</sub> | Hilo | Prueba 2                                                                              | <b>B2</b>             | 8 <sup>°</sup>                          | $\mathbf{1}$ | Azul     | ō.                    | Editar | Eliminar                |
| $\overline{\mathbf{3}}$ | Prueba              | Hilo | Prueba                                                                                | <b>B2</b>             | $\overline{2}$                          | $\mathbf{1}$ | Azul     | سند<br>艺              | Editar | Eliminar                |
|                         |                     |      |                                                                                       |                       |                                         |              |          |                       |        |                         |
|                         |                     |      |                                                                                       |                       |                                         |              |          |                       |        |                         |
|                         |                     |      |                                                                                       |                       |                                         |              |          |                       |        |                         |

*Ilustración 21 Modal para eliminar avío*

### 4.1.4 Refacciones

En la ilustración 22 se encontrará en la sección de Refacciones y Aditamentos donde el administrador podrá acceder desde su cuenta y poder agregar una nueva refacción, así como actualizar las cantidades de las refacciones.

|                 |                    |             |                         | Xalacingo S.A de C.V. Inicio Almacén Cortes Refacciones Papelería Anaqueles Empleados |         |                          |                |                    |             |                |                        |         | Cerrar Sesión        |
|-----------------|--------------------|-------------|-------------------------|---------------------------------------------------------------------------------------|---------|--------------------------|----------------|--------------------|-------------|----------------|------------------------|---------|----------------------|
|                 | <b>Refacciones</b> |             |                         |                                                                                       |         |                          |                | <b>Aditamentos</b> |             |                |                        |         |                      |
| Id              | Refacción          | Descripción | Cantidad                | <b>Stock</b><br>mínimo                                                                |         |                          | Id             | Aditamento         | Descripción | Cantidad       | <b>Stock</b><br>mínimo |         |                      |
| 1               | Pie                | Pie         | 1                       | 1                                                                                     | Agregar |                          | $\mathbf{1}$   | uno                | uno         | $\overline{4}$ | $\mathbf{1}$           | Agregar | Eliminar             |
| $\overline{2}$  | Dos                | Dos         | 5.                      | $\mathbf{1}$                                                                          | Agregar |                          | $\overline{2}$ | dos                | dos         | 8              | $\overline{2}$         | Agregar | Eliminar             |
| 3               | tres               | tres        | 9                       | $\mathbf{1}$                                                                          | Agregar |                          |                |                    |             |                |                        |         |                      |
| 4               | cuatro             | cuatro      | 3                       | $\overline{2}$                                                                        | Agregar |                          |                |                    |             |                |                        |         |                      |
| 5               | cino               | cinco       | 5                       | $\overline{2}$                                                                        | Agregar | $\overline{\phantom{a}}$ |                |                    |             |                |                        |         | $\ddot{\phantom{1}}$ |
|                 | Agregar Refacción  |             |                         |                                                                                       |         |                          |                | Agregar Aditamento |             |                |                        |         |                      |
| <b>Buscador</b> |                    |             |                         |                                                                                       |         |                          |                |                    |             |                |                        |         |                      |
|                 | Seleciona uno      |             | $\overline{\mathbf{v}}$ |                                                                                       |         |                          |                |                    |             |                |                        |         |                      |
|                 |                    |             |                         |                                                                                       |         |                          |                |                    |             |                |                        |         | $\rightarrow$        |

*Ilustración 22 Sección De Refacciones*

La ilustración 23 se observa el menú para agregar una nueva refacción con menos campos a comparación de un avío.

|                |                    |                    |                  |                | Xalacingo S.A de C.V. Inicio Almacen Pedidos Refacciones Danske<br>Agregar Nueva Refacción |                |                  | $\times$           |            |                                   |                                   | Logout  |
|----------------|--------------------|--------------------|------------------|----------------|--------------------------------------------------------------------------------------------|----------------|------------------|--------------------|------------|-----------------------------------|-----------------------------------|---------|
|                | <b>Refacciones</b> |                    |                  |                |                                                                                            |                |                  |                    |            |                                   |                                   |         |
| $\mathbf{Id}$  | Refaccion          | <b>Descripcion</b> | Cantidad Stock m |                | Refacción                                                                                  | Descripción    |                  |                    | Linea      | Fecha<br>Salida                   | Fecha<br><b>Entrega</b>           |         |
|                | Pie                |                    | $\overline{7}$   | $\mathbf{1}$   | Cantidad                                                                                   | Stock minimo   |                  | $\hat{\mathbf{v}}$ | <b>uno</b> |                                   |                                   | Entrega |
| $\overline{2}$ | Dos                | Dos                | 6                |                |                                                                                            |                | Insertar         | Cerrar             | Dos        | $2020 -$<br>$05 - 01$             | $2020 -$<br>$05 - 02$             | Entrega |
| $\overline{3}$ | tres               | tres               | $\overline{2}$   |                |                                                                                            | 12             | Pie              | juan               | delantero  | 00:00:00<br>$2020 -$              | 00:00:00                          |         |
| 4              | cuatro<br>cino     | cuatro<br>cinco    | $\overline{4}$   | $\overline{2}$ | Agregar                                                                                    |                |                  |                    |            | $05 - 26$<br>14:07:11             |                                   | Entrega |
| 5 <sup>5</sup> | Agregar Refacción  |                    | 5                | $\overline{2}$ | Agregar<br>×                                                                               | $\overline{2}$ | Pie <sub>1</sub> | Juan               | 7          | $2020 -$<br>$05 - 01$<br>00:00:00 | $2020 -$<br>$05 - 23$<br>14:04:21 | Entrega |

*Ilustración 23 Agregar nueva refacción*

La ilustración 24 se observa la modal que permite agregar cierta cantidad al registro existente, se observa que los demás datos están inhabilitados para que no se puedan modificar.

|                | Xalacingo S.A de C.V. |                    |                  |                | Inicio Almacen Pedidos Pofoccionas Davatoría Employada |                      |         |          |                |                                   |                         | Logout  |
|----------------|-----------------------|--------------------|------------------|----------------|--------------------------------------------------------|----------------------|---------|----------|----------------|-----------------------------------|-------------------------|---------|
|                | <b>Refacciones</b>    |                    |                  |                | <b>Agregar Cantidad</b>                                |                      |         | $\times$ |                |                                   |                         |         |
|                |                       |                    |                  |                | Refacción                                              | Descripción          |         |          |                |                                   |                         |         |
| Id             | Refaccion             | <b>Descripcion</b> | Cantidad Stock m |                | Dos                                                    | Dos                  |         |          | Linea          | Fecha<br><b>Salida</b>            | Fecha<br><b>Entrega</b> |         |
|                | Pie                   |                    | $\overline{7}$   | $\mathbf{1}$   | Cantidad:                                              | Stock minimo         |         |          | uno            |                                   |                         | Entrega |
| $\overline{2}$ | Dos                   | Dos                | 6                |                |                                                        | $\mathbf{1}$         |         |          | Dos            | $2020 -$                          | $2020 -$                |         |
| $\overline{3}$ | tres                  | tres               | $\overline{2}$   | ٠ı             |                                                        |                      | Agregar | Cerrar   |                | $05 - 01$<br>00:00:00             | $05 - 02$<br>00:00:00   | Entrega |
| 4              | cuatro                | cuatro             | $\overline{4}$   | $\overline{2}$ | Agregar                                                | 12                   | Pie     | juan     | delantero      | $2020 -$<br>$05 - 26$<br>14:07:11 |                         | Entrega |
| 5              | cino                  | cinco              | 5                | $\overline{2}$ | Agregar                                                | ×.<br>$\overline{2}$ | Pie1    | Juan     | $\overline{7}$ | $2020 -$                          | $2020 -$                |         |
|                | Agregar Refacción     |                    |                  |                |                                                        |                      |         |          |                | $05 - 01$<br>00:00:00             | $05 - 23$<br>14:04:21   | Entrega |

*Ilustración 24 Actualizar las cantidades de las refacciones*

### 4.1.5 Cortes

La ilustración 25 nos muestra la visualización de los cortes, así como poder agregar uno nuevo, dentro del apartado de Cortes se podrá ver marcado de distinto color (verde) los pedidos que ya hayan sido revisados por el encargado del almacén.

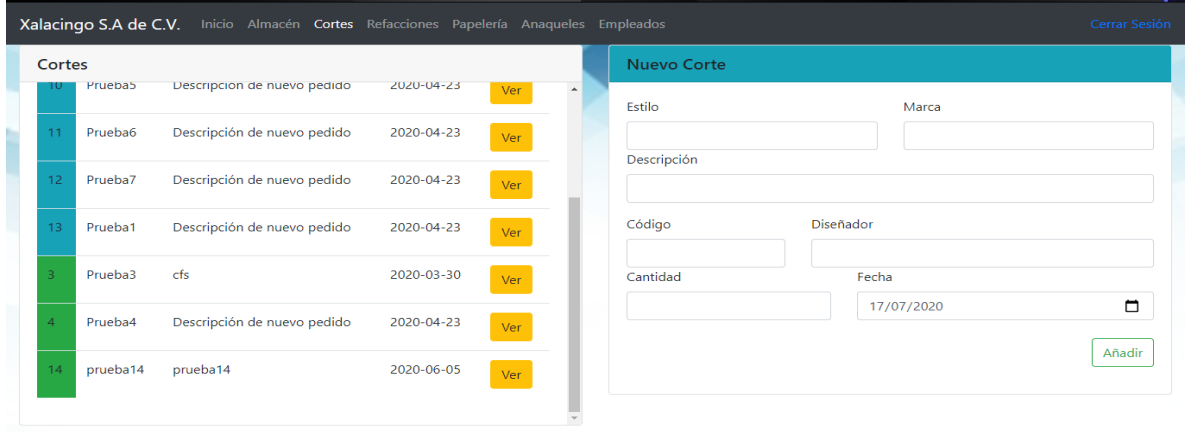

*Ilustración 25 Sección De Pedidos*

En la ilustración 26 muestra que al dar clic en la opción "ver" nos desplegara un recuadro con datos completos del registro y además nos da la opción de agregar avíos para que ese corte sea visualizado por el encargado de almacén.

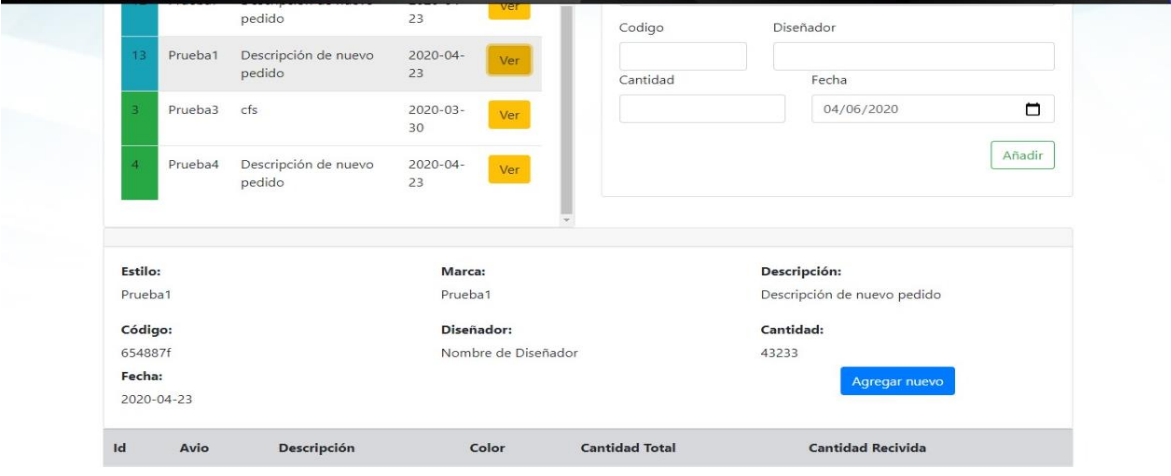

*Ilustración 26 Registros de pedidos*

En la ilustración 27 nos muestra el modal para agregar avíos al corte.

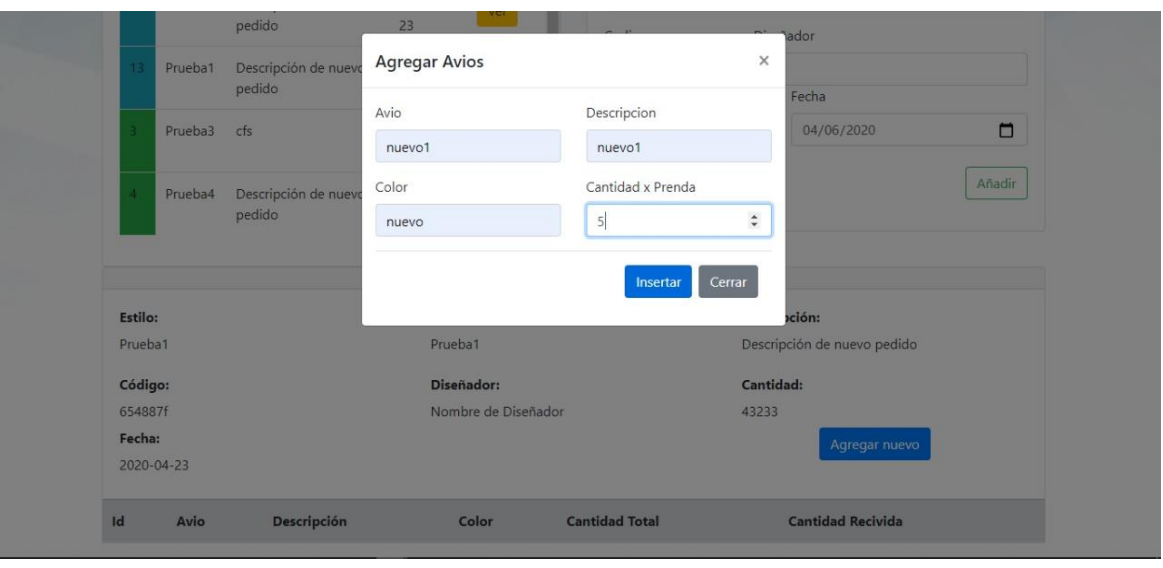

*Ilustración 27 Agregar pedido de avíos*

Al ver un corte que ya haya sido revisado por el encargado de almacén, mostrará las cantidades recibidas como se muestra en la ilustración 28.

| <b>Estilo:</b> |            |             | Marca:     |                       | Descripción:     |                              |
|----------------|------------|-------------|------------|-----------------------|------------------|------------------------------|
| Prueba3        |            |             | Prueba2    |                       | cfs              |                              |
| Código:        |            |             | Diseñador: |                       | <b>Cantidad:</b> |                              |
| 654            |            |             | gfds       |                       | 654              |                              |
| Fecha:         | 2020-03-30 |             |            |                       |                  | Generar pedido a Proveedores |
|                |            |             |            |                       |                  |                              |
| Id             | Avío       | Descripción | Color      | <b>Cantidad Total</b> |                  | <b>Cantidad Recibida</b>     |
|                |            | Prueba1     | Prueba1    | $\overline{4}$        |                  | 45123                        |
| $\overline{2}$ |            | Prueba2     | Prueba2    | 52                    |                  | 345                          |
| 3              | df         | ds          | fd         | 3                     |                  | 345                          |
| 4              | tres       | tres        | tres       | $\overline{2}$        |                  | 1234                         |
| 5              | dos        | dos         | dos        | 1308                  |                  | 12 <sub>1</sub>              |
| 6              | nuevo      | nuevo       | nuevo      | 36624                 |                  | 1234                         |
|                |            |             |            |                       |                  |                              |

*Ilustración 28 Cantidad recibida por encargado*

Al dar clic en "generar pedido a proveedores" mostrará una página, así como en la ilustración 29 donde podrá seleccionar los avíos que no llegaron completos, mostrando en una nueva tabla pidiendo la cantidad a pedir con los proveedores generando un PDF con los botones correspondientes a los proveedores.

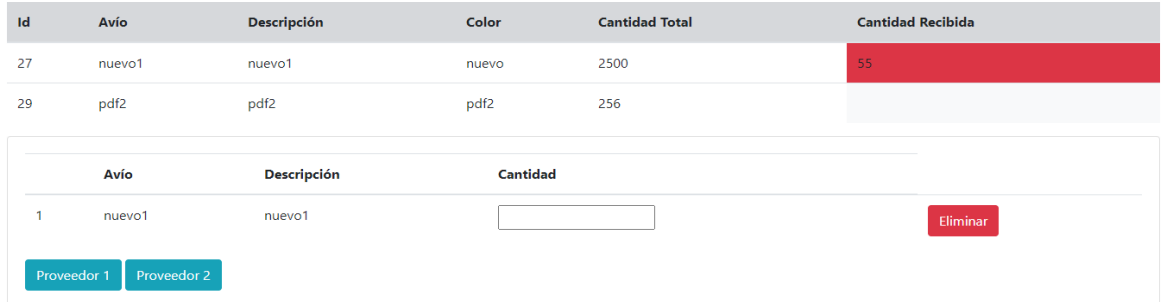

#### *Ilustración 29 Avíos para realizar Pedido*

### 4.1.6 Papelería

En la siguiente ilustración 30 podremos visualizar el contenido que se encuentra en papelería, el administrador podrá agregar un nuevo producto en el apartado de lado izquierdo, así también podrá visualizarlo del lado derecho y dentro del botón "agregar" nos permitirá actualizar la cantidad del registro es decir agregar más.

| <b>Agregar Articulo</b> |          |              |                | Papelería |             |                |                        |         |        |
|-------------------------|----------|--------------|----------------|-----------|-------------|----------------|------------------------|---------|--------|
| Articulo                |          | Descripción  | Id             | Artículo  | Descripción | Cantidad       | <b>Stock</b><br>Minimo |         |        |
| Paquetes                | Cantidad | Stock minimo |                | uno       | uno         | 10             | 1                      | Agregar | Salida |
|                         |          |              | $\overline{2}$ | dos       | dos         | 30             | 1                      | Agregar | Salida |
| Agregar                 |          |              | $\overline{3}$ | tres      | tres        | 30             | $\,$ 5 $\,$            | Agregar | Salida |
|                         |          |              | $\overline{4}$ | cuatro    | cuatro      | 30             | 5                      | Agregar | Salida |
|                         |          |              | 5              | cinco     | cinco       | $\overline{4}$ | $\overline{1}$         | Agregar | Salida |
|                         |          |              | 6              | cinco     |             | 6              | $\mathbf{1}$           | Agregar | Salida |

*Ilustración 30 Sección de Papelería*

En la ilustración 31 se ve el modal para agregar más producto a papelería ya se que vengan paquetes con la cantidad de cada paquete o solo unidades.

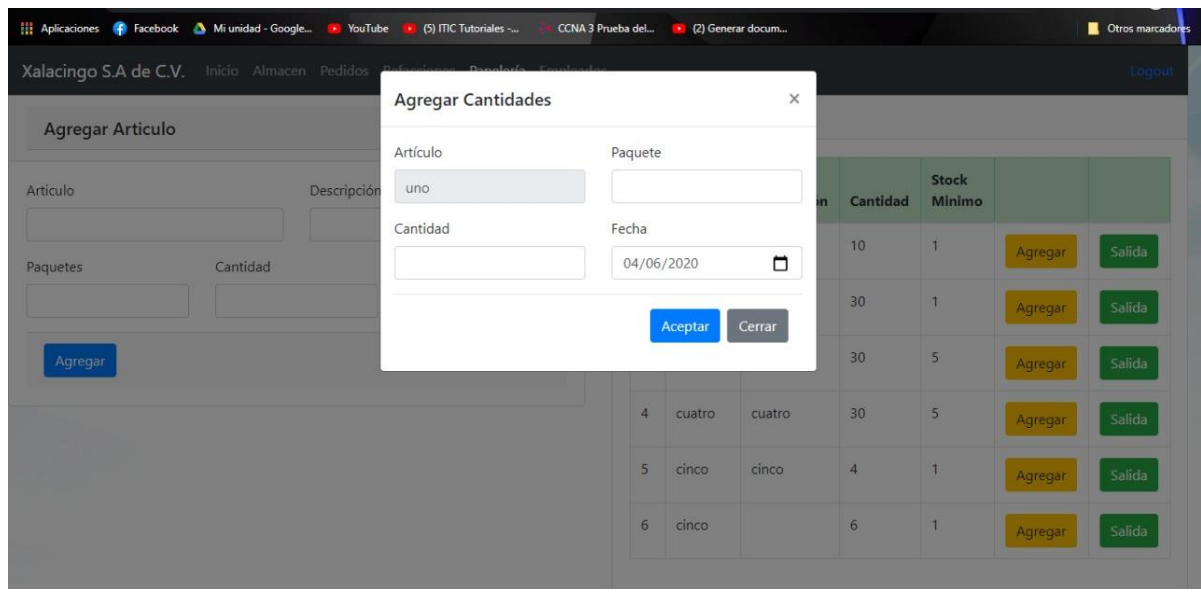

<span id="page-78-0"></span>*Ilustración 31 Agregar producto de la sección de papelería*

En la ilustración 32 nos muestra que solo son retiros de ciertas cantidades y al dar un clic en el ID de cada registro podremos visualizar las entras y salidas de cada uno.

| Xalacingo S.A de C.V. Inicio Almacen Pedidos |          |             | Dafonianos Danglaría D<br>Salida de Producto |                     |         | $\times$ |                 |              |         | Logout |
|----------------------------------------------|----------|-------------|----------------------------------------------|---------------------|---------|----------|-----------------|--------------|---------|--------|
| <b>Agregar Articulo</b>                      |          |             |                                              |                     |         |          |                 |              |         |        |
|                                              |          |             | Artículo                                     |                     |         |          |                 | <b>Stock</b> |         |        |
| Articulo                                     |          | Descripción | uno                                          |                     |         |          | Cantidad<br>'n  | Minimo       |         |        |
| Paquetes                                     | Cantidad |             | Cantidad                                     | Fecha<br>04/06/2020 |         | $\Box$   | 10              | ٦            | Agregar | Salida |
|                                              |          |             |                                              |                     | Aceptar | Cerrar   | 30 <sup>°</sup> | 1            | Agregar | Salida |
| Agregar                                      |          |             |                                              |                     |         |          | 30              | 5            | Agregar | Salida |
|                                              |          |             |                                              | $\overline{4}$      | cuatro  | cuatro   | 30 <sup>°</sup> | 5            | Agregar | Salida |
|                                              |          |             |                                              | 5                   | cinco   | cinco    | $\overline{4}$  | $\mathbf{I}$ | Agregar | Salida |
|                                              |          |             |                                              | $6 \overline{6}$    | cinco   |          | $6\overline{6}$ | п            | Agregar | Salida |
|                                              |          |             |                                              |                     |         |          |                 |              |         |        |

<span id="page-78-1"></span>*Ilustración 32 Retirar cierta cantidad de producto*

### 4.1.7 Empleados

Ilustración 33, muestra la tabla de operarios, el administrador puede agregar un nuevo registro, editarlo y darlo de baja; insertándolo en una tabla diferente para tener el contacto si se requiere por una situación en especial.

|              | Xalacingo S.A de C.V.      |                                   |           | Inicio Almacén Cortes Refacciones Papelería Anaqueles Empleados |                       |                               |                     |           |        | Cerrar Sesión |
|--------------|----------------------------|-----------------------------------|-----------|-----------------------------------------------------------------|-----------------------|-------------------------------|---------------------|-----------|--------|---------------|
|              | <b>Empleados</b>           |                                   |           |                                                                 |                       |                               |                     |           |        |               |
| ID           | <b>Apellido</b><br>Paterno | <b>Apellido</b><br><b>Materno</b> | Nombre(s) | <b>Dirección</b>                                                | <b>Teléfono</b>       | Fecha de<br><b>Nacimiento</b> | Fecha de<br>Ingreso | Foto      |        |               |
| $\mathbf{1}$ | Del rosario                | López                             | Juan      | Calle, Comunidad,<br>Municipio                                  | $231 - 000 -$<br>0000 | 2020-05-27                    | 2020-06-15          | <b>PO</b> | Editar | Baja          |
| 2            | Hernandez                  | Contreras                         | Pedro     | Calle, Comunidad,<br>Municipio                                  | $231 - 000 -$<br>0000 | 2020-05-27                    | 2020-06-16          | OX        | Editar | Baja          |
| 3            | Sánchez                    | Contreras                         | Sofía     | Calle, Comunidad,<br>Municipio                                  | $231 - 000 -$<br>0000 | 2020-05-27                    | 2020-06-16          | 895       | Editar | Baja          |
| 4            | Sánchez                    | Contreras                         | Gustavo   | Calle, Comunidad,<br>Municipio                                  | $231 - 000 -$<br>0000 | 2020-05-27                    | 2020-06-16          |           | Editar | Baja          |
|              | Agregar Empleado           |                                   |           |                                                                 |                       |                               |                     |           |        |               |

<span id="page-79-0"></span>*Ilustración 33 Tabla de Empleados*

En la ilustración 34 se observa que en la página de empleados aparece un modal para agregar un nuevo empleado con algunos formatos de ejemplo como el teléfono y fecha de nacimiento.

|                | <b>Empleados</b>           | Xalacingo S.A de C.V. Inicio Almacén Cortes |               | Dofacot<br><b>Contract</b><br><b>Agregar Empleado</b> | والموملوموها المواور<br>×           |                     |      |        | Cerrar Sesión |
|----------------|----------------------------|---------------------------------------------|---------------|-------------------------------------------------------|-------------------------------------|---------------------|------|--------|---------------|
| ID             | <b>Apellido</b><br>Paterno | <b>Apellido</b><br><b>Materno</b>           | <b>Nombre</b> | Apellido Paterno:                                     | Apellido Materno:                   | Fecha de<br>Ingreso | Foto |        |               |
|                | Del rosario                | López                                       | Juan          | Nombre(s):                                            |                                     | 2020-06-15          | m    | Editar | Baja          |
| $\overline{2}$ | Hernandez                  | Contreras                                   | Pedro         | Dirección:                                            |                                     | 2020-06-16          |      | Editar | Baja          |
| $\overline{3}$ | Sánchez                    | Contreras                                   | Sofía         | Teléfono:                                             | Fecha de Nacimiento:<br>$\Box$      | 2020-06-16          | 495  | Editar | Baja          |
| $\overline{4}$ | Sánchez                    | Contreras                                   | Gustavo       | 000-000-0000<br>Fecha a Ingresar:                     | dd/mm/aaaa<br>Foto<br><b>Browse</b> | 2020-06-16          |      | Editar | Baja          |
|                | Agregar Empleado           |                                             |               | $\Box$<br>17/07/2020                                  |                                     |                     |      |        |               |
|                | Baja de Empleados          |                                             |               |                                                       | Cancelar<br>Agregar                 |                     |      |        |               |

<span id="page-79-1"></span>*Ilustración 34 Modal de Agregar Empleado*

Cuando un empleado presenta su renuncia o deja de trabajar, este se puede dar de baja accediendo a la función dando clic al botón dentro de la tabla mostrando los datos del empleado como en la ilustración 35 junto con la fecha ingreso y la fecha actual; es decir la fecha de baja.

|                | Xalacingo S.A de C.V. Inicio Almacén Cortes Re |                                   |          |                   | <b>Contractor</b>    |                     |      |        | Cerrar Sesión |
|----------------|------------------------------------------------|-----------------------------------|----------|-------------------|----------------------|---------------------|------|--------|---------------|
|                | <b>Empleados</b>                               |                                   |          | Empleado          | $\times$             |                     |      |        |               |
|                |                                                |                                   |          | Apellido Paterno: | Apellido Materno:    |                     |      |        |               |
| ID             | <b>Apellido</b><br>Paterno                     | <b>Apellido</b><br><b>Materno</b> | Nombre(s | Del rosario       | López                | Fecha de<br>Ingreso | Foto |        |               |
| $\mathbf{1}$   | Del rosario                                    | López                             | Juan     | Nombre(s):        |                      | 2020-06-15          | e    | Editar | Baja          |
|                |                                                |                                   |          | Juan              |                      |                     | m    |        |               |
| $\overline{2}$ | Hernandez                                      | Contreras                         | Pedro    | Fecha a Ingresar: | Fecha de baja:       | 2020-06-16          |      | Editar | Baja          |
| $\overline{3}$ | Sánchez                                        | Contreras                         | Sofía    | 15/06/2020        | $\Box$<br>17/07/2020 | 2020-06-16          |      |        |               |
|                |                                                |                                   |          |                   |                      |                     | 495  | Editar | Baja          |
| $\overline{4}$ | Sánchez                                        | Contreras                         | Gustavo  |                   | Dar Baja<br>Cerrar   | 2020-06-16          |      | Editar | Baja          |
|                |                                                |                                   |          | Municipio         | 0000                 |                     |      |        |               |
|                | Agregar Empleado                               |                                   |          |                   |                      |                     |      |        |               |
|                | <b>Baja de Empleados</b>                       |                                   |          |                   |                      |                     |      |        |               |
|                |                                                |                                   |          |                   |                      |                     |      |        |               |

<span id="page-80-0"></span>*Ilustración 35 Dar de Baja Empleado*

Cuando se da de baja a un empleado se muestra en automático en la parte inferior de la página como se ve en la ilustración 36.

<span id="page-80-1"></span>

|    | Baja de Empleados       |                         |              |                  |                 |                  |               |       |          |
|----|-------------------------|-------------------------|--------------|------------------|-----------------|------------------|---------------|-------|----------|
| ID | <b>Apellido Paterno</b> | <b>Apellido Materno</b> | Nombre(s)    | <b>Dirección</b> | <b>Teléfono</b> | Fecha de Ingreso | Fecha de Baja | Foto  |          |
| 8  | Ejemplo                 | Ejemplo                 | Juan Antonio | Ejemplo          | 0000-000-0000   | 2020-06-08       | 2020-06-15    | $-20$ | Eliminar |
|    |                         |                         |              |                  |                 |                  |               |       |          |
|    |                         |                         |              |                  |                 |                  |               |       |          |
|    |                         |                         |              |                  |                 |                  |               |       |          |
|    |                         |                         |              |                  |                 |                  |               |       |          |
|    |                         |                         |              |                  |                 |                  |               |       |          |
|    |                         |                         |              |                  |                 |                  |               |       |          |

*Ilustración 36 Tabla de Baja de Empleados*

Cuando ya no se requiera los datos del empleado que se haya dado de baja se puede eliminar. Se muestra un mensaje de confirmación, si está seguro de realizar dicha función, así como en la ilustración 37.

<span id="page-81-0"></span>

|                  | <b>JAINTICA</b>         | Controlas                               | <b>SUITE</b> | Canc, Comemanc,<br>Municipio |                  | <b>ZO IMOUV</b><br>0000 | <b>LULU-UJ-LI</b> | <b>LULU-UU-TU</b> | $\Lambda$ | Editar | Baja     |                      |
|------------------|-------------------------|-----------------------------------------|--------------|------------------------------|------------------|-------------------------|-------------------|-------------------|-----------|--------|----------|----------------------|
| $\overline{4}$   | Sánchez                 | Contreras                               | Gustavo      | Eliminar Empleado            |                  |                         | $\times$          | 2020-06-16        |           | Editar | Baja     | $\blacktriangledown$ |
|                  | Agregar Empleado        | ¿Está seguro de eliminar este registro? |              |                              |                  |                         |                   |                   |           |        |          |                      |
|                  | Baja de Empleados       |                                         |              |                              |                  | OK                      | CANCEL            |                   |           |        |          |                      |
| ID               | <b>Apellido Paterno</b> | <b>Apellido Materno</b>                 |              | Nombre(s)                    | <b>Dirección</b> | <b>Teléfono</b>         | Fecha de Ingreso  | Fecha de Baja     |           | Foto   |          |                      |
| $\boldsymbol{8}$ | Ejemplo                 | Ejemplo                                 |              | Juan Antonio                 | Ejemplo          | 0000-000-0000           | 2020-06-08        | 2020-06-15        |           |        | Eliminar |                      |
|                  |                         |                                         |              |                              |                  |                         |                   |                   |           |        |          |                      |
|                  |                         |                                         |              |                              |                  |                         |                   |                   |           |        |          |                      |
|                  |                         |                                         |              |                              |                  |                         |                   |                   |           |        |          |                      |
|                  |                         |                                         |              |                              |                  |                         |                   |                   |           |        |          |                      |

*Ilustración 37 Eliminar Registro de Empleado*

### 4.1.8 Anaqueles

La ilustración 38 muestra la página de la inserción de los registros de anaqueles con los niveles que contará cada anaquel, en donde se acomodarán los avíos. Mostrando el anaquel, sus niveles, la capacidad por nivel y la cantidad libre o disponible que contiene. Al igual que la clasificación de los avíos, la cual coincidirá con los anaqueles.

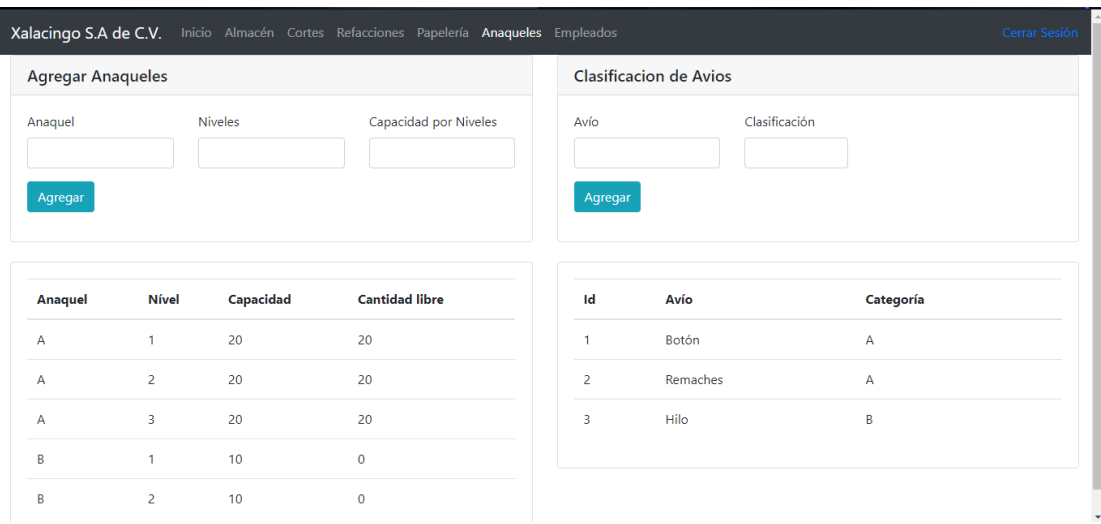

<span id="page-82-0"></span>*Ilustración 38 Sección de Anaqueles y Clasificación de Avíos*

Capítulo V Conclusiones

### 5.1 Conclusiones del proyecto, recomendaciones y experiencia profesional adquirida.

Después de realizar y poner en uso la herramienta de software se mejoró un 25% en el tiempo invertido que toman al recibir los insumos para la producción de un corte, los cuales son guardados en el departamento de almacén. Que va desde recibir los insumos de una de producción, registrar los totales recibidos incrementando los ítems de almacén y enviar reporte a producción.

Así mismo se están llevando a cabo sus registros en la herramienta de software, y ya no serán realizados en hoja de papel, como anteriormente se estaba llevando a cabo. Ya que usar hojas de papel no contribuye al medio ambiente y es más tedioso tener un control de archivamiento sobre toda la documentación. El software se ha encargado de optimizar procesos del departamento de almacén. Haciendo el análisis de reportes más eficiente y con una información estructurada teniendo siempre una buena presentación, tomando en cuenta que esto conlleva a la realización de este en un lapso de menos tiempo.

La herramienta de software brinda a la Industria Textil de Xalacingo S.A. de C.V. facilidad al momento de querer realizar una consulta o verificar el avance de producción ya sea por parte de un Gerente del departamento de producción realizándolo de forma inmediata por medio del software implementado. A su vez este grupo de personas que se estará familiarizando con el software logran adquirir conocimientos primordiales para el manejo de tecnologías y así tener un mejor manejo de habilidades al hacer uso de estas.

Debemos recalcar que esta herramienta de software podría ser bien implementada en otras empresas que quieran invertir capital para mejorar sus procesos en

departamentos de producción y almacén, contando que el software cuenta con un interfaz amigable lo cual lo hace un fácil manejo.

Desde el punto de vista como encargado la elaboración de la herramienta de software, debemos decir que al inicio fue complicado el comprender ciertos procesos de una industria maquilera ya que en lo personal desconocía ese ámbito laboral. Para lograr obtener conocimiento acerca de esta área de trabajo se llevó a cabo la realización de entrevistas que se tuvieron con la persona a cargo de proporcionar la información necesaria como lo son los requerimientos funcionales y no funcionales para así poder partir con rumbo figo el inicio de la documentación y así mismo plantearnos prototipos para el desarrollo de la herramienta de software.

Fue una grata experiencia poder colaborar para la creación de la herramienta de software para este sector maquilero, ya que es un pilar sólido dentro del campo laboral. El interactuar con personas de ese sector me brindó una experiencia grata y conocimientos valiosos para la realización de todo lo anterior. Así mismo de poner en práctica todo lo aprendido durante este largo periodo. Quedando claro que no todo lo que se aprende dentro de un aula es suficiente para enfrentarnos al basto mundo laboral.

### 5.2 Conclusiones relativas a los objetivos específicos.

Considerando el contexto actual de la industria maquiladora, en el cual existe una gran necesidad de ser competitivos a nivel mundial, el impacto que tendrá, este proyecto no solo será a nivel de un departamento u organización, sino que permitirá conformar una importante base de trabajo para cualquier otra industria de la región en la que se pueda implementar el sistema de trabajo propuesto, inclusive a la medida de sus necesidades particulares, con el que se pueda tener una mayor productividad en la industria regional. El beneficio no solo será para los empresarios, sino para la mano de obra en general, pues al ser las empresas más rentables; se

podrán ofrecer mayores fuentes de empleo en los diferentes niveles organizacionales, permitiendo así una mejor calidad de vida.

Durante la etapa de desarrollo de este proyecto se pusieron en práctica los conocimientos adquiridos durante estos ocho semestres cursados en esta casa de estudios, también se pusieron en práctica todos los conocimientos obtenidos dentro y fuera de la Industria Textil de Xalacingo S.A. de C.V. Para la realización de todo este proyecto se presentaron grandes desafíos para hacer el cumplimiento correcto del mismo. El desafío principal fue indagar y comprender cada uno de los procesos de los departamentos de producción y avíos, para todo esto se llevó a cabo una entrevista con el personal correcto de estas áreas y así podernos brindar información correcta que sería de ayuda para nuestra investigación y desarrollo de software. Durante todo este proceso se tuvo la visita a la industria para poder observar cuales eran los requerimientos de la empresa y así poder plantearle una propuesta a que se adaptara a las necesidades de esta industria textil como lo fue la optimización de procesos, llevar un control de producción y calidad el cual permitiera minimizar errores y por ende la perdida de material y tiempo, a su vez mejorar los procesos de inventario dentro del departamento de almacén.

### 5.3 Conclusiones relativas al objetivo general.

La propuesta desarrollada tiene como objetivo principal beneficiar tanto a la empresa como al medio ambiente. Ya que esta herramienta de software se estará implementando para la automatización de los departamentos de producción y avíos de la Industria Textil de Xalacingo S.A. de C.V., con la finalidad de optimizar procesos, además de los tiempos muertos que se tiene en cada uno de los procesos, mayor productividad y una mejor gestión de los recursos, una toma de decisiones más eficientes basadas en información real, así como la reducción de tiempo en el conteo de etiquetas textiles. Debemos de tener claro que el contar con herramientas tecnológicas dentro de alguna industria es altamente recomendable ya que estas herramientas ayudan a tener un mejor control de la industria además de beneficiar ciertas áreas a las cuales son designadas y a su vez estas benefician otra más haciendo una cadena de producción favorable tanto para producción como para poder trabajar cómodamente sin tener tantas interferencias dentro de este sector laboral.

### 5.4 Aportaciones originales

La finalidad de hacer una aplicación web, como ya se ha mencionado anteriormente, es apoyar en los diferentes procesos que se llevan a cabo dentro de la Industria Textil de Xalacingo S.A. de C.V., en este caso solo se abracarán los departamentos de Producción y Almacén.

Cabe mencionar que las aportaciones que se tuvieron en la Industria Textil de Xalacingo S.A. de C.V. Se logró optimizar los tiempos de procesos de los departamentos de producción y almacén. Así como el tiempo que antes se invertía para realizar un análisis de cada uno de los reportes que llegaba y así poder generarlo en tiempo y forma, ya que el tiempo dedicado a esta documentación redactada a mano constaba de mucho tiempo e interfería en la realización de otras actividades teniendo por consecuencia retrasos en la mayoría de las actividades diarias. Esta herramienta de software ha beneficiado para optimizar tiempos y hacer una mejor toma de decisiones como el ordenamiento de los avíos en almacén.

### 5.5 Limitaciones del modelo planteado

La herramienta de software fue implementada totalmente desde el inicio a la Industria Textil de Xalacingo S.A. de C.V. ya que esta no contaba con ningún otro tipo de tecnología. Esto se tomó como un punto débil ya que se tuvo que recolectar información desde cero y comenzar a trabajar con el equipo de trabajo para opinar que tipo de tecnología sería la correcta para la implementación de dicho software. Esta herramienta de software con los ajustes necesarios podría ser capaz de adaptarse a cualquier otra industria textil, debemos decirt que este software es intuitivo en cuanto a su interfaz gráfica, así que no necesitará equipos de última generación para poder ser instalada y mucho menos capacitaciones de días para poder aprender a utilizar el software.

• La falta de utilización de herramientas tecnológicas que ayudan en la mejora de procesos de producción en las empresas maquiladoras.

### 5.6 Recomendaciones

Es importante que las personas a cargo de estos departamentos siempre busquen estar actualizados en cuanto a las nuevas tecnologías, esto ayudará a beneficiarse como persona y así mismo a desarrollarse de una mejor manera en el ámbito laboral. Asu vez es indispensable implementar aplicaciones móviles que puedan ser aplicadas dentro de los registros de inspección en línea y los registros de falla.

## Capítulo VI Competencias desarrolladas

### 6.1 Competencias desarrolladas y/o aplicadas

El (La) Ingeniero(a) en Sistemas Computacionales es un(a) profesionista con visión estratégica y amplio sentido ético; capaz de diseñar, desarrollar, implementar y administrar tecnología computacional para aportar soluciones innovadoras en beneficio de la sociedad; en un contexto global, multidisciplinario y sostenible.

Para lograrlo el(la) Ingeniero(a) en Sistemas Computacionales debe ser capaz de desarrollar ciertas competencias a lo largo de su preparación, mediante la investigación de nuevas tecnologías y teorías, para su aplicación en el desarrollo de proyectos diversos. Tal es el caso de la residencia presentada, en la cual pude desarrollar competencias específicas a lo largo de su elaboración, las cuales se mencionan a continuaciónn:

- Capacidad de análisis y síntesis: Se desarrolló al analizar los procesos que se llevan a cabo en el alamacén dentro de la empresa, transladarlos a requerimientos del sistema para comunicarlos a los cliente y usuarios.
- Comunicación oral y escrita: Se tuvieron diversas entrevistas para llevar a cabo la explicación de los procesos correspondientes a cada uno de los departamentos. Así como la aclaración de dudas sobre el tema.
- Habilidades en el desarrollo de programas de aplicación: Se obtuvo mediante una organización, diseño, análisis y posteriormente la creación del software.
- Habilidad para buscar y analizar información proveniente de diferentes fuentes: Se investigó diversas fuentes de información como sitios web confiables, en libros, entre otros. Así como entrevistas con personas que se encuentran a cargo de los departamentos de interés.
- Capacidad de comunicación interdisciplinaria: Se realizaron entrevistas al personal encargado de dichos departamentos ya que son los más capacitados para responder a nuestras dudas que sirguieron en la realizacion del proyecto.
- Compromiso ético: Se respetaron los acuerdos establecidos, se mostró compromiso con el proyecto, se mostró tolerancia por ambos lados.
- Capacidad de aprender: La interacción con personas especializadas en ciertas áreas fue de gran ayuda en el ámbito de aprendizaje, así mismo durante la realización de este proyecto se obtuvieron muchos conocimientos del sector industrial textil.
- Habilidad para trabajar en forma autónoma: Desarrollamos más nuestras habilidades de búsqueda e investigación, tratando de ser innovadores en cada aportación dada, también implementamos la autonomía responsable.

Entre otras, que en conjunto permitieron la realización y culminación del proyecto de residencia propuesto.

# Capítulo VII Fuentes de información

### 7.1 Fuentes de información

### Bibliografía

- (2016). Obtenido de Red del Industrial: https://reddelin.blogspot.com
- Cortéz, C. B. (Julio de 2017). Dialnet plus. Obtenido de https://dialnet.unirioja.es/servlet/articulo?codigo=6405835
- Lima, A. (12 de Julio de 2018). *ISOTools Excellence*. Obtenido de https://www.isotools.org/2018/07/12/industria-4-0-que-debemos-saber/
- Logicbus. (Marzo de 2016). Obtenido de https://www.logicbus.com.mx/que-es-laindustria-4-0.php
- Manufactura, D. D. (5 de septiembre de 2012). Obtenido de https://www.buenastareas.com/ensayos/Importancia-Del-Diseño-De-Instalaciones-De/5259623.html
- Munguía, O. F. (Enero de 2007). Scielo. Obtenido de http://www.scielo.org.mx/scielo.php?script=sci\_arttext&pid=S1870- 39252007000400005#notas
- Nieblas, M. (2017). Deleitte. Obtenido de https://www2.deloitte.com/mx/es/pages/dnoticias/articles/desarrollo-deindustria-4-0.html#
- Ospina, C. (3 de Marzo de 2015). PLANEACION DE INSTALACIONES. Obtenido de https://prezi.com/jqbxhghcsgtu/objetivos-e-importancia-de-la-planeacionde-instalaciones/
- Pino, A. (29 de noviembre de 2015). *planindustrial*. Obtenido de https://planindustrial2013.wordpress.com/planeaccion-y-diseno-deinstalaciones/importancia-de-la-planeacion-de-instalaciones/
- Portella, A. (2 de mayo de 2018). Forbes México. Obtenido de https://www.forbes.com.mx/industria-4-0-una-revolucion-que-se-retrasaen-mexico/
- Roldán, P. N. (2017). Obtenido de https://economipedia.com/definiciones/cadenade-suministro.html
- Tellez, L. R. (2016). Obtenido de https://es.slideshare.net/LetyTellez/unidad-3 planeacion-y-diseo-de-instalaciones
- Urcuyo, A. B. (19 de Septiembre de 2014). Planeación y Diseño de Instalaciones Industriales. Obtenido de https://padlet.com/anaurcuyo22/guia1intro
- Valdés, M. B. (Septiembre de 2017). Instituto Politécnico Nacional. Obtenido de https://e4-0.ipn.mx/wp-content/uploads/2019/10/la-industria-conectada-4- 0.pdf

Villalpando, P. (2004). Core. Obtenido de

https://core.ac.uk/download/pdf/80604037.pdf

# Capitulo VIII Anexos

### 8.1 Anexos

### Índice de ilustraciones

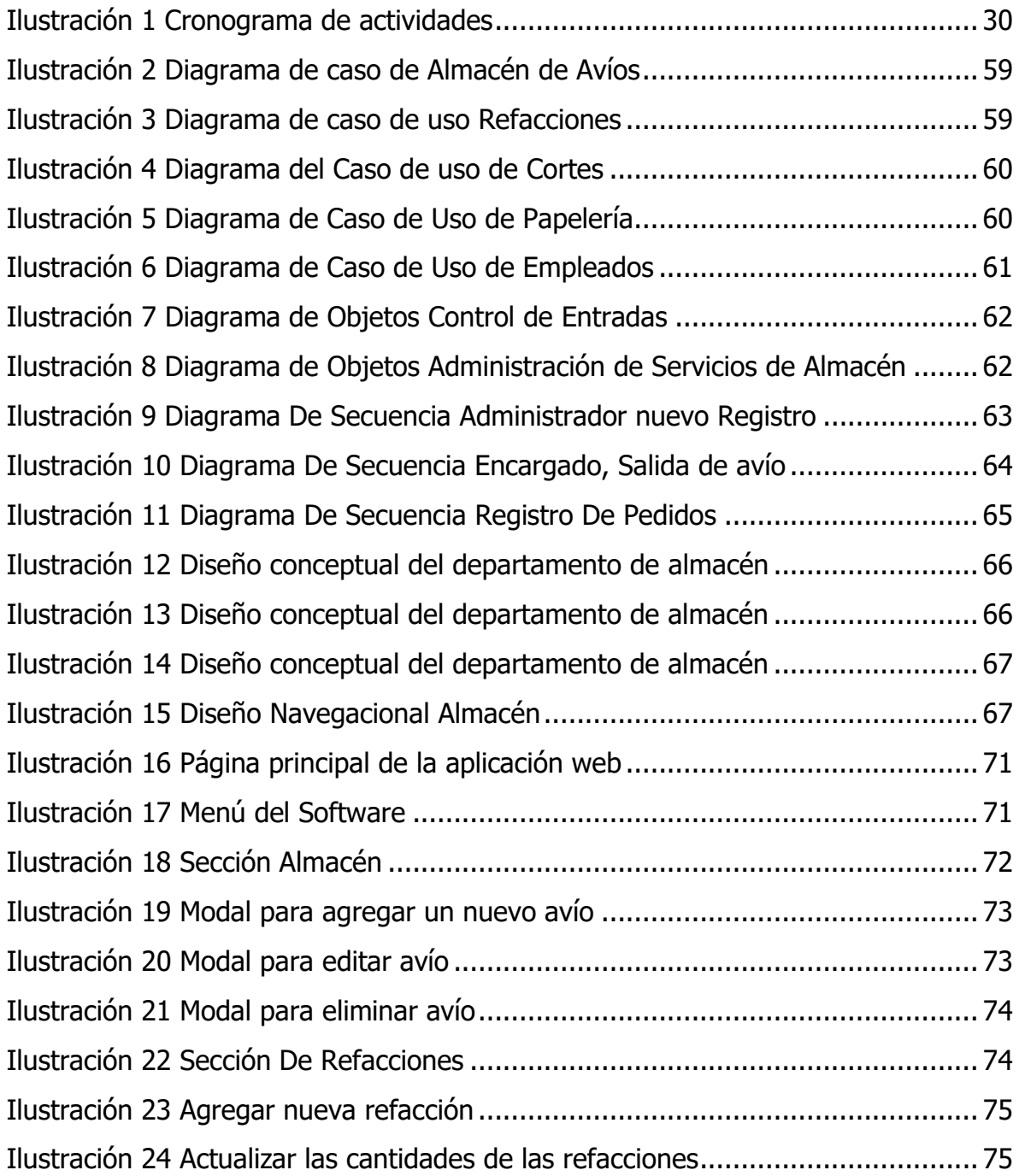

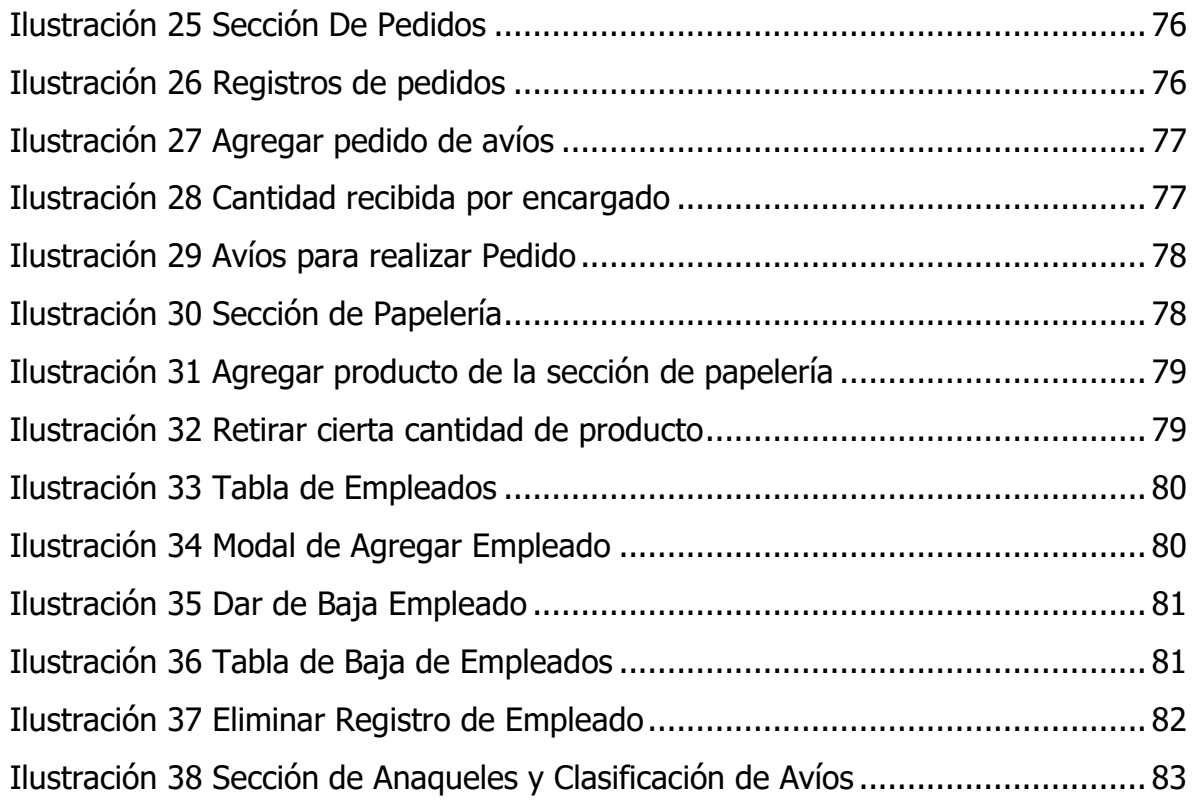

### Índice de tablas

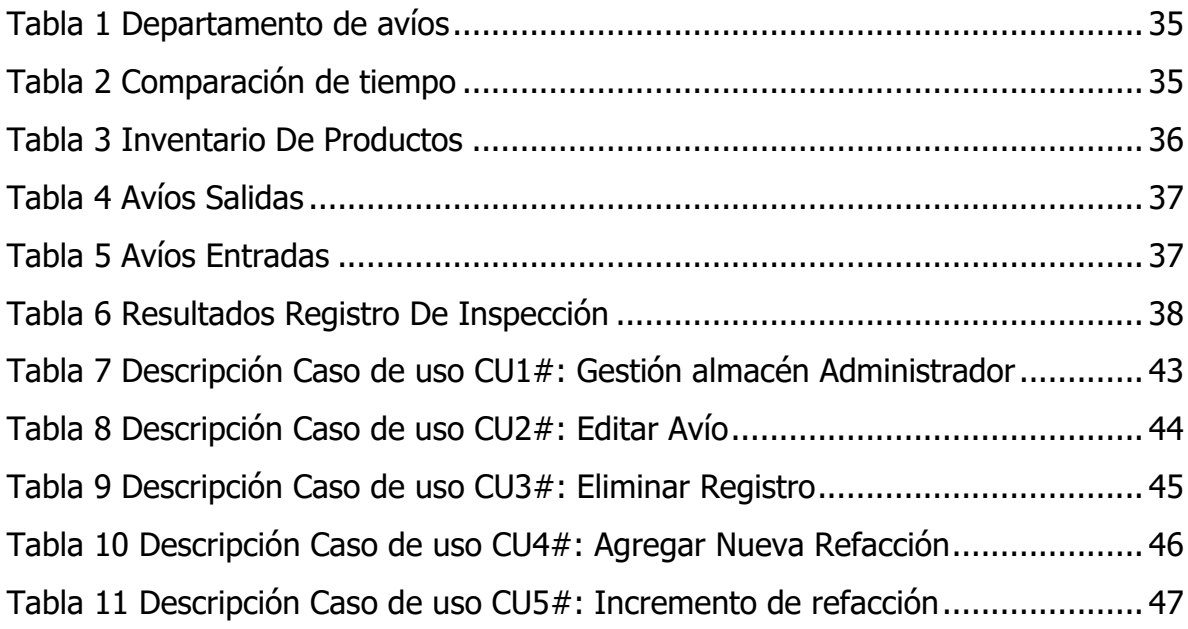

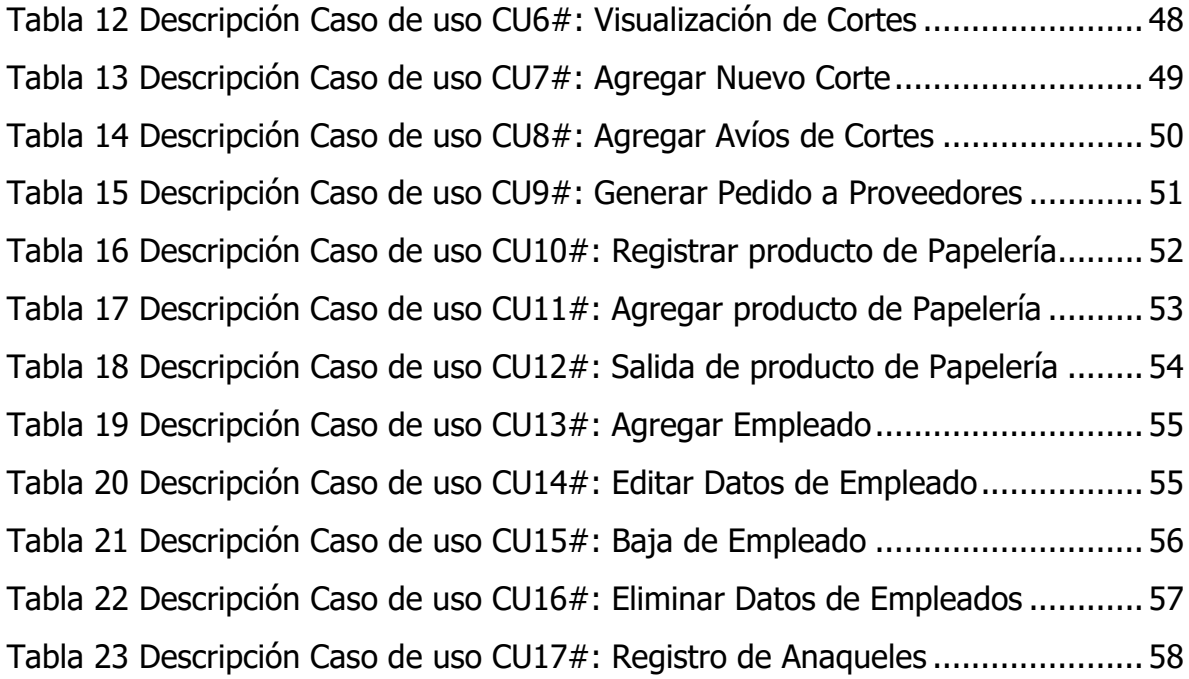

### Índice de maquetas

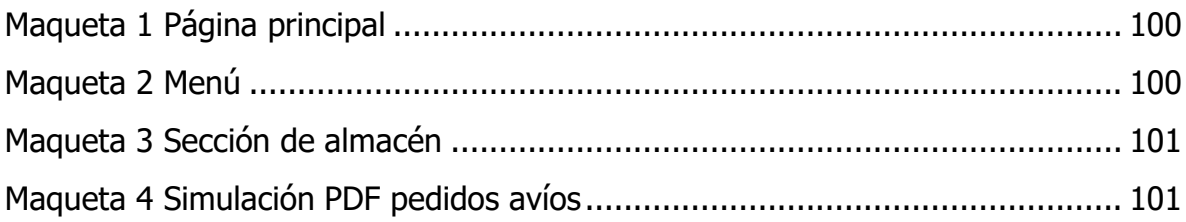

### Índice de formatos

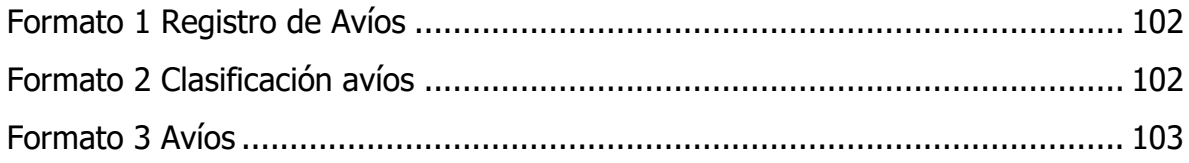

Anexo a formatos que utilizan en la Industria Textil de Xalacingo S.A. de C.V.

A la empresa fue presentada una serie de maquetas para que se dieran cuenta de cómo quedaría la página y ellos nos dieran su opinión y sugerencias o cambios. Al abrir la aplicación web, muestra el inicio de sesión (Maqueta 1).

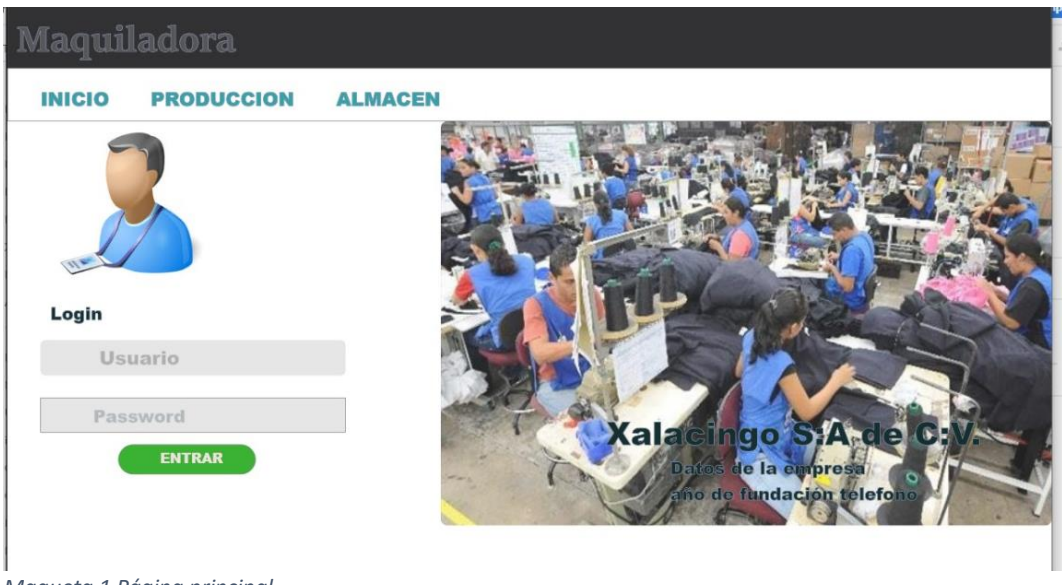

<span id="page-99-0"></span>*Maqueta 1 Página principal*

Después de iniciar sesión se encontrarían con un menú con las diferentes funciones que pueda hacer (Maqueta 2).

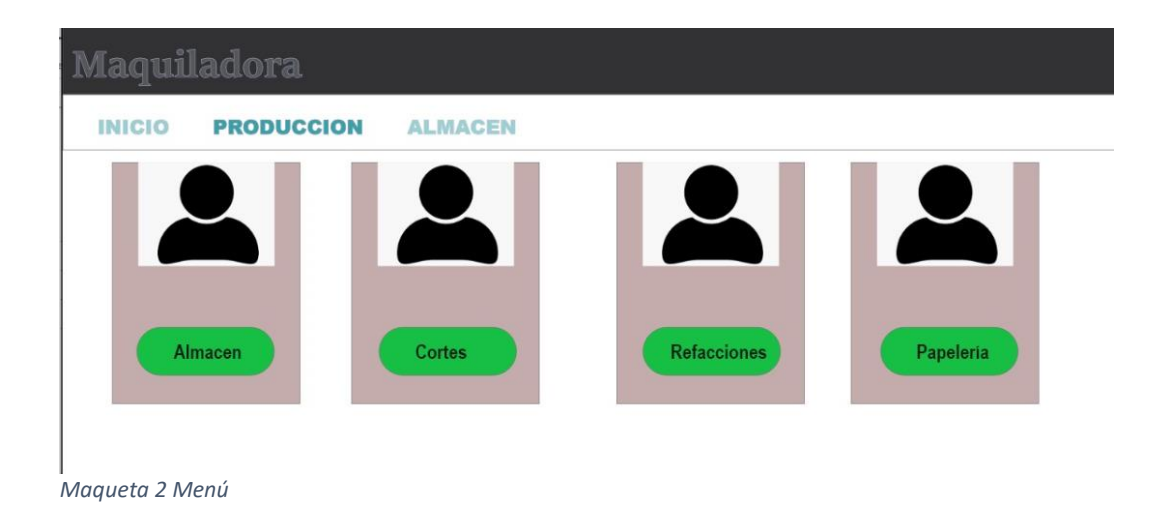

<span id="page-99-1"></span>La Maqueta 3 muestra la tabla de avíos que se hayan dado de alta en el sistema.

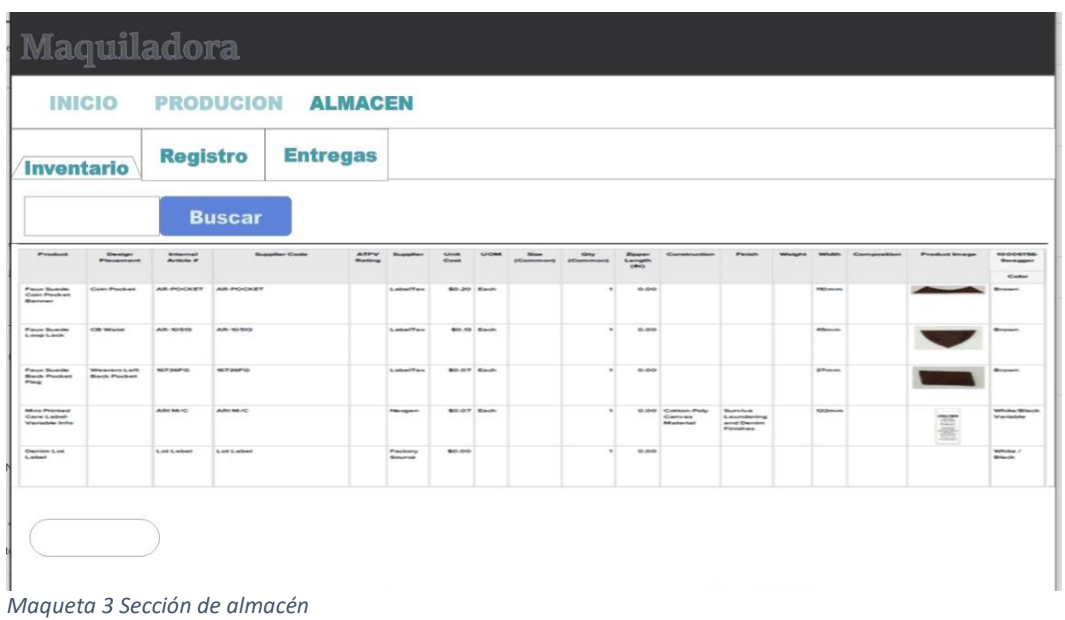

<span id="page-100-0"></span>Al igual se mostró la parte de realizar un pedido a proveedores con los avíos que hayan llegado incompletos en un corte (Maqueta 4).

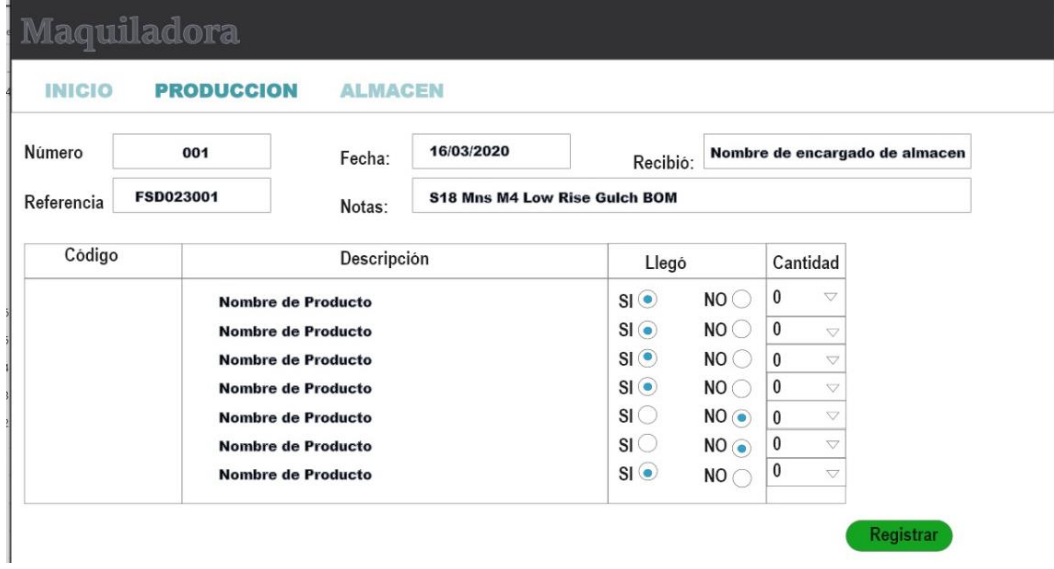

<span id="page-100-1"></span>*Maqueta 4 Simulación PDF pedidos avíos*

En los siguientes formatos se muestra algunos ejemplos de cómo llevaba el control de algunos avíos ya que no todos los tenían registrados o no marcaban las salidas. Los campos que utilizaban para diferenciarlos eran muy básicos (Formato1).

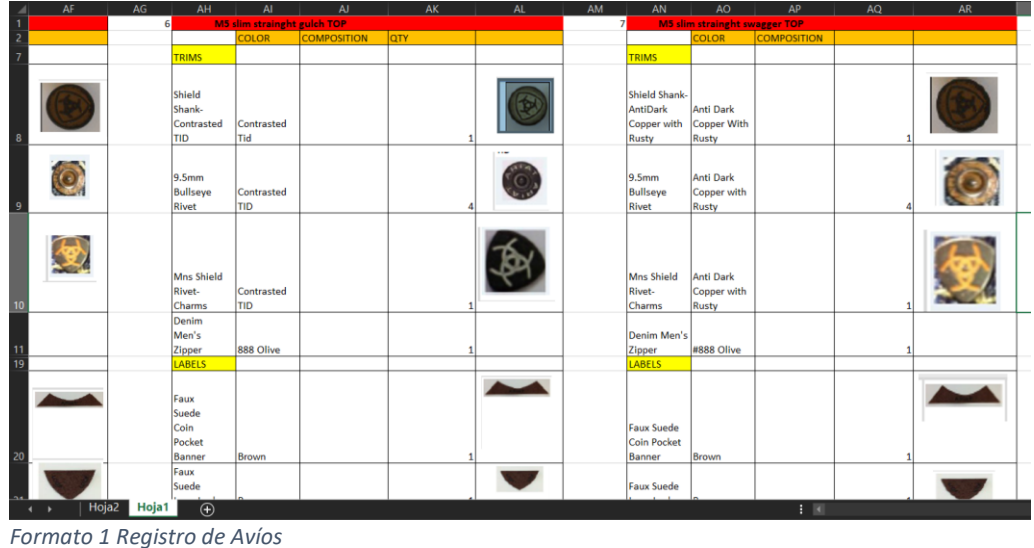

<span id="page-101-0"></span>La empresa también nos proporcionó un ejemplo de cómo querían llevar el control de su producción (Formato 2).

| $\overline{A}$                                              | $\mathbf{A}$ | <b>B</b>                         | $\mathbf{C}$                   | D                     | F                                    | E.                  | G                       | н                   |  |                       | к |
|-------------------------------------------------------------|--------------|----------------------------------|--------------------------------|-----------------------|--------------------------------------|---------------------|-------------------------|---------------------|--|-----------------------|---|
|                                                             |              |                                  |                                |                       |                                      |                     |                         |                     |  |                       |   |
| $\overline{2}$                                              |              |                                  |                                | ITEM:                 | <b>PT-M4</b>                         |                     | <b>MINIMO GLOBAL</b>    | 1000                |  |                       |   |
| $\overline{\mathbf{3}}$                                     |              |                                  |                                | <b>CLASIFICACION:</b> | <b>PRICE TICKET M4</b>               |                     | <b>MINIMO POR TALLA</b> | 100                 |  |                       |   |
|                                                             |              |                                  |                                | <b>ESTILO</b>         | 10017511                             |                     | <b>INCREMENTOS</b>      | $\bullet$           |  |                       |   |
| -6                                                          |              |                                  |                                |                       | <b>NOMBRE MNS M4 COLTRANEDURANGO</b> |                     |                         |                     |  |                       |   |
| -6                                                          |              |                                  |                                | <b>MATERIAL:</b>      | <b>CARTON</b>                        |                     |                         |                     |  |                       |   |
|                                                             |              |                                  |                                |                       |                                      |                     |                         |                     |  |                       |   |
|                                                             |              |                                  |                                |                       |                                      |                     |                         |                     |  |                       |   |
| - 8                                                         |              |                                  | <b>MNS M4 COLTRANE DURANGO</b> |                       |                                      |                     |                         |                     |  |                       |   |
| -9                                                          |              |                                  |                                |                       |                                      |                     |                         |                     |  |                       |   |
| 10                                                          |              |                                  |                                |                       |                                      |                     |                         |                     |  |                       |   |
| 11                                                          |              |                                  |                                |                       |                                      |                     |                         |                     |  |                       |   |
| 12                                                          |              |                                  |                                | 27/03/2018            | 27/03/2018                           | 27/03/2018          | 10/04/2018              | 30/04/2018          |  |                       |   |
| $\begin{array}{r} 13 \\ \hline 14 \\ \hline 15 \end{array}$ |              | <b>TALLAS</b>                    | <b>UPC</b>                     | <b>INICIO</b>         | TABR18-00463                         | <b>TMAY18-00497</b> | TJUN18-00533            | <b>TJUL18-00572</b> |  | <b>TOTAL RECIBIDO</b> |   |
|                                                             |              | 28/30                            |                                | 140                   |                                      |                     |                         |                     |  | 140                   |   |
|                                                             | 2            |                                  |                                |                       |                                      |                     |                         |                     |  |                       |   |
| 16                                                          |              | 28/32                            |                                | 447                   |                                      |                     |                         |                     |  | 447                   |   |
|                                                             |              | 28/34                            | 889359049843                   | 408                   | 100                                  |                     |                         |                     |  | 508                   |   |
|                                                             |              | 29/30                            |                                | 138                   |                                      |                     |                         |                     |  | 138                   |   |
| 18                                                          |              | 29/32                            | 889359049744                   | 135                   | 200                                  |                     |                         | 100                 |  | 435                   |   |
| 17<br>19                                                    | 6            | 29/34                            | 889359049850                   | 94                    | 129                                  |                     | 100                     |                     |  | 323                   |   |
|                                                             |              | 29/36                            |                                | $\mathbf 0$           |                                      |                     |                         |                     |  | 0                     |   |
|                                                             |              | 30/30                            | 889359049263                   | 172                   |                                      | 200                 |                         |                     |  | 372                   |   |
| $\frac{20}{21}$                                             | 9            | 30/32                            | 889359049751                   | $-341$                | 750                                  | 1000                | 300                     | 150                 |  | 1859                  |   |
| $\frac{22}{23}$                                             | 10           | 30/34                            | 889359049867                   | $-113$                | 600                                  | 1000                |                         |                     |  | 1487                  |   |
|                                                             | 11           | 30/36                            | 889359049959                   | 207                   |                                      | 200                 |                         |                     |  | 407                   |   |
|                                                             | 12           | 30/38                            |                                | 377                   |                                      |                     |                         |                     |  | 377                   |   |
| $\frac{1}{24}$ $\frac{24}{25}$                              | 13           | 31/30<br>Sheet1 Sheet2<br>Sheet3 | 889359736415<br>$\bigoplus$    | 109                   | 150                                  |                     |                         |                     |  | 259                   |   |

<span id="page-101-1"></span>*Formato 2 Clasificación avíos*

En el Formato 3 es de cómo les llega a ellos un corte con las especificaciones de la prenda que lo utiliza los revisadores al igual que los avíos que se utilizan para hacer la prenda que es lo que a nosotros nos interesa.

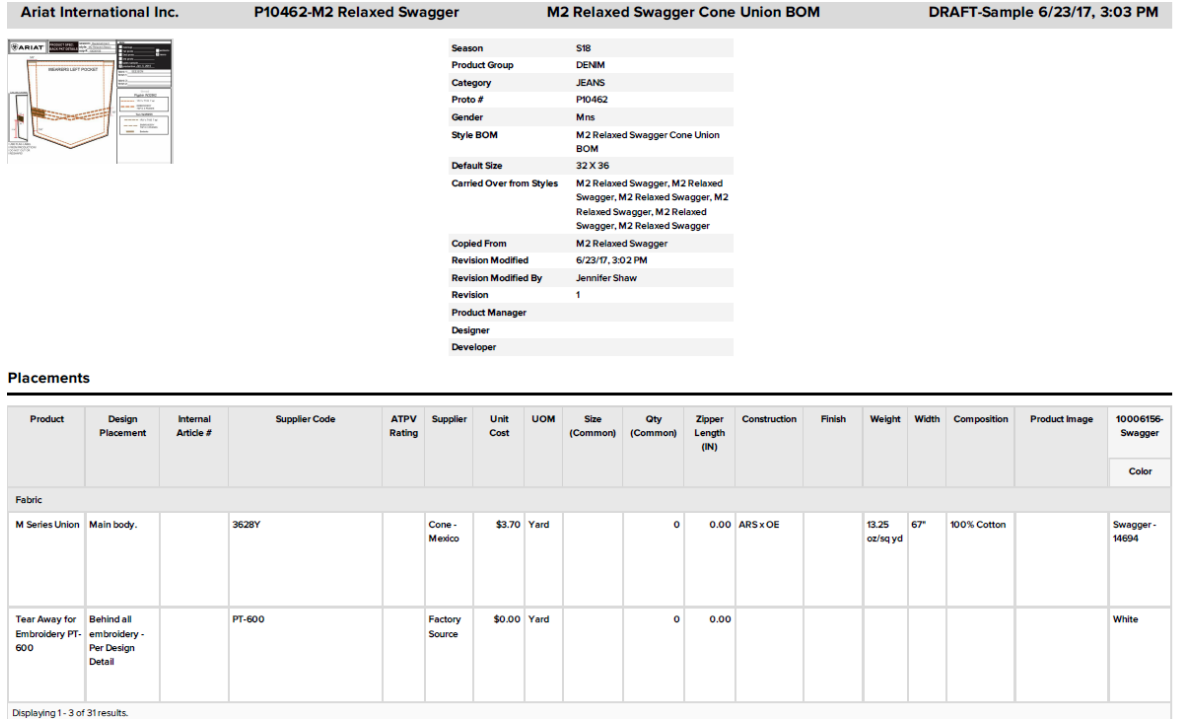

<span id="page-102-0"></span>*Formato 3 Avíos*